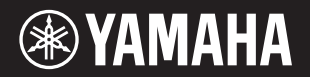

PortableGrand **DGX-660** 

**Panduan untuk Pemilik**

#### **Terima kasih telah membeli Piano Digital Yamaha!**

Kami merekomendasikan agar Anda membaca panduan ini dengan saksama agar Anda dapat memanfaatkan sepenuhnya berbagai fungsi modern dan praktis pada instrumen. Kami juga merekomendasikan agar Anda menyimpanpanduan ini di tempat yang aman dan mudah dijangkau untuk referensi mendatang. **Sebelum menggunakan instrumen, pastikan membaca "TINDAKAN PENCEGAHAN" pada halaman 5–6.**

#### **Perakitan Penyangga Keyboard**

Untuk informasi tentang merakit penyangga keyboard, lihat instruksi pada halaman 12 panduan ini.

ХФ

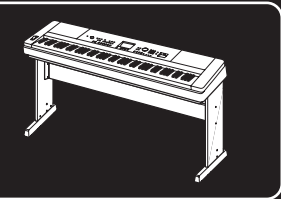

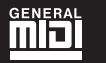

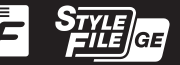

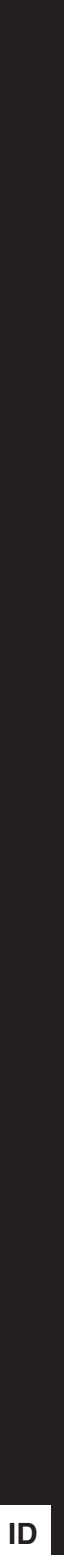

**Memo**

# **TINDAKAN PENCEGAHAN**

## *BACALAH DENGAN SEKSAMA SEBELUM MELANJUTKAN*

Simpanlah panduan ini di tempat yang aman dan mudah dijangkau untuk referensi mendatang.

## **Untuk Adaptor AC**

# *PERINGATAN*

- Adaptor AC ini dirancang untuk digunakan bersama instrumen elektronik Yamaha saja. Jangan gunakan untuk keperluan lain.
- Hanya untuk digunakan dalam ruangan. Jangan gunakan di lingkungan yang basah.

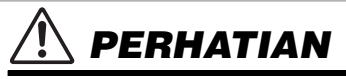

• Saat mempersiapkan, pastikan bahwa stopkontak AC mudah diakses. Jika terjadi masalah atau kegagalan fungsi, segera matikan listrik instrumen dan lepaskan adaptor AC dari stopkontak. Bila adaptor AC dihubungkan ke stopkontak AC, ingatlah bahwa listrik mengalir pada tingkat minimal, sekalipun listriknya dimatikan. Bila Anda tidak menggunakan instrumen dalam waktu lama, pastikan mencabut steker kabel listriknya dari stopkontak AC di dinding.

## . **Untuk DGX-660**

# *PERINGATAN*

**Ikutilah selalu tindakan pencegahan dasar yang tercantum di bawah ini untuk menghindari kemungkinan cedera serius atau bahkan kematian akibat sengatan listrik, korsleting, kerusakan, kebakaran, atau bahaya lainnya. Tindakan pencegahan ini meliputi, namun tidak terbatas pada, hal-hal berikut:**

## **Catu daya/Adaptor AC**

- Jangan meletakkan kabel listrik dekat sumber panas, seperti alat pemanas atau radiator. Selain itu, jangan berlebihan menekuk karena dapat merusak kabelnya, atau meletakkan benda berat di atasnya.
- Hanya gunakan voltase yang tepat untuk instrumen sebagaimana ditentukan. Voltase yang diperlukan tertera pada pelat nama instrumen.
- Gunakan hanya adaptor yang ditentukan (halaman 91). Penggunaan adaptor yang salah dapat menyebabkan kerusakan pada instrumen atau kepanasan.
- Periksa steker listrik secara berkala dan hilangkan kotor atau debu yang menumpuk di atasnya.

### **Jangan buka**

• Instrumen ini berisi bagian yang tidak dapat diservis sendiri oleh pengguna. Jangan buka instrumen atau berupaya membongkar atau memodifikasi komponen internal dengan cara apa pun. Jika ternyata tidak berfungsi, hentikan penggunaan dengan segera dan minta petugas servis yang berkompeten di Yamaha untuk memeriksanya.

## **Peringatan air**

- Jangan sampai instrumen terkena hujan, jangan gunakan dekat air atau dalam kondisi lembap atau basah, atau meletakkan kontainer di atasnya (seperti vas bunga, botol, atau gelas) berisi cairan yang mungkin menimbulkan cipratan dan masuk ke celah yang ada. Jika ada cairan seperti air yang merembes ke dalam instrumen, segera matikan dan cabut stekernya dari stopkontak AC. Kemudian minta petugas servis yang berkompeten di Yamaha untuk memeriksanya.
- Jangan sekali-kali memasukkan atau melepaskan steker listrik dengan tangan basah.

## **Peringatan kebakaran**

• Jangan meletakkan barang menyala, seperti lilin, di atas unit. Barang menyala mungkin jatuh dan menyebabkan kebakaran.

### **Jika Anda melihat adanya kelainan**

- Bila terjadi salah satu masalah berikut, segera matikan instrumen dan cabut steker listriknya dari stopkontak. Kemudian minta petugas servis yang berkompeten di Yamaha untuk memeriksa perangkat.
	- Kabel listrik atau steker aus atau rusak.
	- Instrumen mengeluarkan bau atau asap.
	- Ada benda yang jatuh menimpa instrumen.
	- Suara mendadak hilang selama menggunakan instrumen.

# *PERHATIAN*

**Ikutilah selalu tindakan pencegahan dasar yang tercantum di bawah ini untuk menghindari kemungkinan cedera pada tubuh Anda atau orang lain, atau kerusakan pada instrumen atau barang lainnya. Tindakan pencegahan ini meliputi, namun tidak terbatas pada, hal-hal berikut:**

### **Catu daya/Adaptor AC**

- Jangan menghubungkan instrumen ke stopkontak listrik dengan menggunakan multi-konektor. Hal tersebut dapat menyebabkan kualitas suara menurun, atau mungkin menyebabkan kepanasan di stopkontak.
- Saat melepaskan steker listrik dari instrumen atau stopkontak, selalu pegang stekernya, bukan kabelnya. Menarik kabelnya dapat membuatnya rusak.
- Lepaskan steker listrik dari stopkontak bila instrumen tidak akan digunakan dalam waktu lama, atau selama terjadi badai petir.

### **Perakitan**

• Bacalah dengan saksama dokumen terlampir yang menjelaskan proses perakitan. Instrumen yang tidak dirakit dengan benar dapat menyebabkan kerusakan pada instrumen atau bahkan mencederai Anda.

#### **Lokasi**

- Jangan meletakkan instrumen dalam posisi labil karena bisa terjatuh tanpa sengaja.
- Saat mengangkut atau memindah instrumen, selalu gunakan dua atau beberapa orang. Mencoba mengangkat sendiri instrumen dapat merusak punggung Anda, menyebabkan cedera lain, atau menyebabkan kerusakan pada instrumennya sendiri.
- Sebelum memindah instrumen, lepaskan semua kabel yang terhubung, untuk mencegah kerusakan pada kabel atau membuat orang tersandung.
- Saat mempersiapkan produk, pastikan bahwa stopkontak AC yang Anda gunakan mudah diakses. Jika terjadi masalah atau kegagalan fungsi, segera matikan listriknya dan cabut stekernya dari stopkontak. Sekalipun sakelar listriknya telah dimatikan, listrik masih mengalir ke produk walaupun kecil. Bila Anda tidak, menggunakan produk dalam waktu lama, pastikan mencabut steker kabel listrik dari stopkontak AC di dinding.
- Gunakan hanya penyangga yang telah ditetapkan untuk instrumen. Saat memasangnya, hanya gunakan sekrup yang disediakan. Bila tidak dilakukan dapat menyebabkan kerusakan pada komponen internal atau menyebabkan instrumen jatuh.

### **Koneksi**

- Sebelum menghubungkan instrumen ke komponen elektronik lainnya, matikan listrik untuk semua komponen. Sebelum menyalakan atau mematikan semua komponen, setel semua tingkat volume ke minimal.
- Pastikan menyetel volume semua komponen pada tingkat minimal dan naikkan kontrol volume secara bertahap sambil memainkan instrumen untuk menyetel tingkat suara yang diinginkan.

### **Tangani dengan berhati-hati**

- Jangan memasukkan jari atau tangan ke celah instrumen.
- Jangan sekali-kali memasukkan atau menjatuhkan kertas, logam, atau benda lainnya ke dalam celah panel atau keyboard. Ini dapat mencederai tubuh Anda atau orang lain, merusak instrumen atau barang lainnya, atau tidak dapat dioperasikan.
- Jangan menindih, atau meletakkan benda berat di atas instrumen, dan jangan menggunakan kekuatan yang berlebihan pada tombol, sakelar, atau konektornya.
- Jangan menggunakan instrumen/perangkat atau headphone dalam waktu lama dengan tingkat volume yang tinggi atau tidak nyaman, karena hal ini dapat menyebabkan kehilangan pendengaran untuk selamanya. Jika Anda mengalami kehilangan pendengaran atau telinga berdenging, berkonsultasilah dengan dokter.

Yamaha tidak bertanggung jawab terhadap kerusakan akibat penggunaan atau modifikasi yang tidak sesuai pada instrumen, atau data yang hilang atau rusak.

Selalu matikan instrumen bila tidak digunakan.

Sekalipun tombol [  $\cdot$  [5] (Standby/On) dalam status siaga (tampilan dimatikan), listrik tetap mengalir ke instrumen walaupun kecil. Bila Anda tidak, menggunakan instrumen dalam waktu lama, pastikan mencabut steker kabel listriknya dari stopkontak AC di dinding.

#### *PEMBERITAHUAN*

Untuk menghindari kemungkinan kegagalan fungsi/kerusakan pada produk, kerusakan data, atau kerusakan barang lainnya, ikutilah pemberitahuan di bawah ini.

#### **Penanganan**

- Jangan menggunakan instrumen dekat TV, radio, perlengkapan stereo, telepon seluler, atau perangkat listrik lainnya. Jika tidak, instrumen, TV, atau radio tersebut dapat menimbulkan bunyi berisik. Bila Anda menggunakan instrumen bersama aplikasi pada iPad, iPhone, atau iPod Touch, kami merekomendasikan agar Anda mengatur "Airplane Mode" (Mode Pesawat) ke "ON" pada perangkat itu untuk menghindari derau yang disebabkan oleh komunikasi.
- Jangan biarkan instrumen terkena debu atau getaran yang berlebihan, atau suhu yang terlalu panas atau dingin (seperti sinar matahari langsung, dekat alat pemanas, atau dalam mobil saat tengah hari) agar panel tidak luntur, kerusakan pada komponen internal atau pengoperasian yang tidak stabil. (Kisaran suhu pengoperasian yang aman: 5° – 40°C, atau 41° – 104°F.)
- Jangan meletakkan benda-benda dari vinyl, plastik, atau karet di atas instrumen, karena hal ini dapat mengubah warna panel atau keyboard.

#### **Pemeliharaan**

- Saat membersihkan instrumen, gunakan kain yang halus dan kering/sedikit basah. Jangan gunakan minyak cat, bahan pelarut, alkohol, cairan pembersih, atau kain lap yang mengandung bahan kimia.
- Selama suhu atau kelembapan yang ekstrem, mungkin terjadi pengembunan dan air mungkin mengumpul pada permukaan instrumen. Jika air tergenang, bagian kayu mungkin menyerap air tersebut dan menjadi rusak. Pastikan segera mengelap sisa air dengan kain halus.

#### **Menyimpan data**

- Sebagian data instrumen ini [\(halaman 52\)](#page-51-0) tersimpan bila listriknya dimatikan. Walau demikian, data yang tersimpan bisa hilang akibat beberapa kegagalan, kesalahan pengoperasian, dsb. Simpanlah data penting Anda pada flash-drive USB/perangkat eksternal seperti komputer [\(halaman 76\)](#page-75-0). Untuk informasi tentang penanganan flash-drive USB, lihat [halaman 80.](#page-79-0)
- Lagu yang telah direkam akan hilang bila Anda mematikan instrumen. Ini juga terjadi bila instrumen dimatikan oleh fungsi Mati Secara Otomatis ([halaman 19](#page-18-0)). Simpan data ke instrumen, atau ke flash-drive USB/perangkat eksternal seperti komputer ([halaman 76](#page-75-0)). Walau demikian, data yang tersimpan ke instrumen bisa hilang akibat beberapa kegagalan, kesalahan pengoperasian, dsb. Simpanlah data penting Anda pada flash-drive USB/ perangkat eksternal seperti komputer ([halaman 76](#page-75-0)). Untuk informasi tentang penanganan flash-drive USB, lihat [halaman 80.](#page-79-0)
- Untuk melindungi terhadap kehilangan data karena kerusakan flash-drive USB, kami merekomendasikan agar Anda menyimpan data penting ke flashdrive USB cadangan atau perangkat eksternal seperti komputer sebagai data cadangan.

#### *Informasi*

#### **Tentang hak cipta**

- Menyalin data musik yang tersedia secara komersial, termasuk namun tidak terbatas pada, data MIDI dan/atau data audio, dilarang keras, kecuali untuk Anda gunakan sendiri.
- Produk ini berisi dan dipaketkan bersama konten yang hak ciptanya dimiliki oleh Yamaha atau lisensi penggunaan hak cipta pihak lain yang dimiliki oleh Yamaha. Karena undang-undang hak cipta dan undang-undang terkait lainnya, Anda TIDAK diizinkan untuk menyebarkan media yang menyimpan atau merekam konten ini dan tetap nyaris sama atau sangat mirip dengan yang ada di produk ini.
- \* Konten yang diterangkan di atas berisi program komputer, data Style Pengiring, data MIDI, data WAVE, data rekaman voice, not, data not, dsb.
- \* Anda boleh menyebarkan media berisi rekaman permainan atau produksi musik Anda yang menggunakan konten ini, dan dalam hal demikian tidak diperlukan izin dari Yamaha Corporation.

#### **Tentang fungsi/data yang disertakan bersama instrumen**

• Beberapa lagu preset telah diedit panjangnya atau aransemennya, dan mungkin tidak persis sama dengan aslinya.

#### **Tentang panduan ini**

- Ilustrasi dan layar LCD yang ditampilkan dalam panduan ini hanya untuk tujuan instruksional, dan mungkin terlihat agak berbeda dari yang ada pada instrumen Anda.
- Apple, iPhone, iPad, dan iPod touch adalah merek dagang dari Apple Inc., yang telah terdaftar di A.S. dan di negara-negara lainnya.
- Nama perusahaan dan nama produk dalam panduan ini adalah merek dagang atau merek dagang terdaftar dari perusahaannya masing-masing.

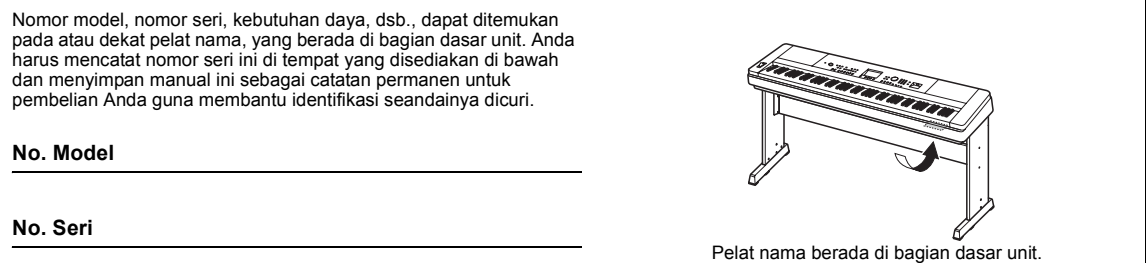

(bottom\_id\_01)

<span id="page-7-0"></span>Instrumen ini berisi dokumen dan materi instruksional berikut.

#### **Dokumen yang Disertakan**

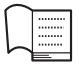

#### **Panduan untuk Pemilik (buku ini)**

- Mempersiapkan Harap baca bagian ini terlebih dahulu.
- Panduan Dasar Bagian ini menjelaskan cara menggunakan berbagai fungsi dasar. Lihatlah bagian ini saat memainkan instrumen.
- Referensi Bagian ini menjelaskan cara membuat pengaturan detail untuk beragam fungsi pada instrumen.
- Apendiks Bagian ini berisi informasi pemecahan masalah dan spesifikasi.

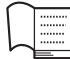

**PDF** 

#### **Data List (Daftar Data)**

Berisi beragam daftar konten preset penting seperti Voice, Style, dan Efek.

### **Materi Online (dari Yamaha Downloads)**

### **MIDI Reference (Referensi MIDI)**

Berisi informasi menyangkut MIDI seperti Format Data MIDI dan Bagan Implementasi MIDI.

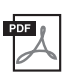

**MIDI Basics (Dasar-dasar MIDI) (hanya dalam bahasa Inggris, Prancis, Jerman, dan Spanyol)** Berisi penjelasan dasar tentang MIDI.

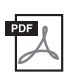

**iPhone/iPad Connection Manual (Panduan untuk Menghubungkan iPhone/iPad) (hanya dalam bahasa Inggris, Prancis, Jerman, dan Spanyol)**

<span id="page-7-2"></span>Menjelaskan cara menghubungkan instrumen ke berbagai perangkat cerdas, seperti iPhone, iPad, dsb.

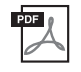

**Computer-related Operations (Pengoperasian yang menyangkut Komputer)** Berisi instruksi tentang menghubungkan instrumen ke komputer dan berbagai pengoperasian yang menyangkut transfer file dan data MIDI.

Untuk memperoleh semua panduan ini, akseslah Yamaha Downloads, masukkan nama model untuk mencari file yang diinginkan.

**Yamaha Downloads** http://download.yamaha.com/

### ■ Materi Online (untuk Anggota Online Yamaha)

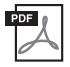

#### **Song Book (Buku Lagu) (hanya dalam bahasa Inggris, Prancis, Jerman, dan Spanyol)**

Berisi skor musik untuk Lagu preset (selain Lagu Demo Gambaran Umum dan Lagu 1–11) dari instrumen ini. Setelah menyelesaikan pendaftaran pengguna pada situs web di bawah ini, Anda dapat mendownload Song Book (Buku Lagu) ini secara gratis.

#### **Yamaha Online Member** https://member.yamaha.com/myproduct/regist/

Anda memerlukan PRODUCT ID pada lembar "Online Member Product Registration (Pendaftaran Produk Anggota Online)" yang dikemas bersama panduan ini untuk mengisi formulir Pendaftaran Pengguna.

## <span id="page-7-1"></span>Aksesori yang Disertakan

- Panduan untuk Pemilik (buku ini)
- Data List (Daftar Data)
- Penyangga Keyboard ([halaman 12\)](#page-11-0)
- Sakelar Kaki [\(halaman 21](#page-20-0))
- Stand Book
- Adaptor AC  $*1$
- Garansi \*1
- Online Member Product Registration (Pendaftaran Produk Anggota Online) \*2
	- \*1: Mungkin tidak disertakan, tergantung negara di mana Anda tinggal. Tanyakan kepada dealer Yamaha Anda.
	- \*2: PRODUCT ID pada lembar ini nanti diperlukan saat Anda mengisi formulir Pendaftaran Pengguna.

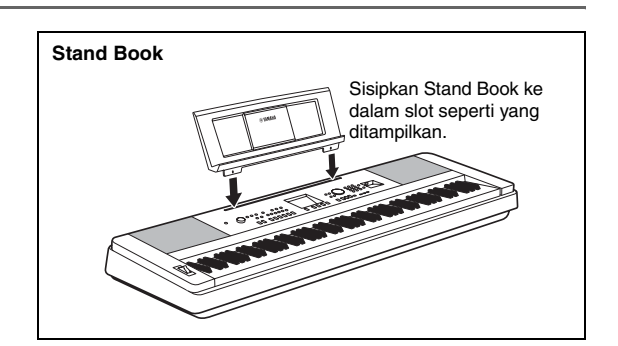

# Daftar Isi

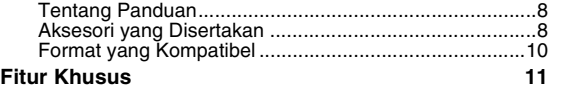

#### **[Mempersiapkan](#page-11-1)**

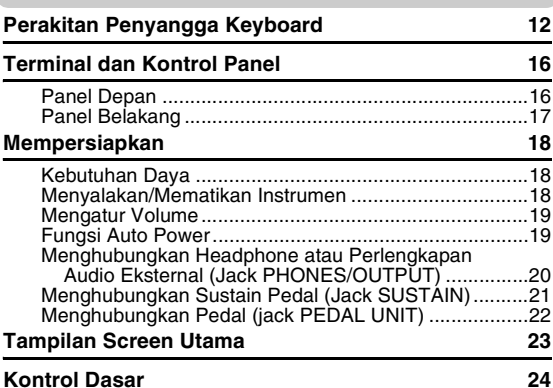

#### **[Panduan Dasar](#page-24-0)**

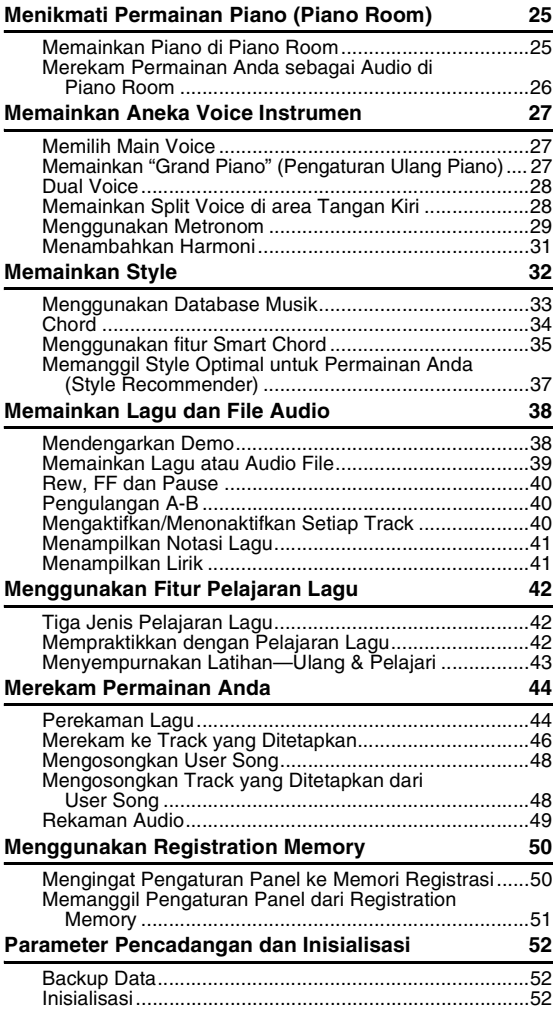

## **[Referensi](#page-52-0)**

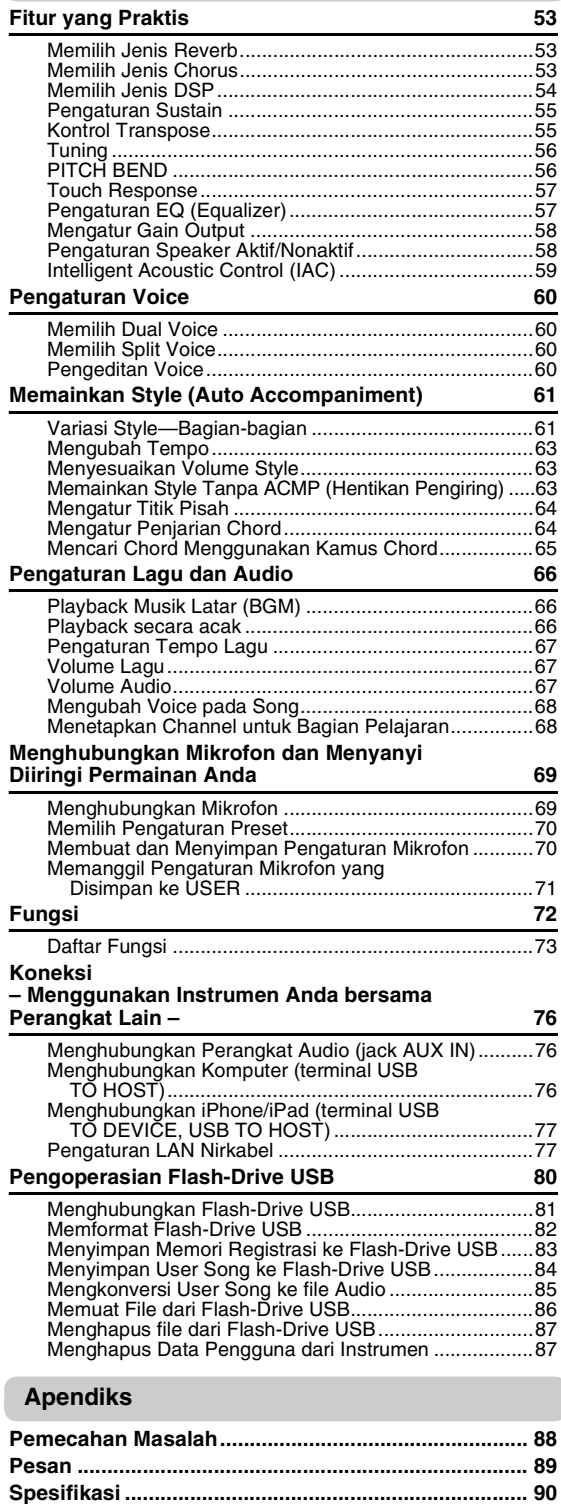

**[Indeks............................................................................ 92](#page-91-0)**

## <span id="page-9-0"></span>Format yang Kompatibel

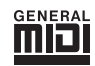

### **GM System Level 1**

"GM System Level 1" adalah tambahan pada standar MIDI yang memastikan bahwa data musik apa pun yang kompatibel dengan GM dapat dimainkan secara akurat oleh penghasil nada yang kompatibel dengan GM, dari pabrikan manapun. Tanda GM dipasang pada semua produk perangkat lunak dan perangkat keras yang mendukung GM System Level.

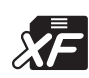

## **XF**

Format Yamaha XF menyempurnakan standar SMF (Standard MIDI File) dengan fungsionalitas yang lebih besar dan kemampuan untuk diperluas di masa mendatang. Instrumen ini dapat menampilkan lirik bila memainkan file XF berisi data lirik.

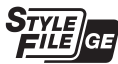

#### **Style File Format Guitar Edition**

"SFF (Style File Format)" adalah format file Style orisinal dari Yamaha yang menggunakan sebuah sistem konversi unik untuk memberikan pengiring otomatis berkualitas tinggi berdasarkan aneka jenis akor. "SFF GE (Guitar Edition)" adalah format SFF yang disempurnakan, yang dilengkapi transposisi not yang ditingkatkan untuk trek gitar.

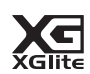

### **XGlite**

Sebagaimana tersirat dalam namanya, "XGlite" adalah versi sederhana dari format penghasil nada XG kualitas tinggi dari Yamaha. Pada dasarnya, Anda dapat memainkan data lagu XG apa pun menggunakan penghasil nada XGlite. Walau demikian, ingatlah bahwa beberapa lagu yang dimainkan kembali mungkin berbeda dibandingkan dengan data aslinya, karena parameter kontrol dan efeknya telah dikurangi.

## <span id="page-10-0"></span>**Bunyi Piano yang Luar Biasa Autentik dan Berbagai Kontrol Permainan**

## **"Piano Room" [halaman 27](#page-26-3), [25](#page-24-3)**

DGX-660 dilengkapi Voice piano yang ekspresif secara autentik ("Natural! Grand Piano"; Voice 001) yang diambil secara teliti dari sampel piano besar konser—cocok untuk memainkan gubahan klasik maupun karya piano dalam gaya apa saja. Pengaturan apa pun yang dibuat pada instrumen, Anda dapat langsung memanggil Voice Piano cukup dengan menekan dan menahan tombol [PIANO ROOM].

Selain itu, instrumen ini memiliki fitur spesial Piano Room yang memberikan kenikmatan bermain piano yang jauh lebih besar dengan kontrol yang sangat intuitif. Piano Room memungkinkan Anda memilih jenis piano yang diinginkan serta suasana ruang berbeda, yang memberikan pengalaman total bermain piano—serasa memainkan piano sesungguhnya.

## **Keyboard Graded Hammer Standard**

Berkat pengalaman kami sebagai pabrikan piano akustik terkemuka di dunia, kami mengembangkan keyboard dengan hasil yang nyaris tidak dapat dibedakan dengan aslinya. Sebagaimana piano akustik tradisional, tomboltombol not lebih rendah terasa lebih berat saat disentuh, sedangkan yang lebih tinggi terasa lebih responsif hingga lebih ringan saat dimainkan. Sensitivitas keyboard bahkan dapat disesuaikan dengan gaya permainan Anda. Teknologi Graded Hammer ini memberikan sentuhan yang sangat autentik pada DGX-660 dalam instrumen yang ringan.

## **Voice yang Begitu Realistis dan Dinamis [halaman 27](#page-26-4)**

Voice autentik Yamaha (khususnya untuk Voice Live!, Sweet! dan Cool! yang diakui secara luas) menghasilkan voice yang sangat alami dan dinamis—dengan semua nuansa instrumen asli, dari bagus hingga luar biasa.

## **Memainkan bersama Style [halaman 32](#page-31-1)**

DGX-660 juga dilengkapi fitur pengiring otomatis dan lengkap bersama aneka Style. Berbagai Style ini setara dengan band pendukung lengkap yang meliputi aneka macam genre—dari waltz dan swing hingga 8-beat dan euro-trance, dan masih banyak lagi. Pilih sebuah Style yang sesuai dengan musik yang ingin Anda mainkan, atau bereksperimenlah dengan berbagai Style baru untuk memperluas cakrawala musik Anda. Dan jika Anda kesulitan memilih Style yang pas dari sekian ragam yang tersedia, gunakan fungsi Rekomendasi Style, yang akan memanggil daftar Style yang disarankan, berdasarkan contoh irama yang Anda mainkan. Instrumen ini juga dilengkapi fungsi Chord Cerdas, yang memungkinkan Anda tinggal menekan satu tombol, dan langsung memainkan beragam deret akor yang benar-benar pas dengan genre musik dan kunci yang Anda tetapkan—sehingga memberi Anda kenikmatan yang lebih besar dari berbagai Style!

## **Permainan Mudah dengan Tampilan Notasi Musik [halaman 41](#page-40-2)**

Saat Anda memainkan kembali sebuah Lagu, skor yang bersangkutan akan diperlihatkan pada tampilan. Ini cara yang bagus sekali untuk mempelajari cara membaca musik. Jika Lagu berisi data lirik dan akor, lirik dan akor juga akan muncul dalam skor.

## **Hubungkan Mikrofon dan Menyanyilah dengan Diiringi Permainan Anda**

### **[halaman 69](#page-68-2)**

Tinggal hubungkan mikrofon ke DGX-660, menyanyilah dengan iringan permainan keyboard Anda atau dengan playback Lagu—dan dengarkan semua nada berpadu sempurna dari speaker instrumen. Tiga pengaturan preset praktis disediakan untuk preferensi dan situasi permainan vokal yang berbeda, Anda bahkan dapat membuat dan menyimpan pengaturan mikrofon orisinal sendiri.

### <span id="page-11-2"></span><span id="page-11-1"></span><span id="page-11-0"></span>**PERHATIAN**

*Bacalah perhatian ini dengan saksama sebelum Anda merakit atau menggunakan penyangga keyboard.*

*Perhatian ini untuk mendorong penggunaan yang aman atas penyangga dan untuk mencegah terjadinya cedera serta kerusakan pada Anda dan orang lain. Dengan mengikuti perhatian ini dengan saksama, penyangga keyboard akan memberi Anda penggunaan yang aman dan awet.*

- *Berhati-hatilah agar tidak bingung dengan semua bagiannya, dan pastikan memasang semua bagian dalam arah yang benar. Rakitlah sesuai dengan urutan yang diberikan di bawah ini.*
- *Perakitan harus dilakukan setidaknya oleh dua orang.*
- *Pastikan untuk menggunakan ukuran sekrup yang benar, sebagaimana ditandai di bawah ini. Penggunaan sekrup yang salah dapat menyebabkan kerusakan.*
- *Gunakan penyangga setelah selesai merakit. Penyangga yang belum selesai dirakit dapat terjungkir atau membuat keyboard jatuh.*
- *Selalu letakkan penyangga pada permukaan yang rata dan stabil. Meletakkan penyangga pada permukaan yang tidak rata dapat menyebabkannya menjadi tidak stabil atau terjungkir, keyboard jatuh, atau cedera.*
- *Jangan gunakan penyangga untuk apa pun selain untuk tujuan yang dimaksud. Meletakkan benda lain pada penyangga dapat mengakibatkan benda tersebut jatuh atau penyangga terjungkir.*
- *Jangan menggunakan kekuatan yang berlebihan pada keyboard karena ini dapat menyebabkan penyangga terjungkir atau keyboard jatuh.*
- *Pastikan penyangga kokoh dan aman, dan semua sekrup terpasang erat sebelum menggunakan. Jika tidak, penyangga bisa terjungkir, keyboard jatuh, atau menyebabkan cedera pada pengguna.*
- *Untuk membongkar, baliklah urutan perakitan yang diberikan di bawah ini.*

**Siapkan obeng kepala Phillips (+) dengan ukuran yang sesuai.**

### 1 **Bagian yang ditampilkan dalam ilustrasi "Merakit Bagian" akan digunakan. Ikuti instruksi perakitan dan pilih bagian yang diperlukan.**

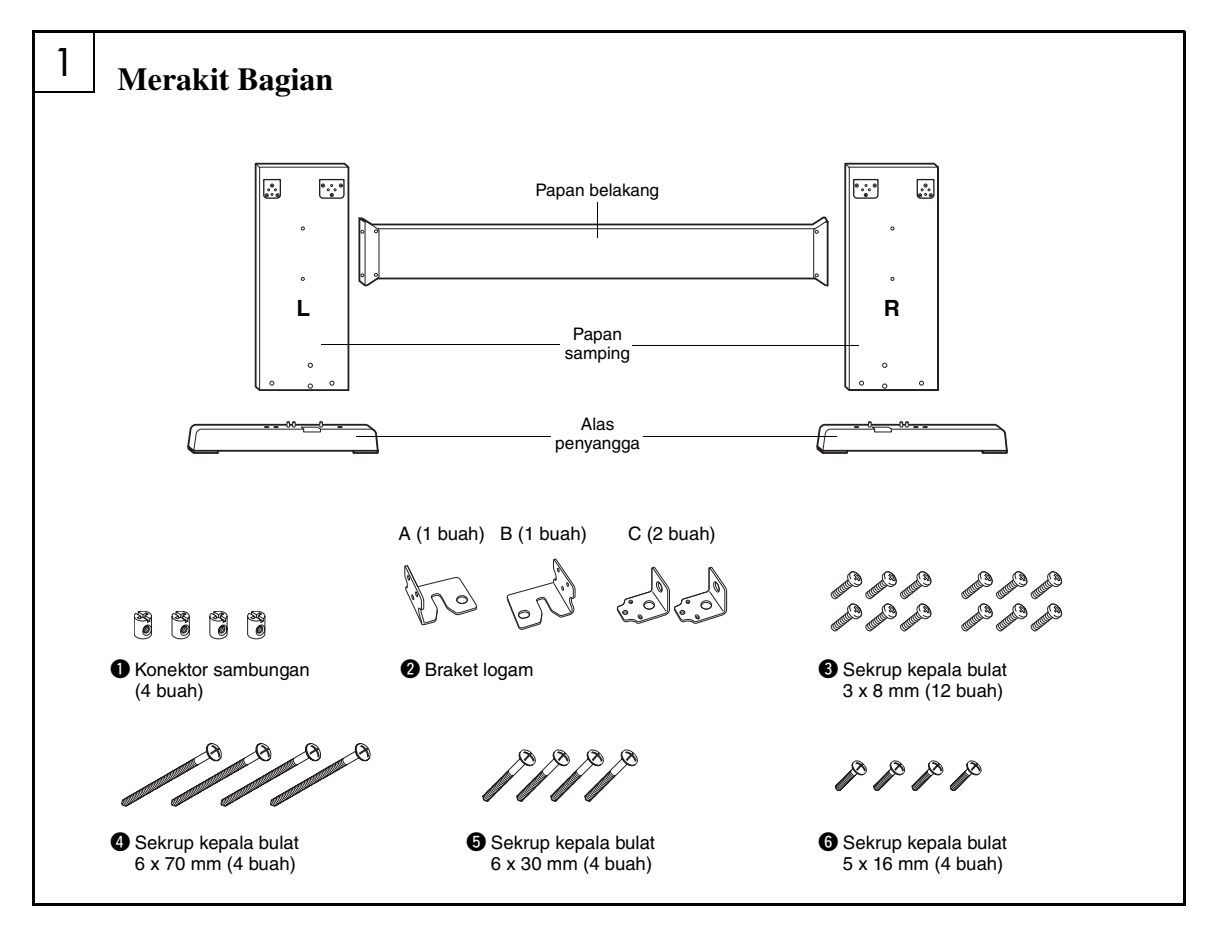

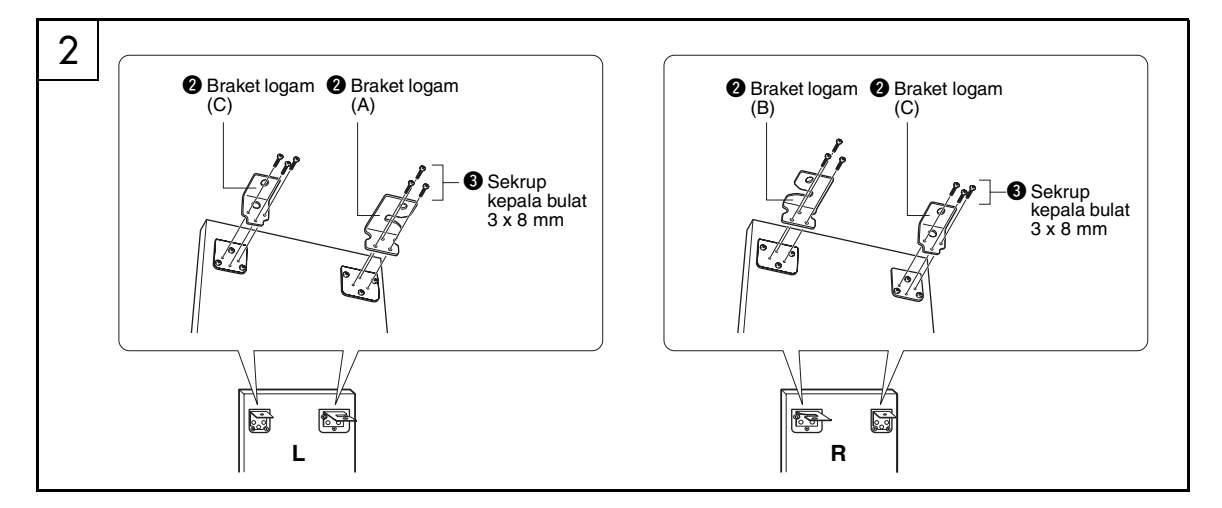

## 2 **Pasang braket logam.**

Pasang braket logam  $\odot$  ke bagian atas papan samping dengan menggunakan sekrup <sup>o</sup> seperti yang ditampilkan.

## 3 **Pasang alas penyangga.**

Masukkan konektor sambungan  $\bullet$  ke dalam papan samping seperti yang ditampilkan. Konektor sambungan telah terpasang dengan benar jika Anda dapat melihat kepala sekrup konektor.

#### *CATATAN*

• Jika Anda memasang konektor dalam arah yang salah ingin mengeluarkannya, ketuk sekeliling lubang papan.

Pasang alas penyangga "L" (Kiri) dan "R" (Kanan) ke bagian bawah papan samping, dengan menggunakan sekrup  $\bullet$ . "L" (Kiri) dan "R" (Kanan) diberi tanda pada permukaan atas alas penyangga. Jika Anda kesulitan memasang sekrup, gunakan obeng untuk memutar konektor sambungan agar lubang konektor sejajar dengan lubang sekrup pada alas penyangga.

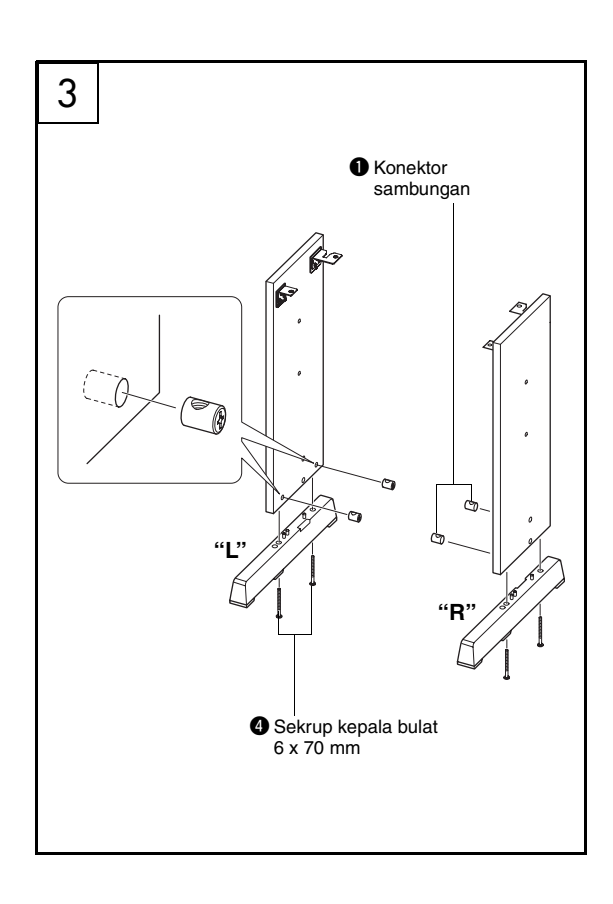

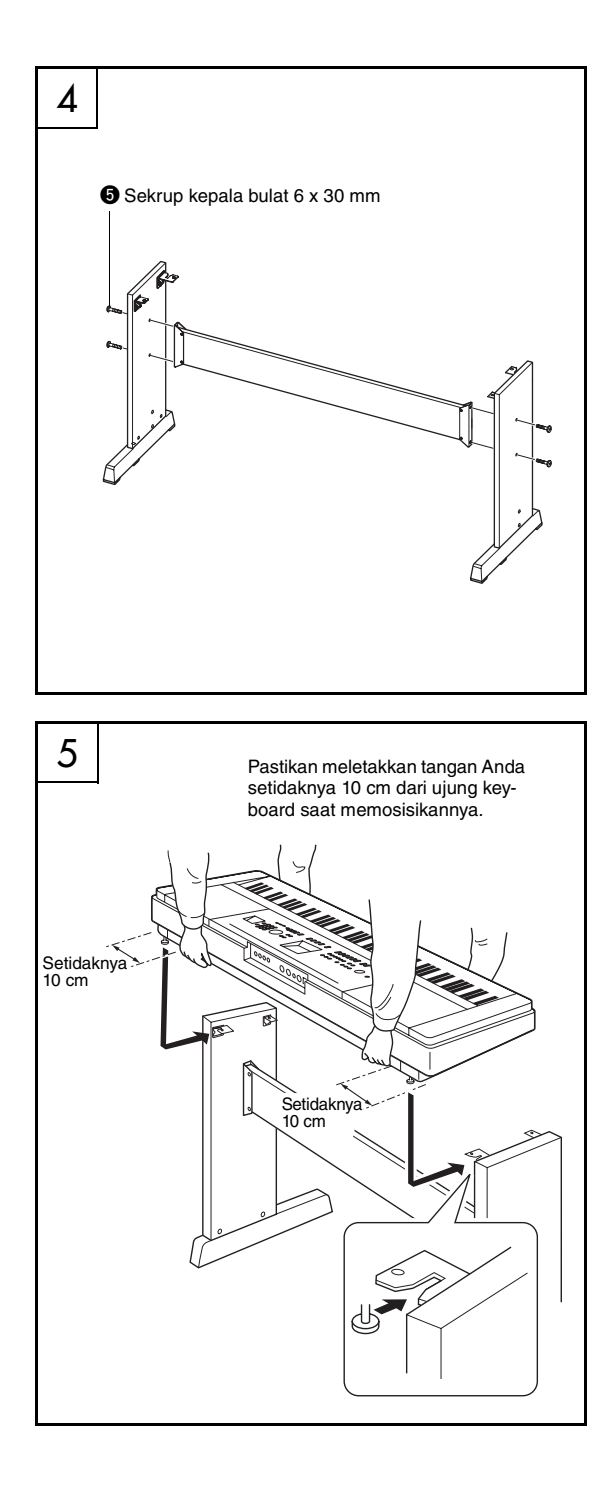

## 4 **Pasang papan belakang.**

Pasang papan belakang menggunakan sekrup  $\bullet$ . Periksa orientasi belakang-ke-belakang untuk papan samping. Pastikan permukaan tidak berwarna menghadap ke bawah.

#### **PERHATIAN**

*• Berhati-hatilah agar tidak menjatuhkan papan tersebut atau menyentuh fitting logam yang tajam.*

#### *CATATAN*

- Jika Anda telah membeli Pedal (dijual secara terpisah), pasang Pedal tersebut sebelum melanjutkan ke langkah berikutnya. Lihat instruksi yang disediakan bersama Pedal Anda.
- Untuk informasi tentang berbagai fungsi pedal, lihat [halaman 22](#page-21-1).

## 5 **Letakkan keyboard pada penyangga.**

Periksa orientasi belakang-ke-belakang untuk penyangga, dan dengan hati-hati letakkan keyboard pada papan samping. Pelan-pelan gerakkan keyboard agar lubang-lubang di bagian bawah keyboard benar-benar sejajar dengan lubang-lubang pada braket siku.

#### **PERHATIAN**

- *Berhati-hatilah agar tidak menjatuhkan keyboard atau membuat jari Anda terjepit di antara keyboard dan bagian penyangga.*
- *Jangan memegang keyboard dalam posisi selain yang ditampilkan dalam ilustrasi.*

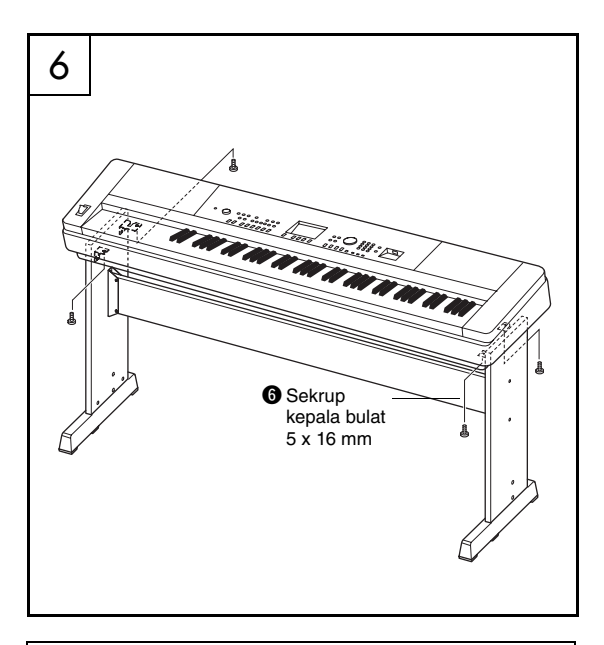

#### **Daftar periksa setelah perakitan**

Setelah Anda merakit penyangga, periksalah hal-hal berikut:

- Adakah bagian yang tertinggal?
- $\rightarrow$  Jika ya, baca lagi instruksi perakitan dan betulkan kesalahan yang Anda lakukan.
- Apakah instrumen bebas dari bau dan perlengkapan dapat dipindah lainnya?
- $\rightarrow$  Jika tidak, pindahkan instrumen ke lokasi yang sesuai.
- Apakah instrumen mengeluarkan bunyi berderik saat Anda memainkan atau memindahnya?  $\rightarrow$  Jika ya, kencangkan semua sekrup dengan benar.
- Juga, jika keyboard mengeluarkan bunyi berderak atau tampak goyah saat Anda memainkannya, lihatlah instruksi perakitan dan diagram dengan saksama serta kencangkan kembali semua sekrup.

### 6 **Pasang keyboard pada penyangga.** Pasang keyboard pada braket siku, dengan meng-

gunakan sekrup  $\odot$ .

# <span id="page-15-0"></span>Terminal dan Kontrol Panel

## **Panel Depan**

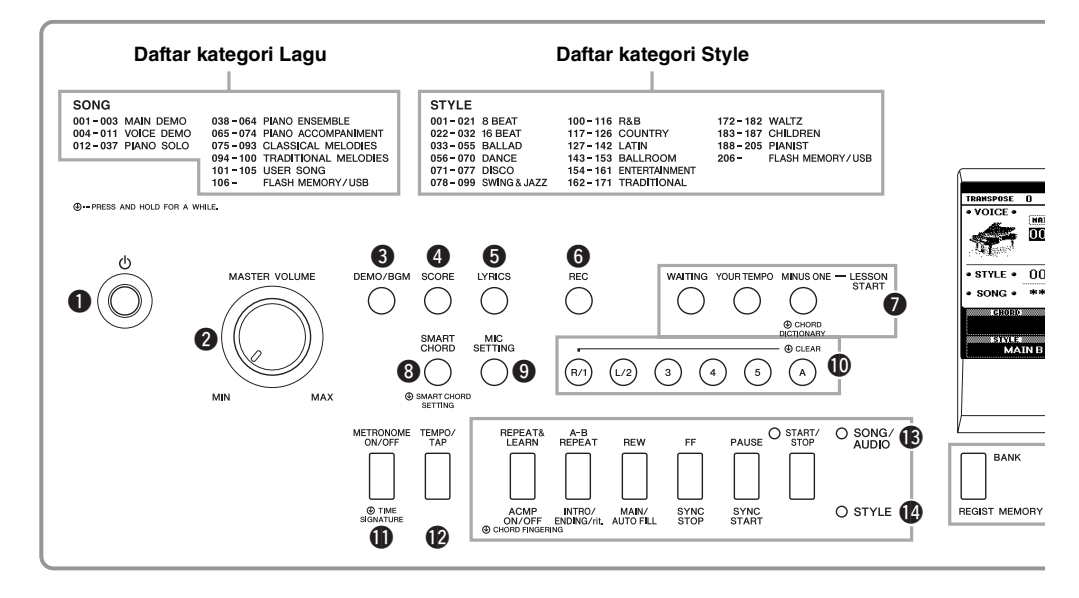

## <span id="page-15-1"></span>Panel Depan

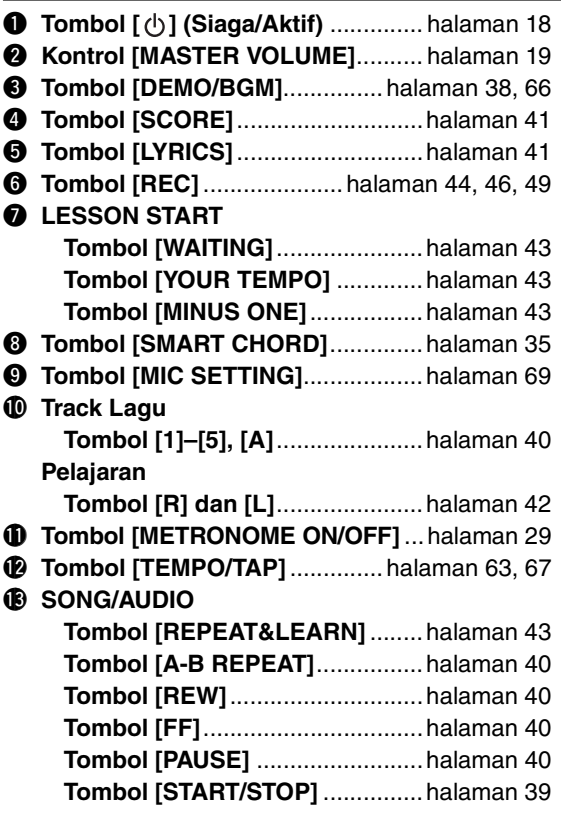

## !4**STYLE**

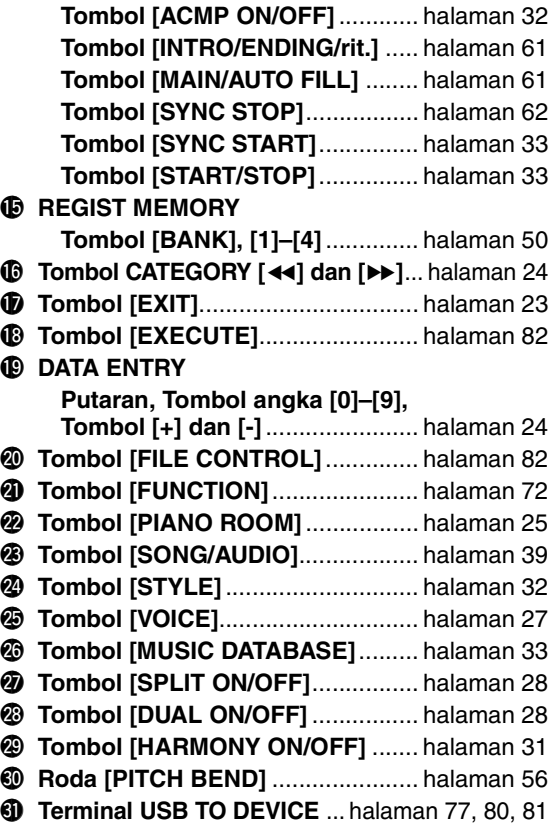

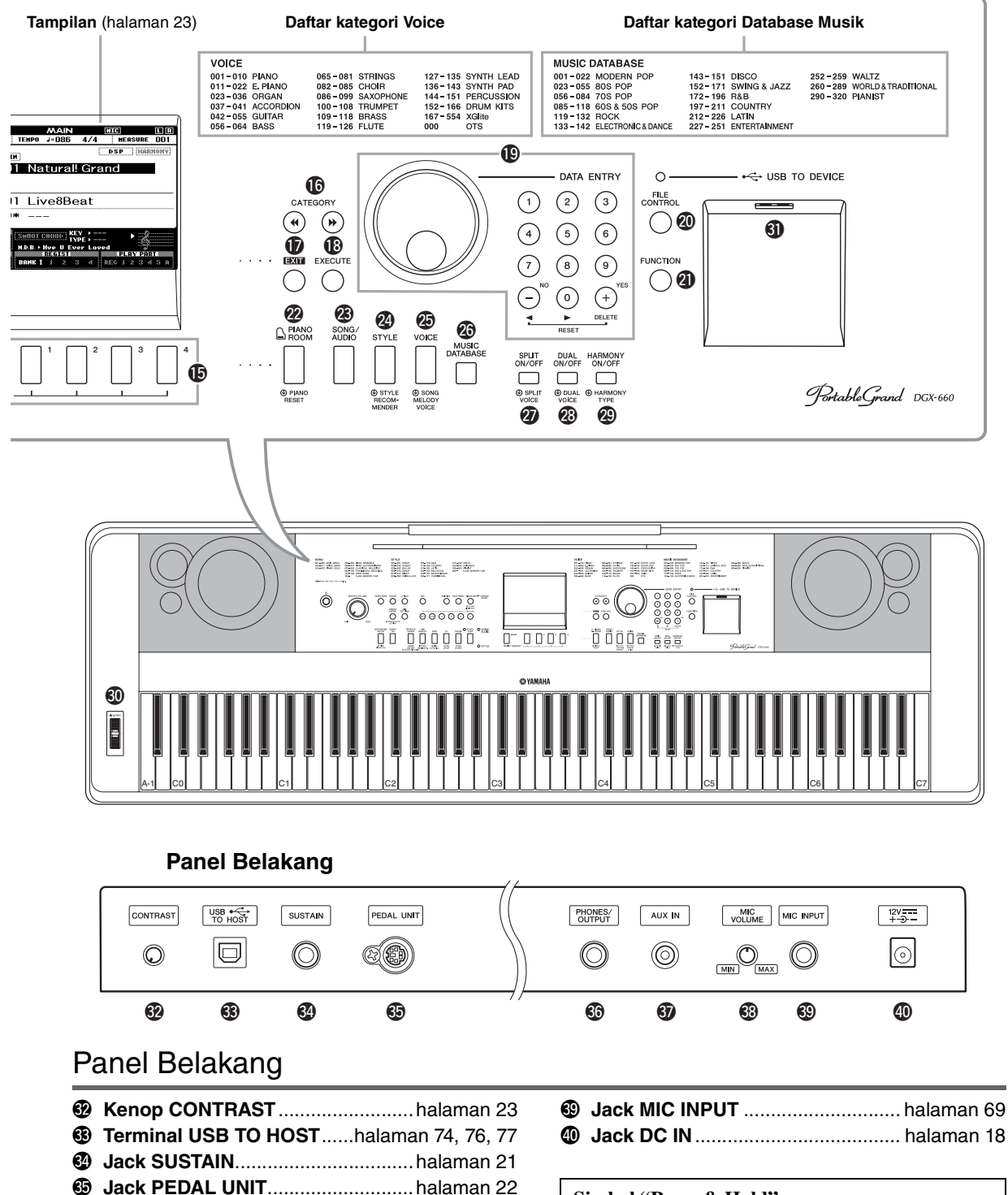

## <span id="page-16-0"></span>**6** Jack PHONES/OUTPUT...................[halaman 20](#page-19-0)

- #7**Jack AUX IN**.................................... [halaman 76](#page-75-4)
- **<sup>3</sup>** Kenop MIC VOLUME.........................[halaman 69](#page-68-3)

#### **Simbol "Press & Hold"**

Dengan menahan salah satu tombol bersimbol ini, ⊕ Anda dapat memanggil fungsi alternatif, selain yang dipanggil saat menekannya saja.

## <span id="page-17-1"></span><span id="page-17-0"></span>Kebutuhan Daya

#### **PERINGATAN**

*• Gunakan hanya adaptor yang ditentukan ([halaman 91\)](#page-90-0). Penggunaan adaptor yang salah dapat menyebabkan kerusakan pada instrumen atau kepanasan.*

- <span id="page-17-3"></span>1 **Hubungkan adaptor daya AC ke jack DC IN.**
- 2 **Hubungkan adaptor daya AC ke stopkontak AC.**

### $\hat{\wedge}$  Perhatian

*• Cabut steker Adaptor Daya AC saat tidak menggunakan instrumen, atau selama badai petir, untuk menghindari kemungkinan cedera fisik pada Anda atau orang lain, atau kerusakan pada instrumen atau barang lainnya.*

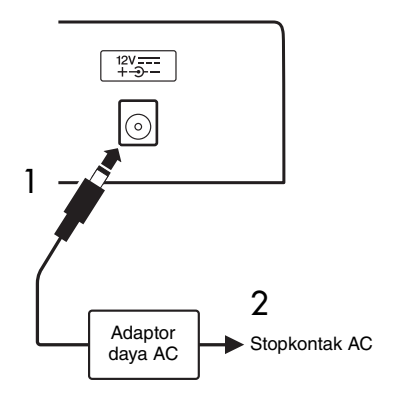

## **Untuk Adaptor Daya dengan Steker Lepas-Pasang**

Jangan lepaskan steker dari adaptor daya. Jika steker lepas secara tidak sengaja, tancapkan steker ke tempatnya tanpa menyentuh bagian logam, kemudian tekan habis steker ke dalam hingga terdengar bunyi klik.

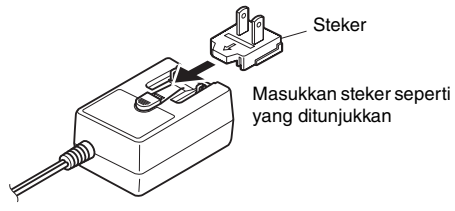

\* Bentuk steker berbeda-beda, bergantung pada negara.

#### **PERINGATAN**

- *Pastikan steker tetap terpasang ke adaptor AC. Penggunaan steker saja dapat menyebabkan sengatan listrik atau kebakaran.*
- *Jangan sekali-kali menyentuh bagian logam saat memasang steker. Untuk menghindari sengatan listrik, korsleting atau kerusakan, pastikan juga bahwa tidak ada debu di antara adaptor AC dan steker.*

## <span id="page-17-2"></span>Menyalakan/Mematikan Instrumen

Putar ke bawah kontrol MASTER VOLUME ke "MIN" kemudian tekan sakelar  $[\langle \cdot \rangle]$  (Siaga/Aktif) untuk menyalakan instrumen. Saat memainkan keyboard, sesuaikan kontrol MASTER VOLUME. Untuk mematikan instrumen, tekan lagi sakelar  $\lceil \phi \rceil$ (Siaga/Aktif) selama satu detik.

### **PERHATIAN**

*• Saat menggunakan adaptor daya, sekalipun instrumen telah dimatikan, listrik dalam jumlah kecil masih digunakan oleh instrumen. Bila Anda tidak menggunakan instrumen dalam waktu lama, pastikan mencabut adaptor daya AC dari stopkontak AC di dinding.*

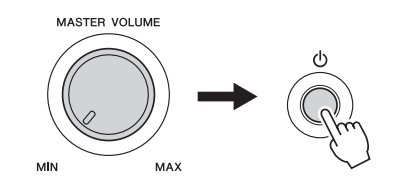

## <span id="page-18-1"></span>Mengatur Volume

Untuk menyesuaikan tingkat volume voice keyboard keseluruhan, gunakan kontrol MASTER VOLUME yang berada di sebelah kiri panel. Mainkan keyboard untuk benar-benar menghasilkan voice sambil menyesuaikan volume ke tingkat yang diinginkan.

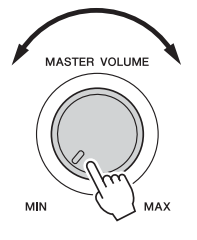

#### **PERHATIAN**

*• Jangan menggunakan instrumen dalam waktu lama dengan tingkat volume yang tinggi atau tidak nyaman, karena hal ini dapat menyebabkan kehilangan pendengaran untuk selamanya. Jika Anda mengalami kehilangan pendengaran atau telinga berdenging, berkonsultasilah dengan dokter.*

#### **Intelligent Acoustic Control (IAC)**

IAC adalah fungsi yang secara otomatis menyesuaikan dan mengontrol kualitas voice sesuai dengan volume instrumen keseluruhan. Sekalipun volume sudah rendah, voice rendah dan voice tinggi masih terdengar jelas. Untuk detailnya, lihat [halaman 59.](#page-58-1)

## <span id="page-18-2"></span><span id="page-18-0"></span>Fungsi Auto Power

Untuk mencegah konsumsi daya yang tidak perlu, instrumen ini dilengkapi fungsi Mati Secara Otomatis yang secara otomatis mematikan instrumen jika tidak dioperasikan sekian lama. Lama waktu yang ditunggu sebelum instrumen dimatikan secara otomatis diatur secara default ke 30 menit.

#### **Untuk menonaktifkan fungsi Mati Secara Otomatis:**

Matikan instrumen, kemudian tekan tombol  $\lceil (1) \rceil$ (Siaga/Aktif) untuk menyalakan instrumen sambil menahan kunci terendah. Pastikan menahan kunci terendah hingga muncul pesan di kiri atas tampilan setelah menekan sakelar daya.

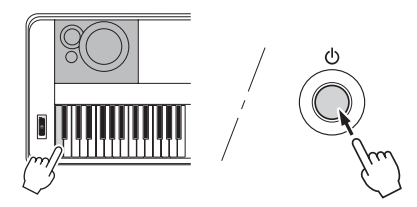

#### **Untuk mengatur waktu yang ditunggu sebelum Mati Secara Otomatis dijalankan:**

Tekan tombol [FUNCTION], tekan tombol CATE-GORY  $\left[\right]$  atau  $\left[\right]$  beberapa kali hingga muncul "Auto Power Off", kemudian pilih nilai yang diinginkan dengan menggunakan putaran.

**Pengaturan:** OFF, 5, 10, 15, 30, 60, 120 (mnt.) **Nilai default:** 30 mnt.

#### **PEMBERITAHUAN**

- *Lagu yang telah direkam akan hilang jika instrumen dimatikan secara otomatis tanpa menjalankan operasi Simpan. Pastikan Anda menyimpan Lagu yang telah direkam sebelum mematikan instrumen.*
- *Tergantung status instrumen, instrumen mungkin tidak dimatikan secara otomatis, sekalipun setelah melewati waktu yang ditetapkan. Selalu matikan instrumen secara manual bila tidak digunakan.*
- *Bila instrumen tidak dioperasikan selama jangka waktu tertentu saat terhubung ke perangkat eksternal seperti amplifier, speaker, atau komputer, pastikan Anda mengikuti instruksi dalam Panduan untuk Pemilik untuk mematikan instrumen dan perangkat yang terhubung, guna melindungi perangkat dari kerusakan. Jika Anda tidak ingin mematikan secara otomatis bila perangkat terhubung, maka nonaktifkan Mati Secara Otomatis.*

## <span id="page-19-0"></span>Menghubungkan Headphone atau Perlengkapan Audio Eksternal (Jack PHONES/OUTPUT)

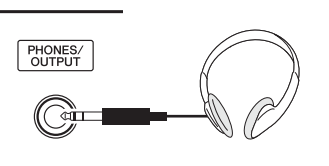

#### **Headphone**

Sepasang headphone stereo dengan steker stereophone standar dapat dihubungkan di sini agar praktis memantau. Speaker secara otomatis dimatikan bila steker telah dimasukkan ke jack ini. Pengaturan ini dapat diubah agar voice speaker selalu aktif baik saat steker dimasukkan maupun tidak [\(halaman 58](#page-57-2)).

#### **Perlengkapan Audio Eksternal**

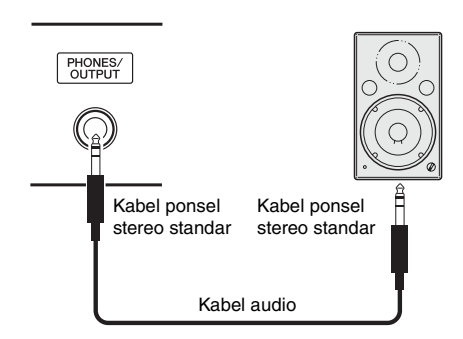

Jack PHONES/OUTPUT juga berfungsi sebagai output eksternal. Anda dapat menghubungkan jack PHONES/OUTPUT ke amplifier keyboard, sistem stereo, mixer, tape recorder, atau perangkat audio line-level lainnya untuk mengirim sinyal output instrumen ke perangkat itu.

#### **Pengaturan optimal**

Tingkat penguatan output untuk jack ini telah diatur ke nilai yang cocok untuk menghubungkan headphone, sebagai pengaturan default. Anda dapat mengubahnya ke nilai yang cocok untuk menghubungkan perangkat audio eksternal. Untuk mengetahui detail tentang cara mengubah nilainya, lihat [halaman 58.](#page-57-3)

#### **PERHATIAN**

*• Sebelum menghubungkan instrumen ke komponen elektronik lainnya, matikan semua komponen. Juga, sebelum menyalakan atau mematikan komponen, pastikan mengatur semua tingkat volume ke minimal (0). Jika tidak, bisa terjadi kerusakan pada komponen, sengatan listrik, bahkan kehilangan pendengaran yang permanen.*

#### **PERHATIAN**

*• Jangan menggunakan instrumen/perangkat atau headphone dalam waktu lama dengan tingkat volume yang tinggi atau tidak nyaman, karena hal ini dapat menyebabkan kehilangan pendengaran untuk selamanya. Jika Anda mengalami kehilangan pendengaran atau telinga berdenging, berkonsultasilah dengan dokter.*

#### **PEMBERITAHUAN**

*• Bila voice instrumen dikeluarkan ke perangkat eksternal, nyalakan dahulu instrumen, kemudian nyalakan perangkat eksternal. Balik urutan ini bila Anda mematikannya. Jika instrumen dimatikan secara otomatis melalui fungsi Mati Secara Otomatis [\(halaman 19](#page-18-2)), terlebih dahulu matikan perangkat eksternal, kemudian nyalakan instrumen, kemudian nyalakan lagi perangkat eksternal.*

#### **PEMBERITAHUAN**

*• Jangan menyalurkan output dari jack PHONES/OUTPUT ke jack AUX IN. Jika Anda membuat koneksi seperti ini, input sinyal di jack AUX IN akan dikeluarkan dari jack PHONES/ OUTPUT. Koneksi seperti ini bisa menyebabkan perulangan umpan balik yang membuat permainan jadi tidak normal, bahkan bisa merusak perlengkapan.*

#### *CATATAN*

• Gunakan kabel audio dan kabel adaptor yang tidak mempunyai tahanan (nol).

## <span id="page-20-1"></span><span id="page-20-0"></span>Menghubungkan Sustain Pedal (Jack SUSTAIN)

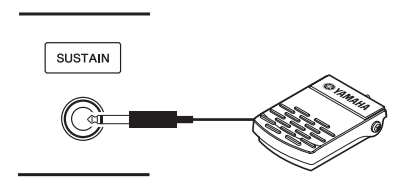

Fungsi sustain memungkinkan Anda menghasilkan sustain alami saat Anda bermain dengan menekan sakelar kaki. Hubungkan sakelar kaki yang disertakan ke jack dan gunakan untuk mengaktifkan dan menonaktifkan sustain.

Pedal kaki FC3A atau FC4A atau sakelar kaki FC5 (dijual secara terpisah) juga dapat dihubungkan ke jack ini. FC3A memungkinkan Anda menggunakan fungsi Pedal Setengah [\(halaman 22](#page-21-2)).

#### *CATATAN*

- Pastikan instrumen telah dimatikan saat menghubungkan atau melepaskan sakelar kaki atau pedal kaki.
- Jangan menekan sakelar kaki saat menyalakan instrumen. Melakukan hal ini akan mengubah polaritas sakelar kaki yang telah dikenali, sehingga menyebabkan pengoperasian sakelar kaki jadi terbalik.
- Fungsi sustain tidak memengaruhi Split Voice [\(halaman 28\)](#page-27-4).

#### <span id="page-20-2"></span>**Resonansi Damper**

Fungsi ini menirukan voice sustain yang dihasilkan dengan pedal damper pada piano besar. Jika Anda ingin menggunakan fungsi ini, pilih sebuah voice di "Daftar Voice Target" di bawah ini, kemudian tekan sakelar kaki. Fungsi ini dapat dimatikan melalui tampilan FUNCTION ([halaman 74\)](#page-73-2). Untuk mengetahui tentang cara memilih Voice, lihat [halaman 27](#page-26-4).

#### **Daftar Voice Target**

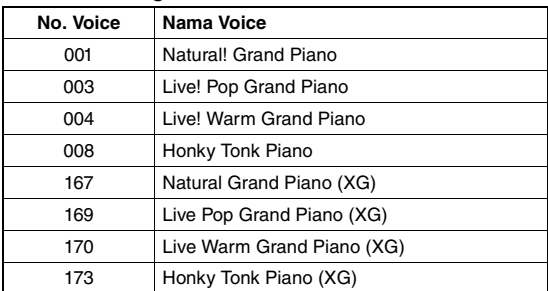

#### *CATATAN*

• Efek ini hanya diterapkan pada Voice dalam "Daftar Voice Target" yang dipilih sebagai Main Voice atau digunakan dalam Track 1 ([halaman 68](#page-67-2)) pada Lagu.

#### **Menetapkan fungsi tertentu pada pedal**

Fungsi sakelar kaki atau pedal kaki yang terhubung ke jack SUSTAIN dapat diubah dari pengaturan defaultnya (Sustain).

Tekan tombol [FUNCTION], tekan tombol CATE-GORY  $\left[\right]$  atau  $\left[\right]$  beberapa kali hingga muncul "Assignable Pedal", kemudian pilih pengaturan yang diinginkan dengan menggunakan putaran.

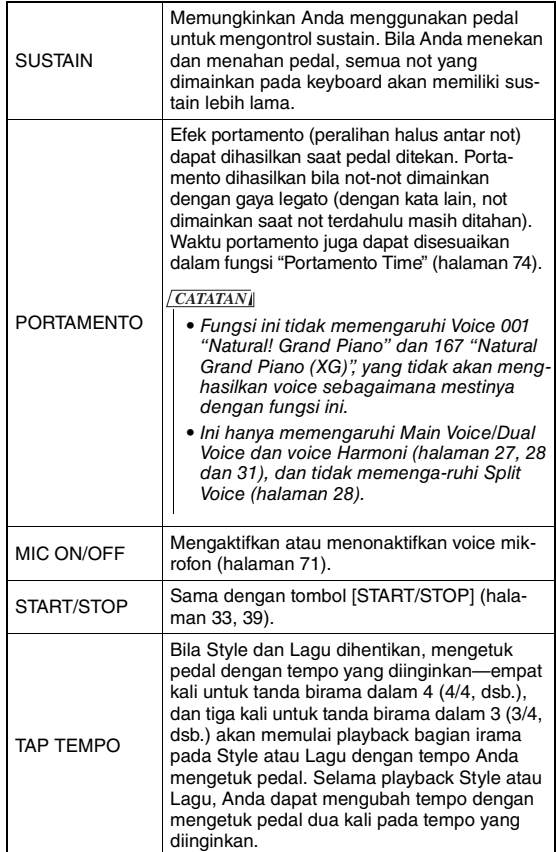

## <span id="page-21-0"></span>Menghubungkan Pedal (jack PEDAL UNIT)

Jack ini untuk menghubungkan pedal LP-7A/LP-7AWH (dijual secara terpisah). Saat menghubungkan pedal, pastikan juga merakit unit pada penyangga keyboard yang disertakan.

#### *CATATAN*

- Pastikan instrumen telah dimatikan saat menghubungkan atau melepaskan pedal.
- Ini hanya memengaruhi Main Voice/Dual Voice dan voice Harmoni (halaman [27](#page-26-4), [28](#page-27-5) dan [31\)](#page-30-2).
- Berbagai fungsi pedal pada pedal tidak dapat diubah.

#### <span id="page-21-2"></span>**Fungsi Pedal Setengah (untuk FC3A dan LP-7A/LP-7AWH)**

Fungsi ini memungkinkan Anda untuk memvariasikan panjang sustain yang bergantung pada sejauh apa pedal ditekan. Semakin menekan pedal, semakin lama voice bertahan. Misalnya, jika Anda menekan pedal damper dan semua not yang Anda mainkan terdengar agak samar dan nyaring dengan terlalu banyak sustain, Anda dapat melepaskan pedal secara parsial untuk mengurangi sustain (kesamaran).

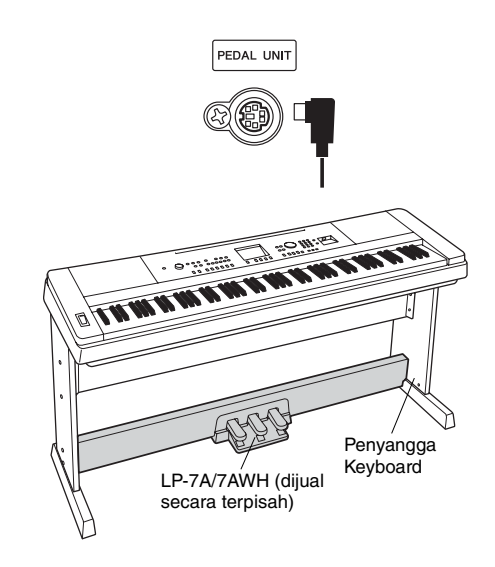

#### <span id="page-21-1"></span>**Fungsi Pedal**

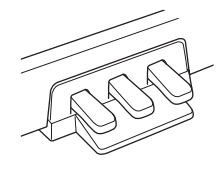

#### **Pedal Damper (Kanan)**

Menekan pedal ini akan menahan not lebih lama. Melepas pedal ini akan segera menghentikan (membebaskan) not yang ditahan. Pedal ini memungkinkan Anda menggunakan fungsi Resonansi Damper ([halaman 21](#page-20-2)) dan Pedal Setengah (lihat di atas). Saat menggunakan sakelar kaki dan pedal, efek terakhir yang digunakan akan diprioritaskan.

#### **Pedal Sostenuto (Tengah)**

Jika Anda memainkan sebuah not atau beberapa not pada keyboard dan menekan pedal sostenuto saat not ditahan, not itu akan sustain selama Anda menahan pedal (seolah pedal damper ditekan) namun semua not berikutnya yang dimainkan tidak akan mengalami sustain. Ini memungkinkan Anda menahan sebuah not atau beberapa not, misalnya, sementara not lainnya dimainkan "staccato".

#### **Pedal Halus (Kiri)**

Pedal halus mengurangi volume dan sedikit mengubah timbre not yang dimainkan saat pedal ditekan. Pedal lunak tidak akan memengaruhi not-not yang sudah dimainkan saat pedal ini ditekan.

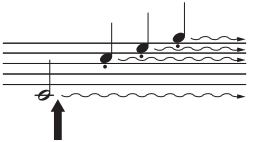

Jika Anda menekan dan menahan pedal damper di sini, semua not yang ditampilkan akan ditahan.

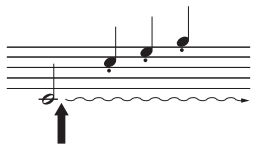

Jika Anda menekan dan menahan pedal sostenuto di sini, maka hanya not yang ditahan yang akan bertahan.

<span id="page-22-0"></span>**Bila telah dinyalakan, tampilan MAIN secara otomatis muncul. Tampilan ini menampilkan berbagai pengaturan dasar instrumen, termasuk pengaturan Voice, Style, Lagu, Audio dan pengaturan lainnya saat ini.**

<span id="page-22-2"></span><span id="page-22-1"></span>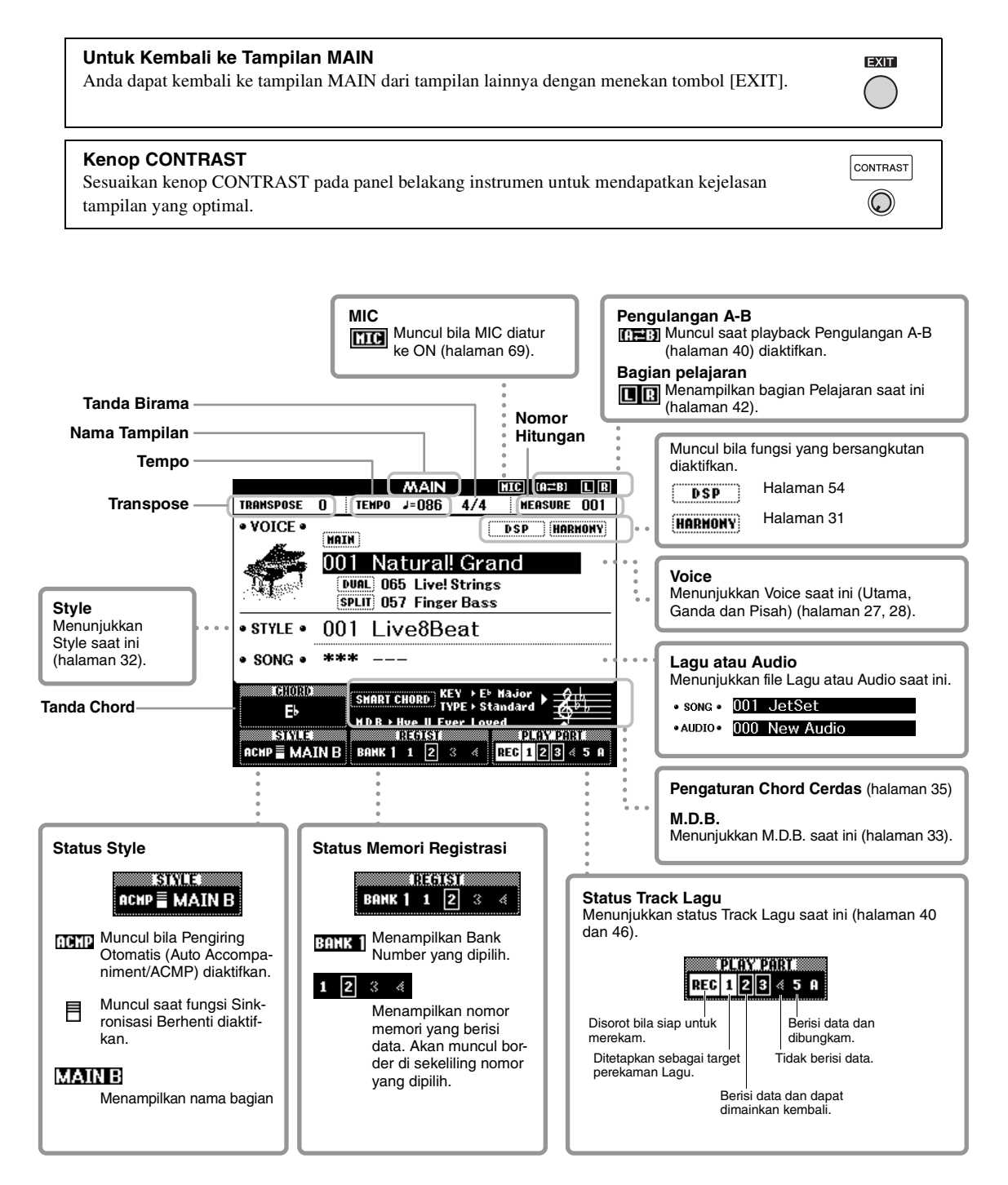

## <span id="page-23-0"></span>**Sebelum mengoperasikan instrumen, mungkin sebaiknya membiasakan diri Anda dengan berbagai kontrol dasar di bawah ini yang digunakan untuk memilih item dan mengubah nilai.**

#### <span id="page-23-2"></span> **Putaran**

Putar searah jarum jam untuk menambah nilai, atau berlawanan arah jarum jam untuk mengurangi nilai.

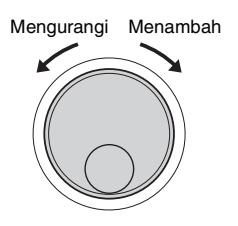

#### **Tombol angka**

Gunakan tombol angka untuk memasukkan langsung sebuah angka atau nilai parameter.

Untuk nomor yang dimulai dengan satu atau dua nol (seperti "003"), nol di depan dapat diabaikan. Walau demikian, memasukkan lengkap [0]→[0]→[3] akan menampilkan "003" lebih cepat daripada hanya menekan [3].

#### **Misalnya: Memilih Voice 003**

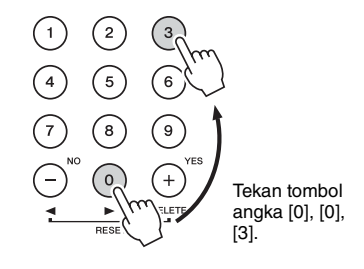

#### **Tombol [-] dan [+]**

Tekan cepat tombol [+] untuk menambah nilai sebanyak 1, atau tekan cepat tombol [-] untuk mengurangi nilai sebanyak 1. Tekan dan tahan salah satu tombol untuk terus menambah atau mengurangi nilai dalam arah yang bersangkutan. Untuk memulihkan nilai ke pengaturan default, tekan kedua tombol secara bersamaan.

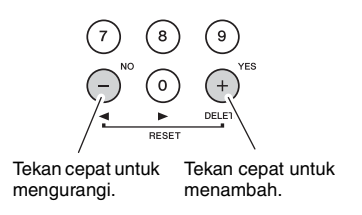

### <span id="page-23-1"></span> **Tombol CATEGORY**

Guankan tombol ini untuk melompat ke Voice, Style atau Lagu pertama dalam Kategori berikutnya atau sebelumnya, dan memanggil Fungsi berikutnya atau sebelumnya secara berurutan.

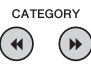

**Misalnya: Tampilan VOICE SELECT (UTAMA)**

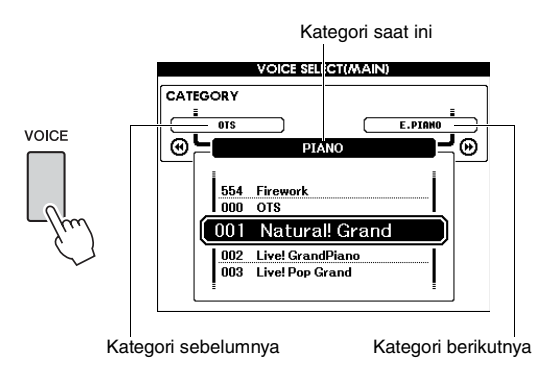

Dalam hampir semua prosedur yang diterangkan dalam panduan untuk pemilik ini, putaran direkomendasikan untuk pemilihan semata-mata karena inilah cara pemilihan yang paling mudah dan paling intuitif. Walau demikian perhatikan bahwa hampir semua item atau nilai yang dapat dipilih menggunakan putaran juga dapat dipilih menggunakan tombol [+] dan [-].

<span id="page-24-3"></span><span id="page-24-1"></span><span id="page-24-0"></span>**Fungsi Piano Room adalah bagi mereka yang ingin menikmati permainan instrumen seperti piano secara sederhana, praktis, dan utuh. Pengaturan apa pun yang telah Anda buat dari panel, Anda dapat langsung memanggil pengaturan optimal tersebut untuk permainan piano dengan sekali tekan tombol. Anda juga dapat mengubah pengaturan piano sebagaimana yang diinginkan, atau merekam permainan di Piano Room sebagai file audio.**

# <span id="page-24-5"></span><span id="page-24-4"></span><span id="page-24-2"></span>Memainkan Piano di Piano Room 1 **Tekan tombol [PIANO ROOM] untuk memanggil tampilan Piano Room.**  $\mathbf{a}$  PIANO **CD PIA Concert Hall**

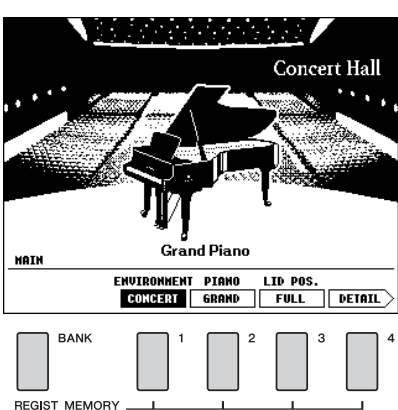

Operasi ini akan memanggil pengaturan panel untuk permainan piano. Semua fungsi lainnya selain untuk tombol yang relevan (tombol [BANK], REGIST MEMORY [1]–[4], CATE- $GORY \sim |I \rightarrow |$ , [EXIT], [EXECUTE], [+] (YES), [-] (NO), [METRONOME ON/OFF], [TEMPO/TAP]), putaran, pedal, PITCH BEND dan pengaturan volume master akan dinonaktifkan.

### 2 **Gunakan tombol [BANK] dan REGIST MEMORY [1]–[4] untuk memilih pengaturan piano yang diinginkan.**

Untuk memanggil tampilan DETAIL, tekan tombol REGIST MEMORY [4].

Anda dapat mengubah tampilan dengan menekan tombol REGIST MEMORY [4] berulang-ulang.  $(MAIN \rightarrow DEFIN$   $\rightarrow RECORD \rightarrow MAN)$ 

#### *CATATAN*

• Anda juga dapat mengubah pengaturan dengan menggunakan putaran atau tombol CATEGORY  $[44]/[b]$ ,  $[+]$ (YES)/[-] (NO).

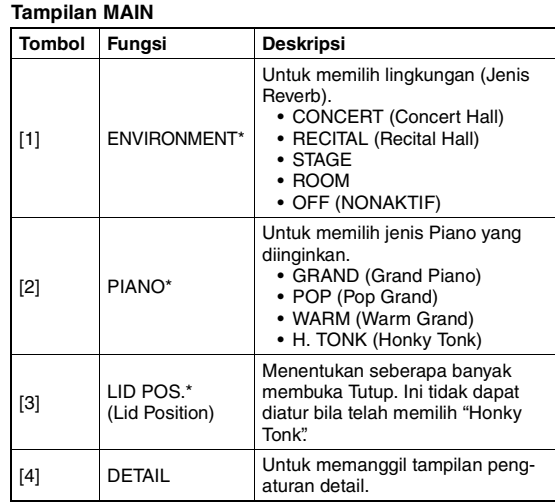

#### **Tampilan pengaturan detail**

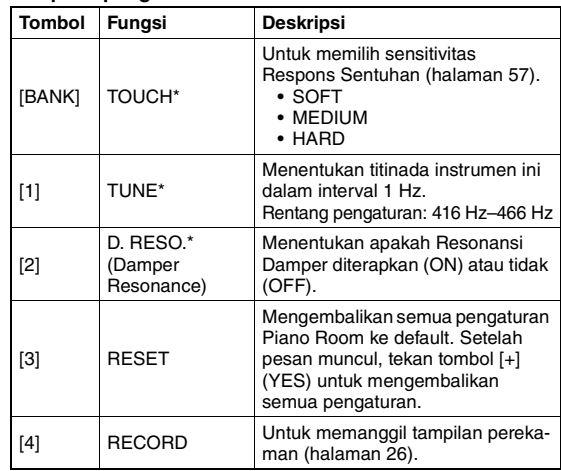

\* Pengaturan yang ditandai dengan \* (tanda bintang) akan tersimpan sekalipun Anda keluar dari tampilan ini atau mematikan instrumen. Menekan tombol [PIANO ROOM] di saat berikutnya akan memanggil pengaturan Piano yang telah dimasukkan sebelumnya.

## 3 **Mainkan keyboard.**

#### *CATATAN*

• Anda dapat mengaktifkan atau menonaktifkan Metronom dengan menekan tombol [METRONOME ON/OFF]. Untuk informasi tentang mengatur tempo Metronom dan tanda birama, lihat [halaman 29](#page-28-0).

## 4 **Tekan tombol [EXIT] untuk keluar dari tampilan Piano Room.**

## <span id="page-25-0"></span>Merekam Permainan Anda sebagai Audio di Piano Room

Anda dapat merekam permainan di Piano Room ke flash-drive USB sebagai file audio.

### 1 **Hubungkan flash-drive USB ke terminal USB TO DEVICE.**

Sebelum menggunakan flash-drive USB, pastikan membaca ["Tindakan pencegahan saat mengguna](#page-79-2)[kan terminal USB TO DEVICE](#page-79-2)" pada [halaman 80.](#page-79-2)

#### **PEMBERITAHUAN**

*• Jangan sekali-kali melepaskan flash-drive USB atau mematikan instrumen selama perekaman. Hal tersebut dapat merusak data di flash-drive USB atau data perekaman.*

### 2 **Tekan tombol [PIANO ROOM] untuk memanggil tampilan Piano Room.**

Buat pengaturan sebagaimana yang diinginkan, misalnya jenis piano, lingkungan, posisi tutup, dan seterusnya.

## <span id="page-25-1"></span>3 **Tekan tombol REGIST MEMORY [4] sekali atau dua kali untuk memanggil tampilan "RECORD".**

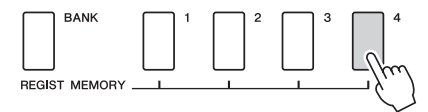

#### *CATATAN*

• Anda dapat mengubah tampilan dengan menekan tombol REGIST MEMORY [4] berulang-ulang. (MAIN  $\rightarrow$  $DETAIL \rightarrow RECORD \rightarrow MAIN$ 

### <span id="page-25-2"></span>4 **Tekan tombol REGIST MEMORY [1] untuk mulai merekam, kemudian mainkan keyboard.**

Tampilan "RECORD"

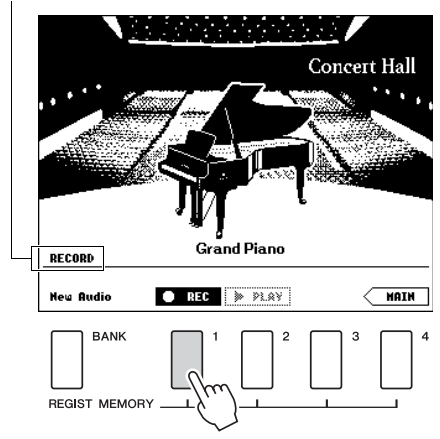

#### *CATATAN*

• Serangkaian titik yang bergerak (…) muncul di tampilan bila persiapan perekaman memerlukan waktu yang lama. Jika hal ini terjadi, tunggulah untuk memainkan keyboard hingga titik-titik tersebut hilang dan tombol **STOP** di tampilan berkedip.

## 5 **Setelah Anda menyelesaikan permainan, tekan tombol REGIST MEMORY [1] untuk menghentikan perekaman.**

File Audio secara otomatis akan disimpan sebagai "UserAudioxxx" (xxx adalah 001–100) ke flashdrive USB. Nama file akan diperlihatkan pada tampilan.

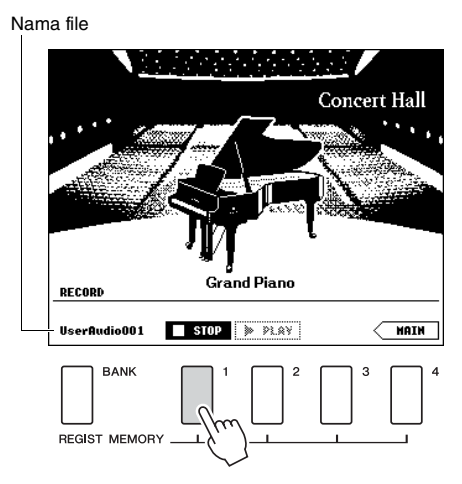

#### *CATATAN*

• Setelah perekaman dihentikan, serangkaian titik bergerak (…) akan muncul, yang menunjukkan bahwa penyimpanan sedang berlangsung.

### 6 **Untuk mendengarkan permainan yang telah direkam, tekan tombol REGIST MEMORY [2].**

Tekan tombol REGIST MEMORY [2] lagi untuk menghentikan playback.

7 **Tekan tombol [EXIT] untuk keluar dari tampilan Piano Room.**

## **Memainkan kembali file audio yang telah direkam di Piano Room**

Di Piano Room, Anda dapat memainkan kembali file audio yang terakhir direkam saja; file audio lain yang telah direkam di Piano Room hanya dapat dimainkan kembali setelah keluar dari Piano Room. Untuk informasi tentang memainkan kembali file audio, lihat ["Memainkan Lagu atau Audio File](#page-38-0)" pada [halaman 39](#page-38-0).

<span id="page-26-0"></span>**Selain voice piano yang sangat realistis, Anda dapat memilih dan memainkan Voice instrumen musik lainnya, seperti organ, gitar, bass, dawai, saksofon, terompet, drum, dan perkusi, bahkan efek voice.**

## <span id="page-26-4"></span><span id="page-26-1"></span>Memilih Main Voice

Prosedur ini memilih Main Voice untuk dimainkan pada keyboard.

## <span id="page-26-5"></span>1 **Tekan tombol [VOICE] untuk memanggil tampilan pemilihan Main Voice.**

Nomor dan nama Voice saat ini akan disorot.

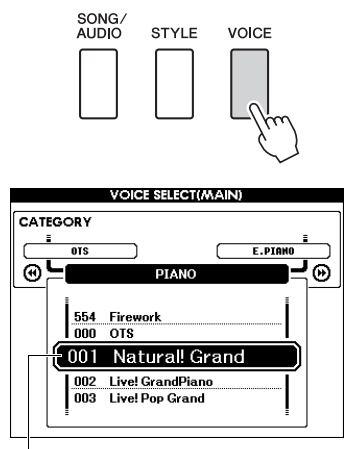

Nomor dan nama Voice saat ini

## 2 **Gunakan putaran untuk memilih Voice yang diinginkan.**

Daftar Voice disediakan pada panel depan, atau dalam Data List (Daftar Data) tersendiri.

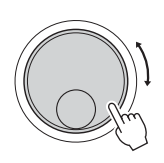

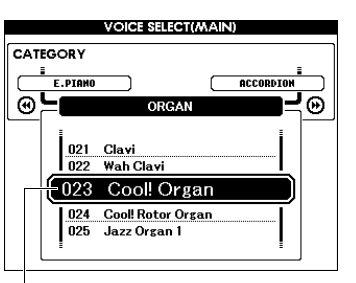

Pilih 023 Cool! Organ

## 3 **Mainkan keyboard.**

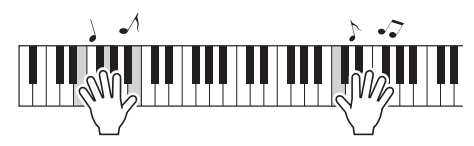

#### **Jenis Voice Preset**

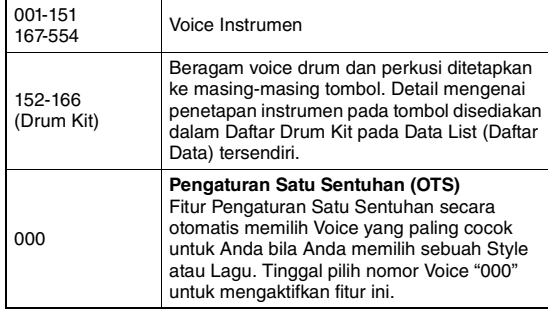

## <span id="page-26-3"></span><span id="page-26-2"></span>Memainkan "Grand Piano" (Pengaturan Ulang Piano)

Bila Anda ingin mengatur ulang beragam pengaturan ke default dan tinggal memainkan voice Piano, tekan dan tahan tombol [PIANO ROOM] selama lebih dari satu detik.

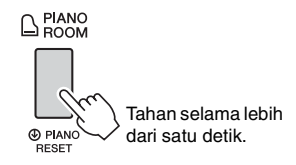

Setelah pesan konfirmasi muncul pada tampilan, tekan tombol [+] (YES) untuk memanggil pengaturan piano default.

Nomor Voice akan diatur ke 001 "Natural! Grand Piano" dan semua pengaturan lainnya akan dinonaktifkan secara otomatis, sehingga hanya Voice Piano Besar yang akan dimainkan untuk seluruh keyboard.

#### *CATATAN*

- Ingatlah bahwa fungsi Pengaturan Ulang Piano ini berbeda dari fitur Piano Room ([halaman 25](#page-24-2)), walaupun tombolnya sama.
- Fungsi ini tidak dapat digunakan saat tampilan Piano Room (halaman [25](#page-24-5), [26](#page-25-2)) ditampilkan.

## <span id="page-27-5"></span><span id="page-27-0"></span>Dual Voice

Selain Main Voice, Anda dapat melapiskan Voice yang berbeda atas seluruh keyboard sebagai "Dual Voice".

<span id="page-27-3"></span>1 **Tekan tombol [DUAL ON/OFF] untuk mengaktifkan Ganda.**

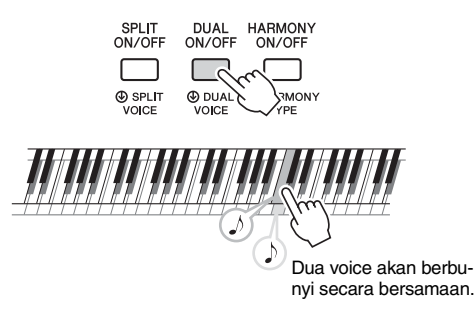

Anda dapat mengonfirmasikan apakah fungsi Ganda telah diaktifkan pada tampilan MAIN.

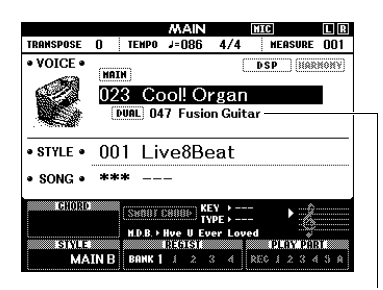

Nomor Dual Voice dan namanya akan muncul bila Ganda diaktifkan.

## 2 **Tekan lagi tombol [DUAL ON/OFF] untuk keluar dari Ganda.**

Walaupun mengaktifkan Ganda akan memilih Dual Voice yang cocok untuk Main Voice, Anda dapat memilih dengan mudah Dual Voice yang berbeda [\(halaman 60](#page-59-4)).

## <span id="page-27-4"></span><span id="page-27-1"></span>Memainkan Split Voice di area Tangan Kiri

Dengan membagi keyboard menjadi dua area terpisah, Anda dapat memainkan satu Voice dengan tangan kanan Anda dan Voice lainnya dengan tangan kiri Anda.

## <span id="page-27-2"></span>1 **Tekan tombol [SPLIT ON/OFF] untuk mengaktifkan Pisah.**

Keyboard dibagi menjadi area tangan kiri dan tangan kanan.

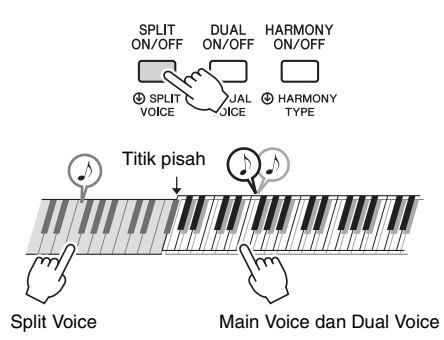

Anda dapat memainkan "Split Voice" di area tangan kiri pada keyboard sambil memainkan Main Voice dan Dual Voice di area tangan kanan pada keyboard. Kunci tertinggi untuk area tangan kiri menjadi "Split Voice" yang dapat diubah dari kunci default F#2. Untuk detailnya, lihat [halaman](#page-63-2)  [64](#page-63-2).

Anda dapat mengonfirmasikan apakah fungsi Pisah telah diaktifkan pada tampilan MAIN.

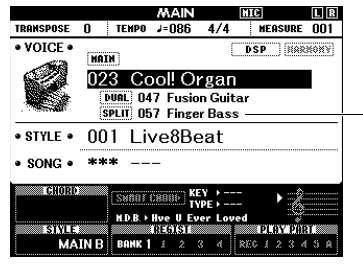

Nomor Split Voice dan namanya akan muncul bila Pisah diaktifkan.

## 2 **Tekan lagi tombol [SPLIT ON/OFF] untuk keluar dari Pisah.**

Anda dapat memilih dengan mudah sebuah Split Voice yang berbeda [\(halaman 60](#page-59-5)).

## <span id="page-28-0"></span>Menggunakan Metronom

Instrumen menyediakan metronom bawaan (perangkat yang menjaga tempo tetap akurat), praktis untuk berlatih.

## <span id="page-28-1"></span>1 **Tekan tombol [METRONOME ON/OFF] untuk memulai metronom.**

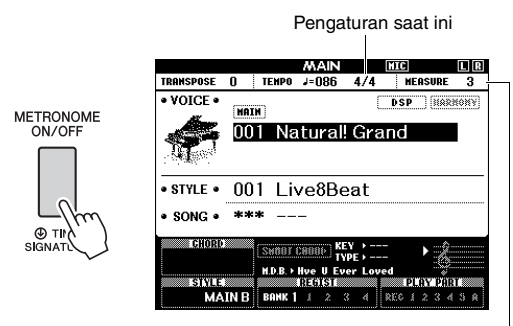

Menunjukkan jumlah ketukan dalam hitungan.

## 2 **Tekan lagi tombol [METRONOME ON/ OFF] untuk menghentikan metronom.**

## **Menyesuaikan Tempo Metronom**

Tekan tombol [TEMPO/TAP] untuk memanggil nilai Tempo, kemudian gunakan putaran untuk menyesuaikan nilai Tempo.

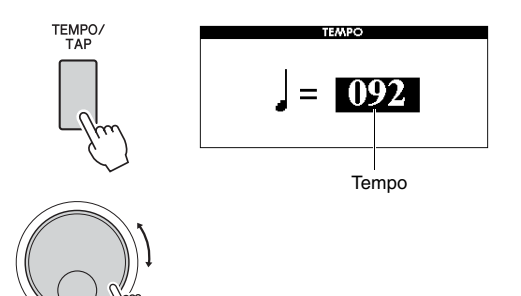

Tekan tombol [EXIT] untuk keluar dari tampilan TEMPO.

## **Mengatur Tanda Birama**

Di sini, kita akan mengatur tanda birama 3/4 sebagai contoh.

*CATATAN*

• Pengaturan tanda birama tidak dapat diubah dalam tampilan Piano Room. Aturlah sebelum memanggil tampilan Piano Room.

1 **Tahan tombol [METRONOME ON/OFF] selama lebih dari satu detik untuk memanggil "Time Signature - Numerator".**

Tanda birama akan diperlihatkan pada tampilan.

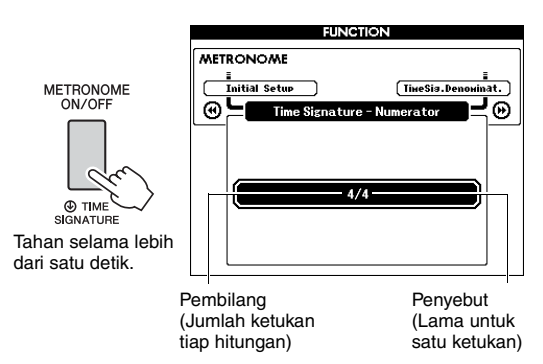

#### *CATATAN*

• Tanda birama metronom akan menyinkronkan dengan Style atau Lagu yang dipilih, jadi parameter ini tidak dapat diubah saat sebuah Style atau Lagu dimainkan.

### 2 **Putar tombol putaran untuk memilih "3".** Bel akan berbunyi pada ketukan pertama tiap hitungan sedangkan ketukan lainnya akan berbunyi klik.

## 3 **Tekan tombol CATEGORY [**f**] untuk memanggil "Time Signature - Denominator".**

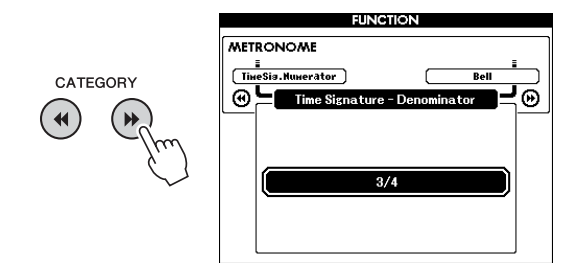

4 **Putar tombol putaran untuk memilih "4".**

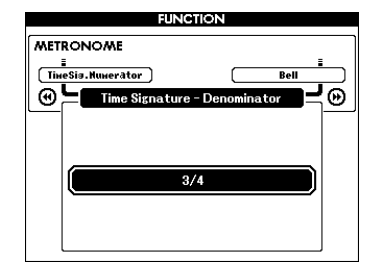

5 **Konfirmasikan pengaturan dengan memainkan Metronom.**

## **Mengatur Volume Metronom**

1 **Tekan tombol [FUNCTION] untuk memanggil tampilan FUNCTION.**

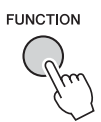

2 **Tekan tombol CATEGORY** [←1] atau [▶▶] **berulang-ulang untuk memilih "Metronome Volume".**

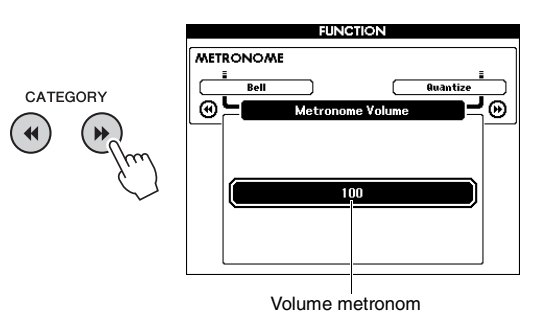

3 **Putar tombol putaran untuk mengatur Volume Metronom.**

## **Mengatur bunyi Bel**

Ini memungkinkan Anda memilih apakah bunyi klik tersebut beraksen bel, atau hanya memainkan bunyi klik.

1 **Tekan tombol [FUNCTION].**

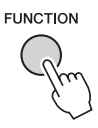

2 **Gunakan tombol CATEGORY [**r**] atau [**f**] berulang-ulang untuk memilih "Bell".**

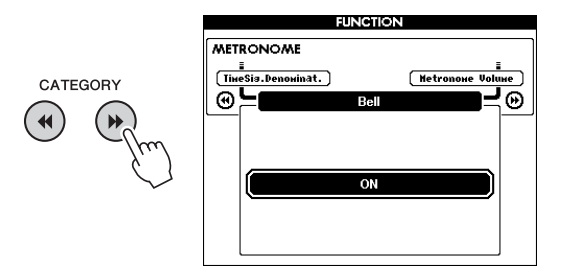

3 **Putar tombol putaran untuk mengaktifkan atau menonaktifkan bunyi bel.**

## <span id="page-30-2"></span><span id="page-30-0"></span>Menambahkan Harmoni

Anda dapat menambahkan not harmoni pada Main Voice.

### <span id="page-30-1"></span>1 **Tekan tombol [HARMONY ON/OFF] untuk mengaktifkan Harmoni.**

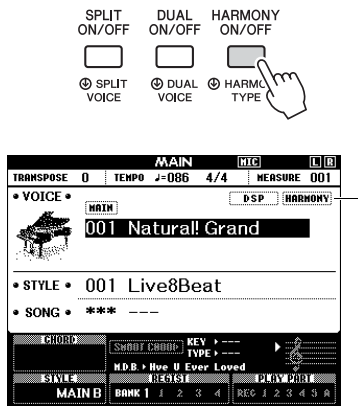

Muncul bila Harmoni diaktifkan.

Walaupun mengaktifkan Harmoni akan memilih Jenis Harmoni yang cocok untuk Main Voice, Anda dapat memilih Jenis Harmoni yang berbeda.

## 2 **Tahan tombol [HARMONY ON/OFF] selama lebih dari satu detik hingga "Harmony Type" muncul pada tampilan.**

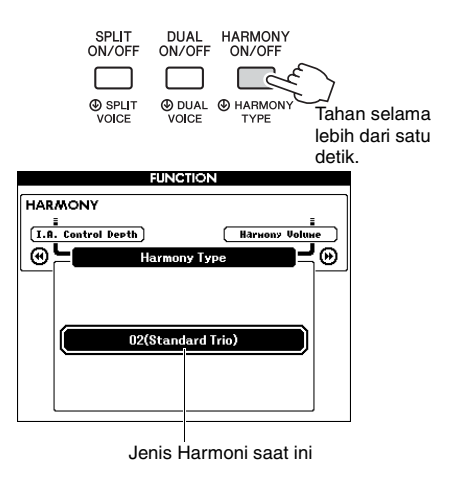

## 3 **Putar tombol putaran untuk memilih Jenis Harmoni yang diinginkan.**

Untuk detailnya, lihat Data List (Daftar Data) tersendiri.

Efek dan pengoperasiannya berbeda, bergantung pada Jenis Harmoni. Lihatlah bagian di bawah ini.

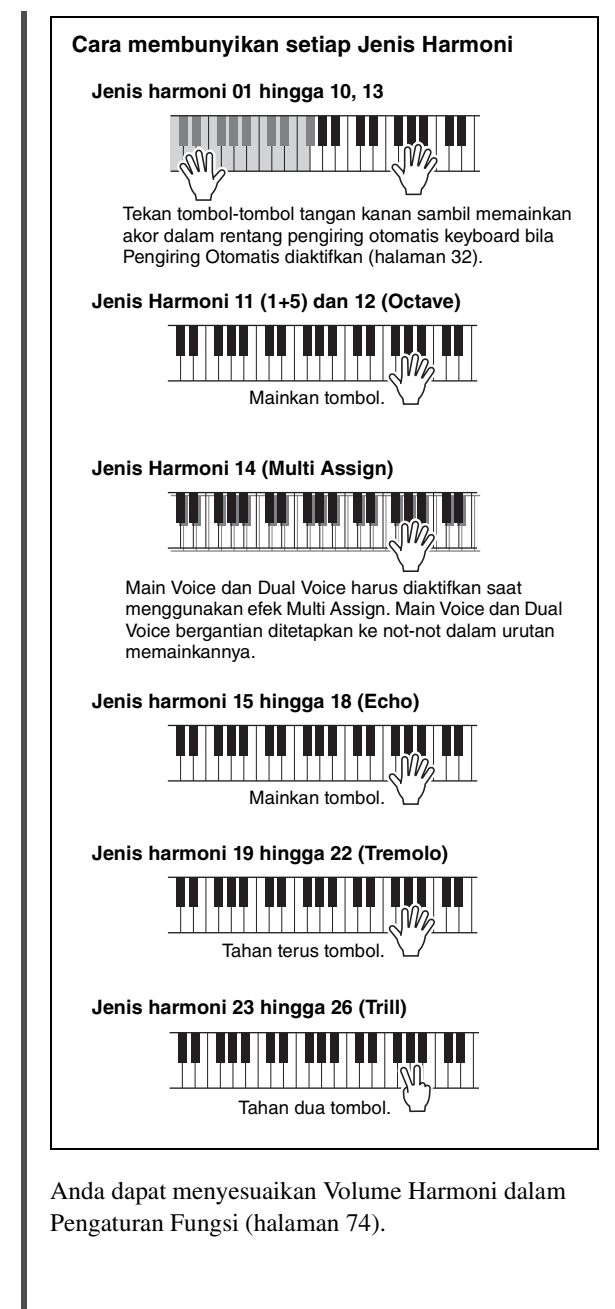

<span id="page-31-1"></span><span id="page-31-0"></span>**Instrumen ini dilengkapi aneka pengiring dan pola pendukung ritmis (yang disebut "Style") dalam aneka genre musik, termasuk pop, jazz, dan banyak lagi. Setiap Style menyediakan Pengiring Otomatis, yang memungkinkan Anda membuat playback pengiring otomatis dengan memainkan "Chord" dengan tangan kiri Anda. Ini memungkinkan Anda secara otomatis membuat kembali bunyi satu band atau orkestra lengkap — sekalipun Anda bermain sendirian.**

<span id="page-31-5"></span><span id="page-31-3"></span>1 **Tekan tombol [STYLE] untuk memanggil tampilan pemilihan STYLE.**

Nomor dan nama Style saat ini akan disorot.

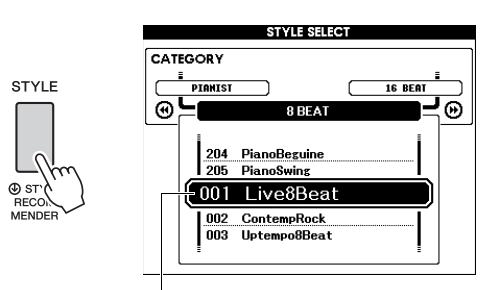

Style yang dipilih saat ini

## 2 **Gunakan putaran untuk memilih Style yang diinginkan.**

Daftar Style disediakan pada panel depan, atau dalam Daftar Style tersendiri.

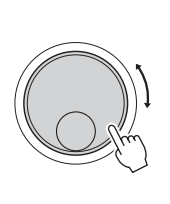

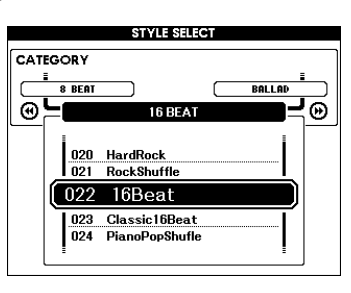

#### *CATATAN*

• Anda juga dapat memainkan Style dalam area memori flash instrumen yang ditransfer dari komputer (lihat ["Computer-related Operations \(Pengoperasian yang](#page-7-2)  [menyangkut Komputer\)](#page-7-2)"[—halaman 8\)](#page-7-2) atau yang dimuat dari flash-drive USB ([halaman 86](#page-85-1)), dan Style pada flashdrive USB yang dihubungkan ke instrumen. Gaya-gaya ini diberi nomor dari 206 ke atas.

#### **Memainkan hanya Bagian Irama**

Menekan tombol [START/STOP] akan memulai playback bagian irama saja. Untuk menghentikan playback, tekan lagi tombol [START/STOP]. Ingatlah bahwa beberapa Style, seperti Style berkategori "PIANIST", tidak mempunyai bagian irama. Style ini tidak menghasilkan voice sekalipun Anda menekan tombol [START/STOP]. Bila Anda ingin menggunakan salah satu Style ini, lakukan selalu langkah 3 dan seterusnya agar semua bagian pengiring berbunyi.

<span id="page-31-2"></span>3 **Tekan tombol [ACMP ON/OFF] untuk mengaktifkan Pengiring Otomatis.**

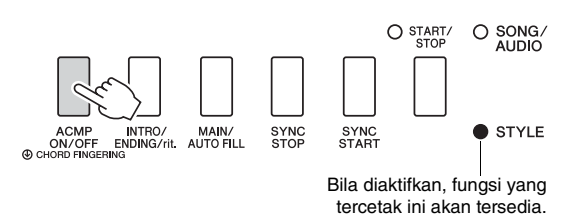

4 **Tekan tombol [EXIT] untuk kembali ke tampilan MAIN, kemudian konfirmasi apakah akan mengaktifkan Pengiring Otomatis.**

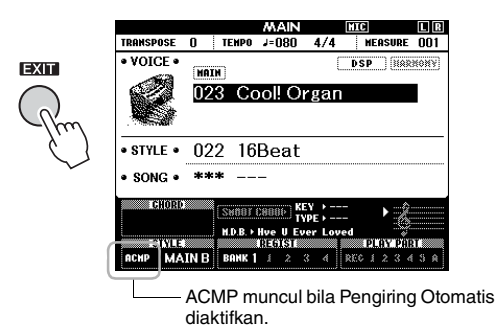

<span id="page-31-4"></span>Bila Pengiring Otomatis diaktifkan, area keyboard akan dibiarkan pada Titik Pisah (54: F#2) menjadi "Auto Accompaniment range" dan hanya digunakan untuk menetapkan akor.

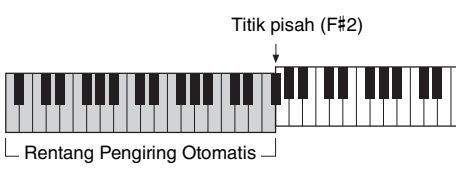

#### *CATATAN*

• Titik Pisah dapat ditetapkan dari tampilan FUNCTION. Untuk detailnya, lihat [halaman 64](#page-63-2).

## <span id="page-32-1"></span>5 **Tekan tombol [SYNC START] untuk mengaktifkan Sinkronisasi Mulai.**

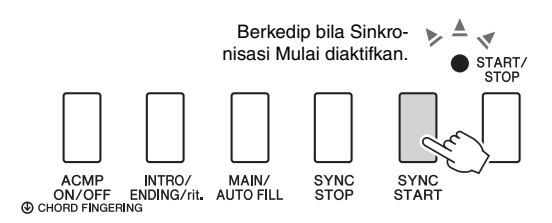

## 6 **Mainkan akor dalam Rentang Pengiring Otomatis untuk memulai playback Style.**

Mainkan sebuah melodi dengan tangan kanan Anda dan akor dengan tangan kiri Anda.

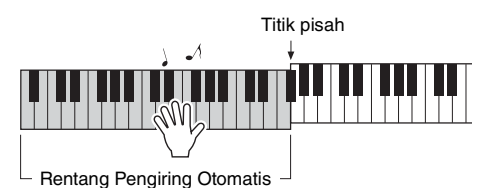

## **Tanda chord**

Chord yang dimainkan dalam Rentang Pengiring Otomatis akan muncul.

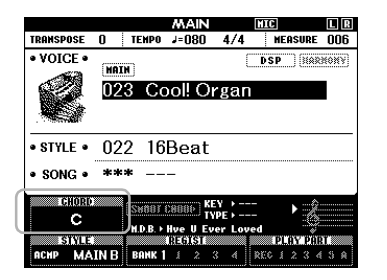

Untuk informasi tentang akor, lihat "[Chord](#page-33-0)" ([hala](#page-33-0)[man 34\)](#page-33-0) atau gunakan fungsi Kamus Chord ([hala](#page-64-1)[man 65\)](#page-64-1).

Anda dapat menyesuaikan volume playback Style. Untuk detailnya, lihat [halaman 63](#page-62-4).

## <span id="page-32-2"></span>7 **Tekan tombol [START/STOP] untuk menghentikan playback.**

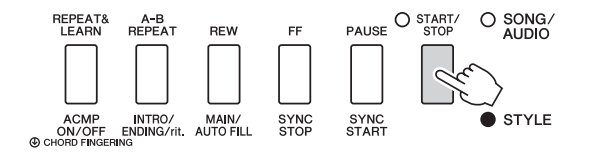

Anda dapat menambahkan intro, penutup, dan variasi irama pada playback Style dengan menggunakan "Bagian". Untuk detailnya, lihat [halaman 61](#page-60-2).

## <span id="page-32-4"></span><span id="page-32-0"></span>Menggunakan Database Musik

Jika Anda kesulitan menemukan dan memilih Style dan Voice yang diinginkan, gunakan fitur ini. Dari Database Musik, tinggal memilih genre musik favorit Anda yang selanjutnya akan memanggil pengaturan yang ideal.

## <span id="page-32-3"></span>1 **Tekan tombol [MUSIC DATABASE] untuk memanggil tampilan pemilihan Database Musik.**

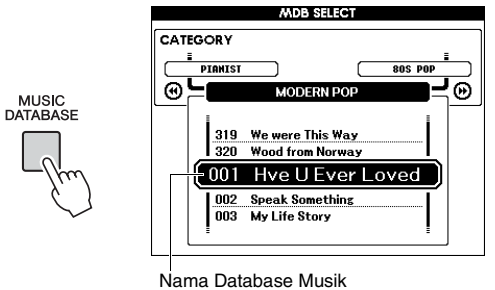

Pengiring Otomatis maupun Sinkronisasi Mulai keduanya akan diaktifkan secara otomatis.

## 2 **Gunakan putaran untuk memilih Database Musik yang diinginkan.**

Operasi ini akan memanggil pengaturan panel seperti Voice dan gaya yang telah didaftarkan pada Database Musik yang dipilih. Daftar Database Musik disediakan dalam Data List (Daftar Data) tersendiri.

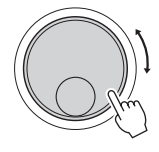

3 **Mainkan keyboard sebagaimana diterangkan dalam Langkah 6 hingga 7 di halaman ini.** 

## <span id="page-33-0"></span>**Chord**

Bagi pengguna yang tidak terbiasa dengan akor, bagan ini menampilkan not untuk akor yang umum. Karena ada banyak akor berguna dan banyak cara untuk menggunakannya dalam musik, lihatlah buku akor yang tersedia secara komersial untuk mengetahui detailnya lebih jauh.

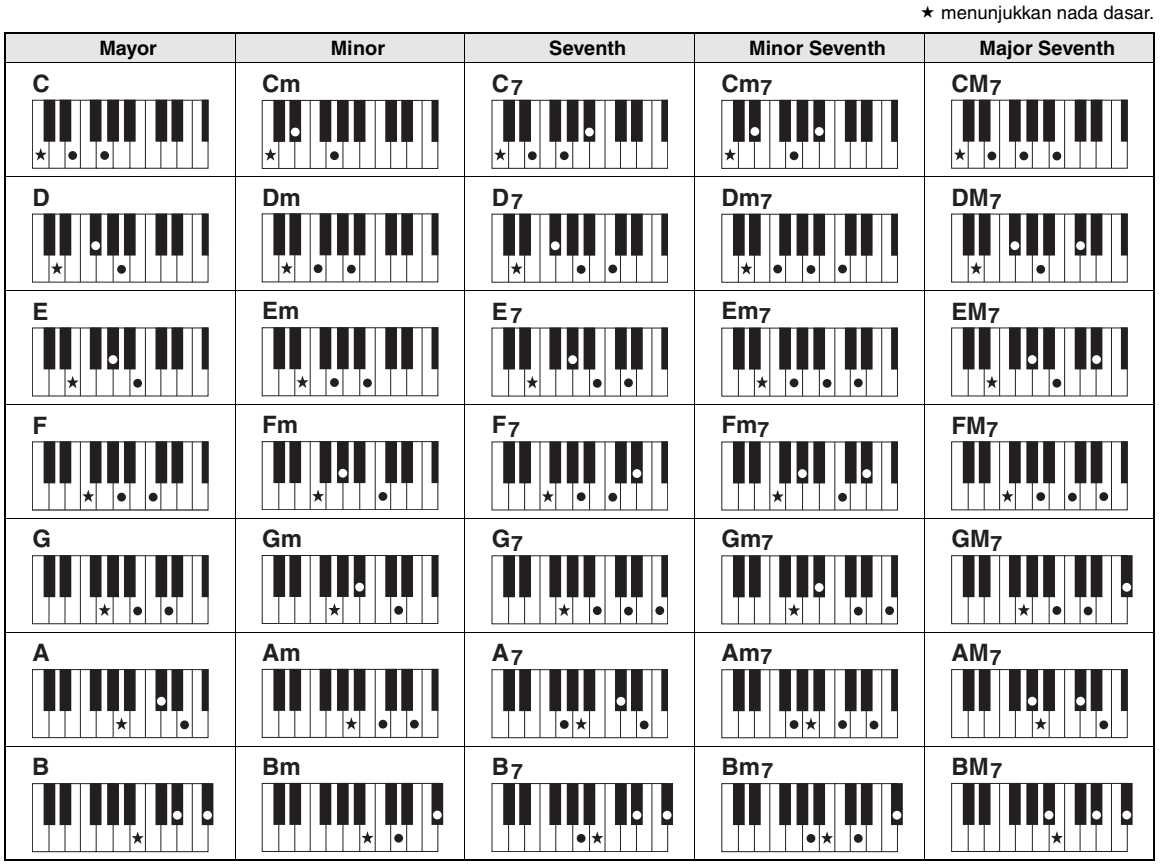

• Berbagai macam jenis akor dapat dikenali, termasuk jenis akor di atas.

• Tergantung pada jenis akor, inversi dapat digunakan, termasuk dalam posisi "nada dasar".

• Beberapa jenis akor mungkin tidak dikenali jika sebagian not ditinggalkan.

#### **Chord Mudah**

Metode ini memungkinkan Anda memainkan akor dengan mudah dalam rentang pengiring pada keyboard hanya dengan satu, dua, atau tiga jari.

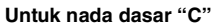

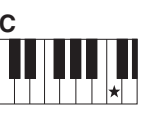

**Untuk memainkan akor mayor** Tekan nada dasar  $(*)$ akor tersebut.

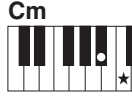

**Untuk memainkan akor minor** Tekan nada dasar bersama tombol hitam terdekat di sebelah kirinya.

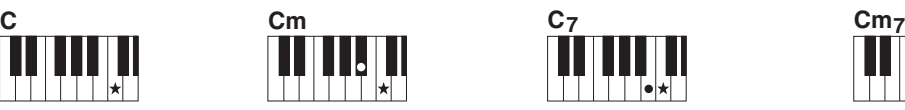

**Untuk memainkan akor ketujuh** Tekan nada dasar bersama tombol putih terdekat di sebelah kirinya.

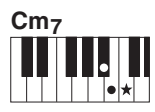

**Untuk memainkan akor ketujuh minor** Tekan nada dasar bersama tombol

putih dan tombol hitam terdekat di sebelah kirinya (tiga tombol sekaligus).

### **Mengubah Jenis Penjarian Chord**

Ada tiga macam Jenis Penjarian Chord. Untuk detailnya, lihat [halaman 64](#page-63-3).

## <span id="page-34-2"></span><span id="page-34-0"></span>Menggunakan fitur Smart Chord

Jika Anda ingin menikmati permainan dalam beragam Style namun tidak tahu cara memainkan akornya, Chord Cerdas akan sangat berguna. Fungsi ini memungkinkan Anda mengontrol berbagai Style cukup dengan satu jari asalkan Anda tahu kunci dari musik yang dimainkan, sekalipun Anda tidak tahu penjarian akor seperti mayor, minor, diminished dan seterusnya. Chord yang cocok untuk genre musik akan berbunyi bila Anda menekan not tunggal, seolah Anda sedang memainkan akor-akor "kanan".

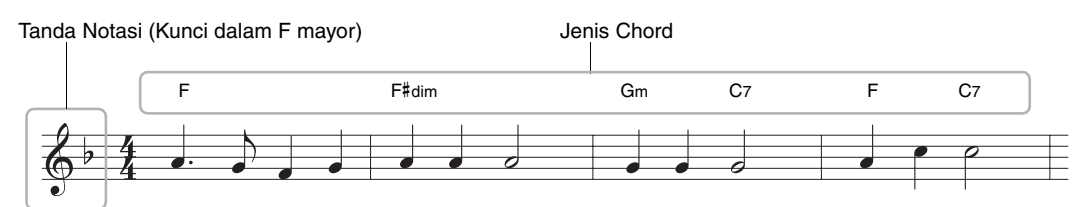

- 1 **Pilih dengan Style mana Anda ingin memainkan, sebagaimana diterangkan dalam langkah 1–2 pada [halaman 32.](#page-31-5)**
- 2 **Tekan tombol [EXIT] untuk kembali ke tampilan MAIN.**
- <span id="page-34-1"></span>3 **Tekan tombol [SMART CHORD] untuk mengaktifkan fungsi Chord Cerdas.**

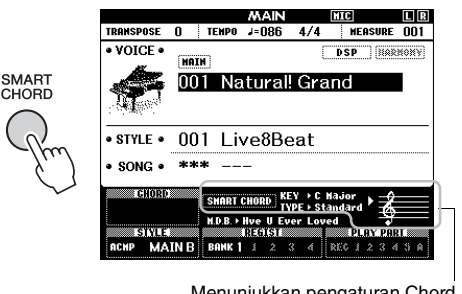

Menunjukkan pengaturan Chord Cerdas saat ini, KEY dan TYPE bila Chord Cerdas diaktifkan.

*CATATAN*

• Chord Cerdas dapat diaktifkan setelah menekan tombol [STYLE].

## 4 **Tahan tombol [SMART CHORD] hingga muncul tampilan pengaturan SMART CHORD.**

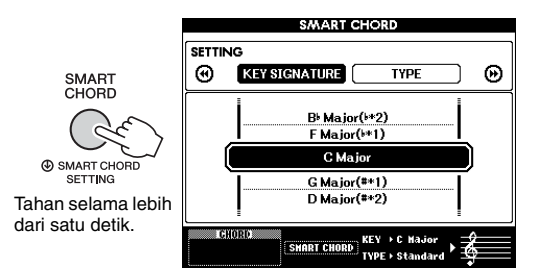

### 5 **Pada halaman KEY SIGNATURE, gunakan putaran untuk memilih Tanda Notasi.**

Pastikan memilih Tanda Notasi yang sama dengan yang ada pada skor musik Anda, atau kunci yang ingin Anda mainkan. Periksa indikasi Tanda Notasi di sudut kanan bawah tampilan.

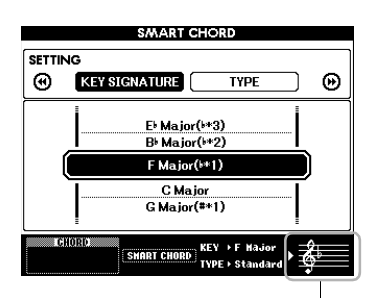

Menunjukkan Tanda Notasi yang dipilih. Atur ini agar sama dengan skor musik Anda.

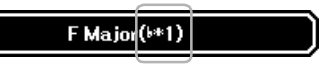

Karena jumlah flats atau sharps ditampilkan di sebelah kanan Tanda Notasi dalam tampilan, Anda juga dapat menemukan Tanda Notasi yang diinginkan dengan menghitung jumlah flats atau sharps.

#### **Halaman TYPE:**

Halaman ini menyediakan lima Jenis genre musik yang menentukan penetapan akor spesifik untuk setiap not tangga nada dalam rentang Pengiring Otomatis. Walaupun memilih sebuah Style di langkah 1 secara otomatis akan mengatur Jenis yang optimal, Anda dapat memilih Jenis di sini agar hasilnya lebih sesuai, jika perlu. Caranya, dari tampilan SMART CHORD, tekan tombol CATEGORY [ $\blacktriangleright$ ] untuk memilih halaman TYPE kemudian gunakan putaran untuk memilih Jenis. Penetapan akor sesungguhnya disediakan dalam Chord Cerdas dalam Data List (Daftar Data) tersendiri.

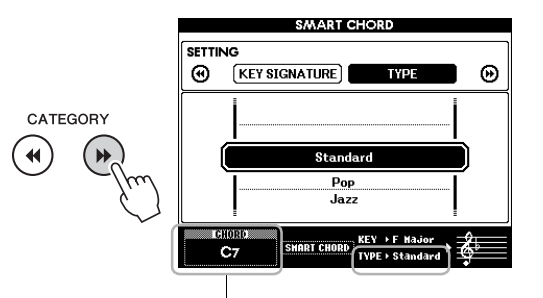

Menunjukkan akor yang Anda mainkan

#### *CATATAN*

- Setiap jenis musik hanya berasumsi kemajuan akor biasa atau konvensional untuk Style.
- Nada dasar akor yang diperlihatkan di bagian kiri bawah tampilan selama perekaman Lagu mungkin berbeda saat Lagu yang telah direkam dimainkan kembali.

## 6 **Tekan tombol [SYNC START] untuk mengaktifkan Sinkronisasi Mulai.**

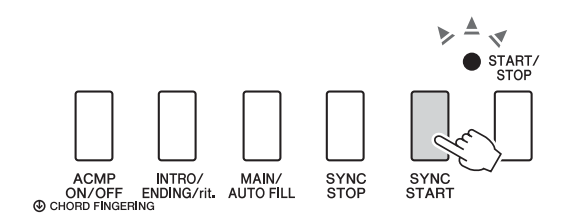

7 **Sesuai dengan skor musik atau kemajuan akor permainan Anda, mainkan hanya kunci dasar dengan tangan kiri.** Menekan sebuah tombol akan memulai playback Style. Anda dapat mencoba kemajuan akor F - F# - G - C - F - C dalam rangka merujuk skor pada [halaman 35](#page-34-0).

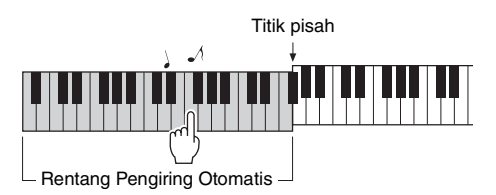

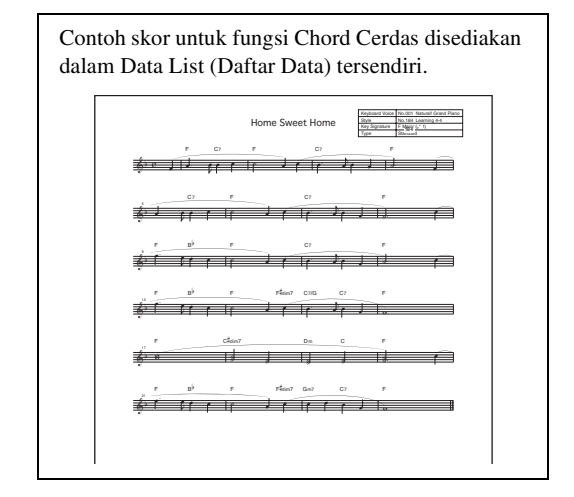

8 **Tekan tombol [SMART CHORD] untuk menonaktifkan fungsi Chord Cerdas.**
# Memanggil Style Optimal untuk Permainan Anda (Style Recommender)

Fungsi praktis ini "merekomendasikan" Style optimal untuk permainan Anda, berdasarkan irama yang Anda mainkan untuk satu atau dua hitungan.

### 1 **Tahan tombol [STYLE] selama lebih dari satu detik untuk memanggil tampilan STYLE RECOMMENDER.**

Keyboard dibagi oleh kunci B0 ke dalam dua bagian (Drum dan Piano) seperti yang ditampilkan di bawah ini.

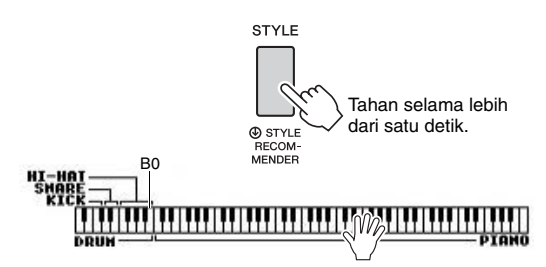

Instrumen Drum (Kick, Snare, dan Hi-Hat) ditetapkan ke bagian tangan kiri sedangkan bunyi Piano ditetapkan ke bagian tangan kanan.

# 2 **Cari Style yang diinginkan.**

**2-1 Tekan tombol [START/STOP] untuk memulai metronom.** 

Pesan "WAITING" akan muncul di tampilan. Jika perlu, gunakan tombol [+]/[-] untuk memilih ketukan, dan gunakan tombol [TEMPO/TAP] untuk menyesuaikan tempo ([halaman 63\)](#page-62-0).

**2-2 Saat "WAITING" ditampilkan, mainkan irama yang Anda ingat pada bagian Drum atau Piano sebanyak satu atau dua hitungan bersama metronom.**

Di bawah ini adalah dua contoh yang bisa digunakan.

### **Contoh 1: Mainkan irama berikut di bagian Piano pada keyboard.**

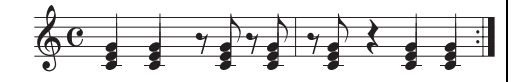

Style Bossa Nova atau gaya serupa mungkin akan dicantumkan pada tampilan.

### **Contoh 2: Mainkan irama berikut di bagian Drum spesial pada keyboard.**

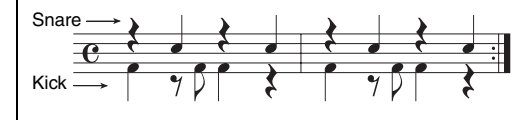

Style 8 ketukan atau gaya serupa mungkin akan dicantumkan pada tampilan.

Pengaturan waktu yang Anda gunakan untuk memainkan kunci dianalisis selama beberapa detik, kemudian playback Style yang paling direkomendasikan akan dimulai. Selain itu, calon Style lain yang direkomendasikan akan dicantumkan dalam tampilan.

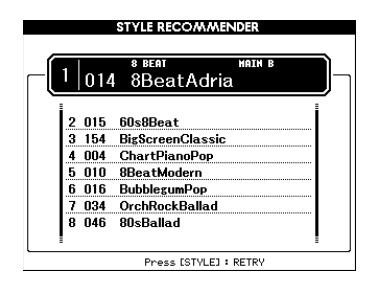

### *CATATAN*

- Hanya not sesuai pengaturan waktu yang akan dianalisis. Tempo, titinada, dan panjang not akan diabaikan.
- Style yang direkomendasikan akan dimainkan kembali sesuai dengan akor terakhir yang dimainkan di bagian PIANO. Bagian PIANO akan mendeteksi akor dengan Jenis Penjarian Chord "FullKeyboard" [\(halaman 64\)](#page-63-0).

### 3 **Dengarkan Style yang paling direkomendasikan, saat memainkan akor di bagian PIANO (seperti yang ditampilkan di langkah 1).**

Anda dapat mencoba Style lain yang dicantumkan dengan menggunakan putaran. Jika Anda tidak dapat menemukan Style yang diinginkan dalam daftar, tekan tombol [STYLE], kemudian kembali ke langkah 2-2.

- 4 **Bila Anda puas dengan Style yang ditemukan tersebut, tekan tombol [EXIT] untuk keluar dari tampilan Rekomendasi Style.**
- 5 **Mainkan keyboard bersama Style yang baru Anda temukan.**

**Ada dua macam data yang dapat direkam dan dimainkan kembali pada instrumen ini: Lagu dan File Audio. Selain dapat memainkan Lagu atau File Audio dan mendengarkannya, Anda juga dapat memainkan keyboard bersama playback Lagu dan File Audio.**

### <span id="page-37-0"></span>**• Lagu**

Lagu disusun menurut kategori seperti dicantumkan di bawah ini, memungkinkan Anda memilih dengan mudah dari kategori yang diinginkan. Nomor 001–100 adalah Lagu Preset, dan daftar lengkap disediakan dalam Data List (Daftar Data) tersendiri. Nomor 101–105 adalah Lagu yang telah Anda rekam pada instrumen ini, dan nomor dari 106 ke atas adalah file MIDI dalam format SMF (Standard MIDI File) dalam memori flash instrumen dan flash-drive USB yang dihubungkan ke instrumen ini.

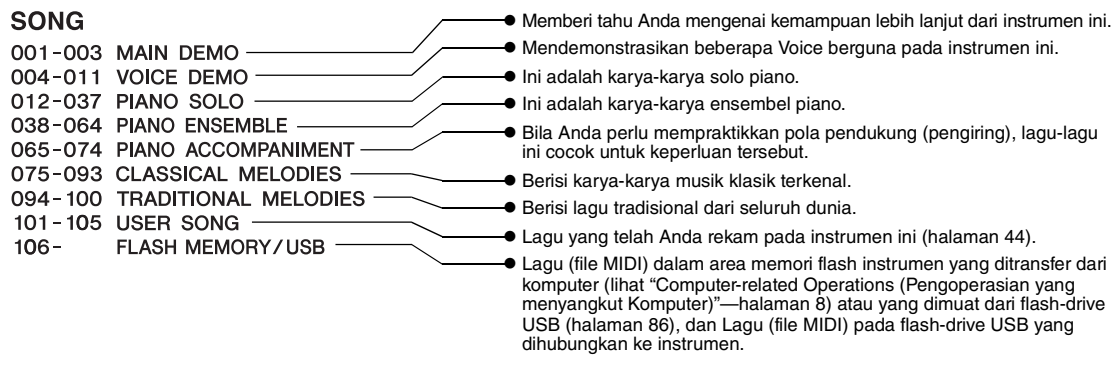

#### *CATATAN*

• Data skor untuk Lagu Preset (selain Lagu Demo Gambaran Umum dan Lagu 1–11) disediakan dalam Song Book (Buku Lagu) yang tersedia sebagai download gratis dari situs web ([halaman 8\)](#page-7-0).

### **• File audio**

File Audio yang tersedia secara komersial dalam format WAV (ekstensi file: .wav dengan laju sampel 44,1 kHz, resolusi 16 bit, stereo) dan file Audio yang telah Anda rekam sendiri pada flash-drive USB dapat dimainkan kembali [\(halaman 49](#page-48-0)).

Ketersediaan fungsi berbeda-beda antara Lagu dan file Audio. Dalam buku panduan ini, ikon berikut menunjukkan apakah penjelasan berlaku untuk masing-masing Lagu atau file Audio.

Misalnya: … Menunjukkan penjelasan hanya berlaku untuk Lagu. **SONG AUDIO**

# Mendengarkan Demo

Ini adalah demo khusus untuk demonstrasi voice dan fitur. Tekan tombol [DEMO/BGM] untuk memulai playback Demo Gambaran Umum, dengan memanggil beragam tampilan secara berurutan.

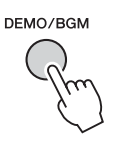

Untuk menghentikan playback, tekan tombol [DEMO/BGM] atau tombol [START/STOP]. Perhatikan bahwa fungsi yang menyangkut Lagu dengan " **SONG** " tidak dapat diterapkan pada Demo Gambaran Umum.

#### *CATATAN*

• Dengan pengaturan default, hanya satu Demo yang dimainkan kembali dan diulangi bila tombol [DEMO/BGM] ditekan. Pengaturan ini dapat diubah agar semua Lagu Preset dimainkan, atau semua Lagu dan file Audio pada flash-drive USB akan dimainkan. Lima pengaturan grup playback telah disediakan. Tinggal memilih yang paling cocok dengan kebutuhan Anda [\(halaman 66](#page-65-0)).

# <span id="page-38-0"></span>Memainkan Lagu atau Audio File

**SONG AUDIO**

Sebelum menggunakan flash-drive USB, pastikan membaca "Tindakan pencegahan saat menggunakan terminal USB TO DEVICE" pada halaman 80.

### <span id="page-38-1"></span>1 **Jika Anda ingin memainkan kembali sebuah Lagu atau file Audio pada flashdrive USB, hubungkan flash-drive USB ke terminal USB TO DEVICE.**

File Audio harus berada pada flash-drive USB.

#### **Penting**

*• Untuk memainkan sebuah file pada flash-drive USB, file tersebut harus disimpan di direktori akar flashdrive USB atau folder tingkat pertama/tingkat kedua di direktori akar. File yang disimpan di folder tingkat ketiga yang dibuat dalam folder tingkat kedua tidak dapat dipilih dan dimainkan oleh instrumen.*

Flash-drive USB (Akar)

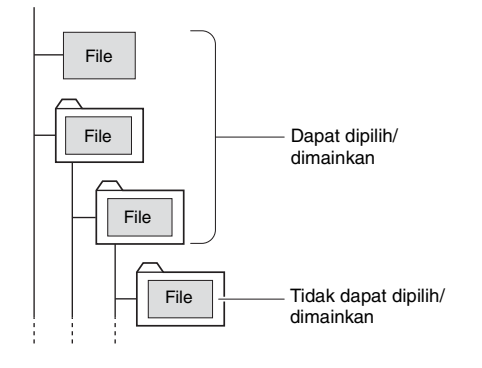

### 2 **Tekan tombol [SONG/AUDIO] sekali atau dua kali untuk memanggil tampilan SONG SELECT untuk pemilihan Lagu, atau tampilan AUDIO SELECT untuk pemilihan Audio.**

Lagu atau file Audio yang tersedia dicantumkan pada tampilan.

Jika flash-drive USB telah dihubungkan, menekan tombol [SONG/AUDIO] berulang-ulang akan memindah antara dua tampilan: SONG SELECT dan AUDIO SELECT. Jika flash-drive USB tidak terhubung, operasi ini akan memanggil tampilan SONG SELECT saja.

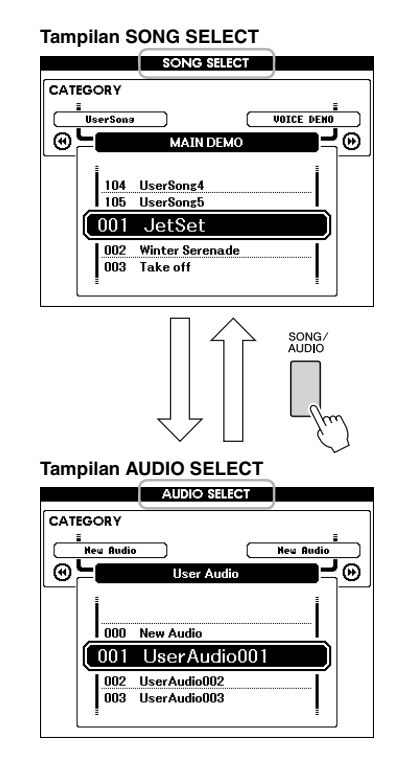

### 3 **Gunakan putaran untuk memilih Lagu atau file Audio yang diinginkan.**

Saat memilih Lagu, lihat daftarnya pada [halaman](#page-37-0)  [38](#page-37-0).

### 4 **Tekan tombol [START/STOP] untuk memulai playback.**

Untuk menghentikan playback, tekan lagi tombol [START/STOP].

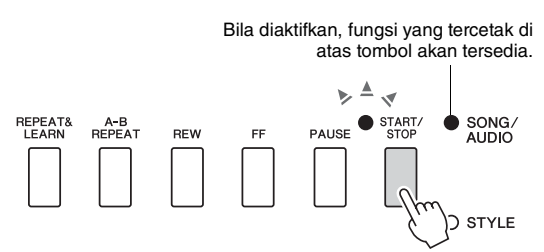

Anda dapat menyesuaikan volume Lagu [\(halaman](#page-66-0)  [67](#page-66-0)) dan volume Audio ([halaman 67](#page-66-1)).

### **Menyesuaikan Tempo Lagu**

Sama prosedurnya dengan tempo Style. Lihat [halaman](#page-62-0)  [63](#page-62-0).

*CATATAN*

• Tempo playback audio tidak dapat diubah.

# Rew, FF dan Pause

**SONG AUDIO**

Instrumen ini memungkinkan Anda maju cepat [FF], mundur [REW], dan menghentikan sementara [PAUSE] playback Lagu atau file Audio.

> Bila diaktifkan, fungsi yang tercetak di atas tombol akan tersedia.

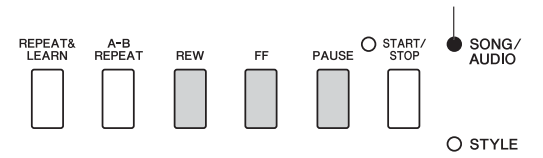

Menekan tombol [REW] atau [FF] sekali akan memindah satu hitungan mundur/maju untuk Lagu, atau satu detik untuk file Audio. Menahan salah satu tombol akan menggulir mundur/maju terus-menerus. Tekan tombol [PAUSE] untuk menghentikan sementara playback, dan tekan lagi untuk memulai dari titik itu.

### Pengulangan A-B

**SONG AUDIO**

Anda dapat menetapkan bagian Lagu yang diinginkan dan berulang-ulang memainkan kembali bagian itu dengan mengatur titik A (titik mulai) dan titik B (titik akhir).

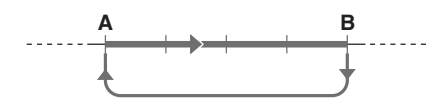

- 1 **Mulailah playback Lagu ([halaman 39](#page-38-0)).**
- 2 **Saat playback mencapai titik yang ingin Anda tetapkan sebagai titik mulai, tekan tombol [A-B REPEAT] untuk mengatur titik A.**

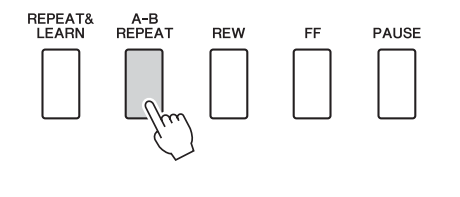

### 3 **Saat playback mencapai titik yang ingin Anda tetapkan sebagai titik akhir, tekan lagi tombol [A-B REPEAT] untuk mengatur titik B.**

Bagian A-B yang ditetapkan dari Lagu tersebut sekarang akan dimainkan berulang-ulang.

4 **Untuk membatalkan playback pengulangan, tekan tombol [A-B REPEAT].** Untuk menghentikan playback, tekan tombol [START/STOP].

*CATATAN*

• Jika Anda ingin mengatur titik mulai "A" di bagian teratas pada Lagu, tekan tombol [A-B REPEAT] sebelum memulai playback.

# <span id="page-39-0"></span>Mengaktifkan/Menonaktifkan Setiap Track

**SONG AUDIO**

Setiap "track" Lagu memainkan bagian yang berbeda—melodi, perkusi, pengiring, dsb. Setiap trek dapat dibungkam sehingga Anda dapat memainkan sendiri bagian yang dibungkam.

Menekan tombol Track berulang-ulang akan memindah status jadi aktif/nonaktif.

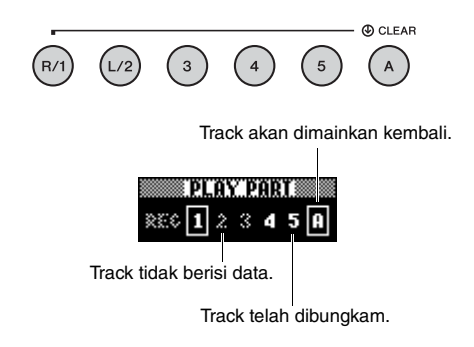

#### *CATATAN*

• Hingga dua tombol Track dapat ditekan secara bersamaan untuk mengaktifkan atau menonaktifkan.

# Menampilkan Notasi Lagu

**SONG AUDIO**

Anda dapat melihat notasi musik (skor) untuk Lagu yang dipilih.

### 1 **Pilih sebuah Lagu (langkah 1–3 pada [halaman 39](#page-38-1)).**

2 **Tekan tombol [SCORE] untuk memanggil tampilan Notasi musik.**

Setiap kali menekan tombol akan mengganti gaya notasi yang ditampilkan antara satu staff dan dua staff.

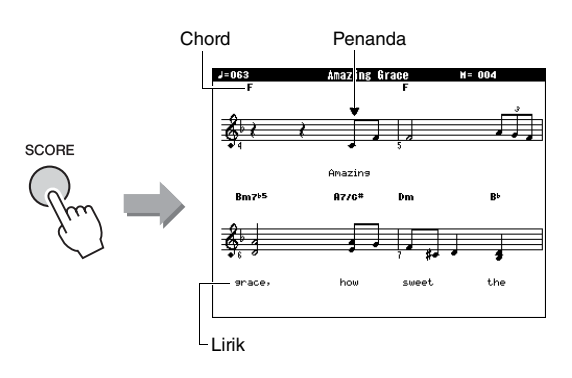

Baik akor maupun lirik akan ditampilkan dalam tampilan skor satu staff untuk Lagu yang berisi data akor dan lirik.

### 3 **Tekan tombol [START/STOP] untuk memulai playback Lagu.**

Penada akan berpindah untuk menunjukkan posisi saat ini.

Jika bagian Lagu dibungkam pada titik ini, Anda hanya dapat mendengar voice permainan Anda sendiri sehingga Anda dapat memainkan sendiri Lagu tersebut sambil membaca skornya. Lihat [halaman 40](#page-39-0) untuk informasi selengkapnya tentang membungkam Lagu.

### *CATATAN*

- Bila ada banyak lirik, mungkin akan ditampilkan dalam dua baris satu hitungan, dan/atau beberapa lirik atau akor mungkin akan disingkat.
- Not kecil yang sulit dibaca akan lebih mudah dibaca setelah Anda menggunakan fungsi Kuantisasi ([halaman 75](#page-74-0)).
- Tidak ada akor atau lirik yang diperlihatkan pada tampilan.

### 4 **Tekan tombol [EXIT] untuk kembali ke tampilan MAIN.**

# Menampilkan Lirik

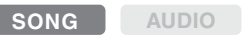

Bila Lagu yang dipilih berisi data lirik, Anda dapat melihatnya pada tampilan instrumen selama playback.

1 **Pilih Lagu 38 (langkah 1–3 pada [hala](#page-38-1)[man 39](#page-38-1)), yang merupakan satu-satunya Lagu internal yang menyediakan tampilan lirik.**

### 2 **Tekan tombol [LYRICS] untuk memanggil tampilan Lirik.**

Judul, penulis lirik, dan pengarang Lagu akan muncul pada tampilan.

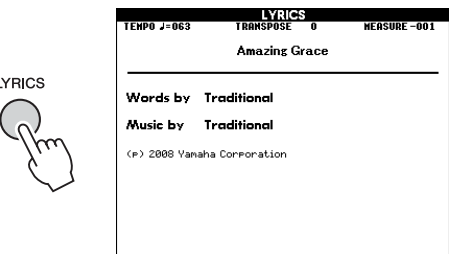

# 3 **Tekan tombol [START/STOP].**

Lagu akan dimainkan kembali saat lirik dan akor diperlihatkan pada tampilan. Lirik akan disorot untuk menampilkan lokasi saat ini dalam Lagu.

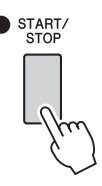

### *CATATAN*

- File Lagu yang tersedia secara komersial, termasuk file berformat XF ([halaman 10\)](#page-9-0), kompatibel dengan fitur tampilan Lirik selama berupa file berformat file MIDI standar yang berisi data lirik. Tampilan lirik mungkin tidak dimungkinkan pada beberapa file.
- 4 **Tekan tombol [EXIT] untuk kembali ke tampilan MAIN.**

**Anda dapat menggunakan Lagu yang dipilih untuk pelajaran tangan kiri, tangan kanan, atau kedua tangan. Cobalah mempraktikkan dengan ketiga jenis Pelajaran Lagu ini.** 

### **Lesson 1—Waiting (Menunggu)**

Dalam pelajaran ini, cobalah memainkan not yang diperlihatkan pada tampilan dengan benar. Lagu akan berhenti sementara hingga Anda memainkan not yang benar.

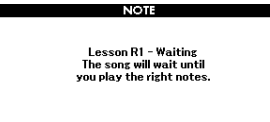

### **Lesson 2—Your Tempo (Tempo Anda)**

Dalam pelajaran ini, cobalah memainkan not yang diperlihatkan pada tampilan dengan pengaturan waktu benar. Tempo playback Lagu akan berubah untuk menyesuakan dengan kecepatan Anda memainkan.

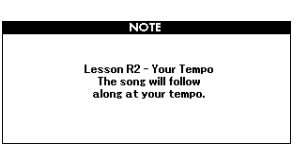

### **Lesson 3—Minus One**

Inilah saatnya menyempurnakan teknik Anda. Lagu akan dimainkan dengan tempo normal, dikurangi bagian yang telah Anda pilih untuk dimainkan. Mainkan sambil mendengarkan Lagu.

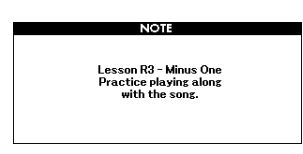

# Tiga Jenis Pelajaran Lagu Mempraktikkan dengan Pelajaran Lagu

### 1 **Pilih Lagu yang diinginkan untuk pelajaran Anda [\(halaman 39\)](#page-38-1).**

#### *CATATAN*

• File Audio tidak dapat digunakan bersama fitur-fitur Pelajaran.

#### *CATATAN*

- Fitur Pelajaran Lagu dapat diterapkan juga pada User Song dan Lagu (SMF format 0 dan 1) pada flash-drive USB atau ditransfer/dimuat pada instrumen (halaman [84](#page-83-0) dan [86\)](#page-85-0).
- 2 **Tekan tombol [EXIT] untuk kembali ke tampilan MAIN.**
- 3 **Pilih bagian yang ingin Anda praktikkan.**

Tekan tombol [R/1] untuk pelajaran tangan kanan, tombol [L/2] untuk pelajaran tangan kiri, atau tekan kedua tombol [R/1] dan [L/2] secara bersamaan untuk pelajaran kedua tangan. Bagian yang dipilih saat ini akan diperlihatkan di sudut kanan atas tampilan.

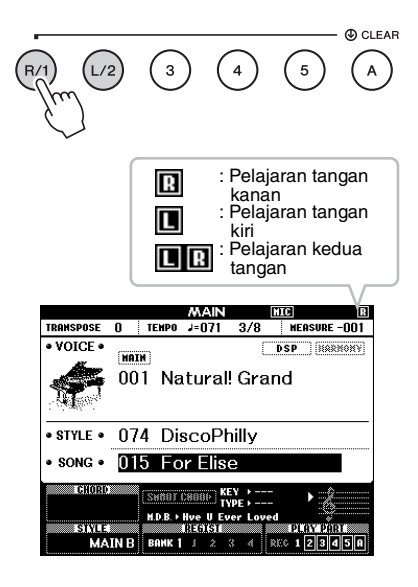

### 4 **Tekan tombol LESSON START yang diinginkan, [WAITING], [YOUR TEMPO] atau [MINUS ONE] untuk memulai playback Pelajaran Lagu.**

Mainkan not yang ditampilkan pada skor di layar. Penanda skor dan penanda keyboard dalam tampilan akan menunjukkan not yang akan dimainkan.

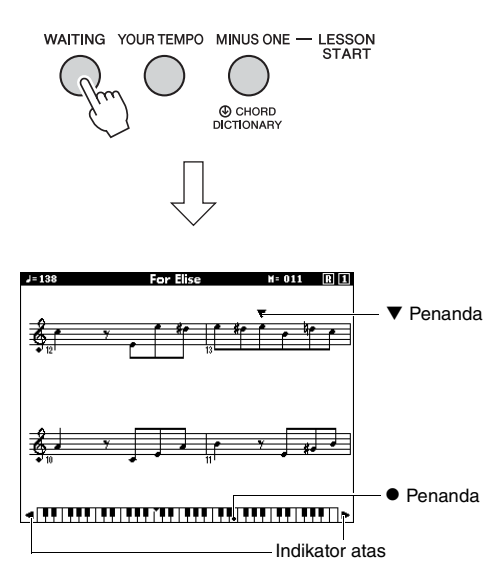

#### *CATATAN*

- Notasi musik di layar mungkin ditampilkan satu oktaf lebih tinggi atau lebih rendah (atau lebih) tergantung pada Voice yang digunakan dalam Lagu.
- Karena tampilan mempunyai keterbatasan, skor di layar mungkin tampak sedikit berbeda dari skor yang tersedia secara komersial. Saat menggunakan fungsi Pelajaran, pastikan juga melihat not yang ditampilkan di keyboard di layar di bagian bawah tampilan. Anda dapat menyesuaikan penampilan skor pada tampilan Pelajaran dengan mengubah parameter Kuantisasi dalam kategori Notasi musik dalam Daftar Fungsi ([halaman 75\)](#page-74-0).

#### **Memindah keyboard di layar ke kiri atau ke kanan.**

Jika Indikator atas muncul, area ( ) tersembunyi pada keyboard dapat ditampilkan dengan menekan tombol [+] atau [-]. Not yang sesungguhnya berada di luar rentang keyboard tidak dapat digunakan dalam pelajaran.

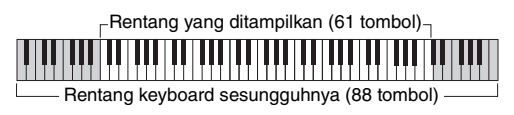

Untuk menghentikan playback Pelajaran, tekan tombol [START/STOP]. Bahkan selama playback, Anda dapat mengubah nomor Pelajaran dengan menekan tombol [WAITING], [YOUR TEMPO], atau [MINUS ONE].

5 **Bila playback Pelajaran mencapai akhir, periksalah evaluasi Grade pada tampilan.** Permainan Anda akan dievaluasi dalam empat tingkatan: OK, Good, Very Good, atau Excellent. Setelah tampilan evaluasi muncul, pelajaran akan dimulai lagi dari awal.

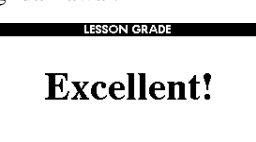

*CATATAN*

• Fitur evaluasi dapat dinonaktifkan melalui item FUNC-TION "Grade" ([halaman 75](#page-74-1)).

# Menyempurnakan Latihan— Ulang & Pelajari

Jika Anda ingin mempraktikkan bagian tertentu di mana Anda telah membuat kesalahan atau kesulitan menggunakan fungsi Ulang & Pelajari.

### **Tekan tombol [REPEAT & LEARN] selama playback Pelajaran.**

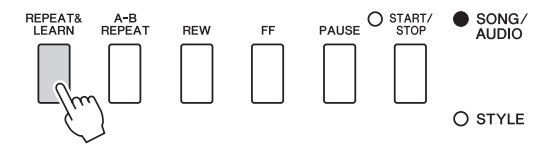

Lokasi Lagu akan mundur empat hitungan, penghitung satu hitungan akan dimainkan, kemudian playback Lagu akan dimulai lagi. Playback empat hitungan akan diulangi dengan perhitungan satu hitungan. Untuk keluar dari status ini, tekan lagi tombol ini.

#### *CATATAN*

• Anda dapat mengubah jumlah hitungan yang akan dilompati ke belakang oleh fungsi Ulang & Pelajari dengan menekan tombol angka [1] hingga [9] selama playback pengulangan.

### **Instrumen ini memungkinkan Anda merekam permainan dengan dua metode berikut.**

### **• Perekaman Lagu (perekaman MIDI)**

Dengan metode ini, permainan yang direkam akan disimpan ke instrumen sebagai User Song, dalam SMF (format 0) file MIDI. Jika Anda ingin merekam ulang bagian tertentu atau mengedit parameter seperti Voice, gunakan metode ini. Juga, jika Anda ingin merekam permainan ke setiap trek satu per satu, lakukan "Merekam ke Track yang Ditetapkan" pada metode perekaman Lagu. Karena User Song tidak dapat dikonversi ke file Audio setelah merekam [\(halaman 85](#page-84-0)), Anda mungkin perlu menggunakan perekaman Lagu (dengan perekaman trek individual) untuk membuat dahulu sebuah aransemen kompleks yang tidak dapat Anda mainkan langsung, kemudian mengubahnya jadi file Audio. Untuk satu User Song dapat direkam hingga sekitar 30.000 not.

### **• Rekaman Audio ([halaman 49](#page-48-0))**

Dengan metode ini, permainan yang direkam akan disimpan ke flash-drive USB sebagai file Audio. Perekaman selesai tanpa memilih bagian yang terekam. Karena disimpan dalam format WAV stereo dengan resolusi kualitas CD biasa (44,1 kHz/16 bit) secara default, maka file dapat dikirim ke dan dimainkan pada pemutar musik portabel dengan menggunakan komputer. Instrumen ini memungkinkan Anda merekam hingga 80 menit per rekaman tunggal.

# <span id="page-43-0"></span>Perekaman Lagu **SONG AUDIO**

Anda dapat merekam hingga lima permainan dan menyimpannya sebagai User Song 101 hingga 105. Operasi ini untuk merekam Lagu baru dari nol. Jika Anda ingin merekam ulang trek tertentu, lakukan "Merekam ke Track yang Ditetapkan" pada [halaman](#page-45-0)  [46.](#page-45-0)

#### *CATATAN*

• Split Voice, Metronom, voice AUX IN dan voice MIC INPUT tidak dapat direkam.

### <span id="page-43-1"></span>1 **Tekan tombol [SONG/AUDIO] sekali atau dua kali untuk memanggil tampilan SONG SELECT untuk perekaman Lagu.**

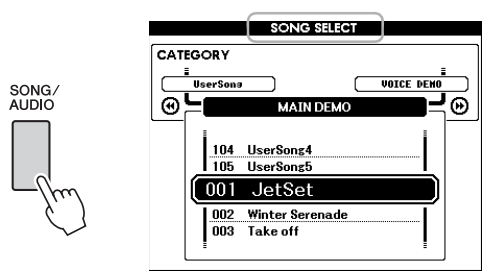

Jika flash-drive USB telah dihubungkan, menekan tombol [SONG/AUDIO] berulang-ulang akan memindah antara dua tampilan: SONG SELECT dan AUDIO SELECT. Jika flash-drive USB tidak terhubung, operasi ini akan memanggil tampilan SONG SELECT saja.

Anda dapat memilih User Song yang diinginkan dengan putaran.

### 2 **Jika Anda ingin merekam dengan sebuah Style, tekan tombol [STYLE] kemudian tombol [ACMP ON/OFF] untuk mengaktifkan ACMP.**

Setelah Anda mengatur ACMP ke ON, jangan panggil tampilan SONG SELECT atau AUDIO SELECT karena melakukan hal tersebut akan mengatur ACMP ke OFF.

### 3 **Tekan tombol [REC] untuk mengaktifkan perekaman.**

Jika User Song belum dipilih, operasi ini akan memilih User Song yang belum direkam bernomor terendah (dari 101–105) sebagai target Perekaman.

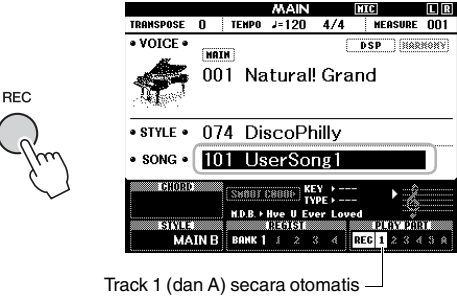

dipilih untuk perekaman.

Untuk membatalkan perekaman, tekan tombol [REC] atau tombol [EXIT].

#### **PEMBERITAHUAN**

*• Jika semua User Song (Lagu bernomor 101–105) berisi data yang telah direkam, Lagu 101 secara otomatis akan dipilih. Dalam hal ini, Anda akan merekam di atasnya dan menghapus data sebelumnya untuk Lagu ini.*

# **Panduan Dasar** Panduan Dasar

#### *CATATAN*

• Anda dapat menggunakan Metronom saat merekam walaupun voice metronom tidak akan direkam. Setelah menekan tombol [REC], atur Tanda Birama dan mulailah Metronom sebelum beralih ke langkah 4.

### 4 **Mainkan keyboard untuk memulai perekaman.**

Anda juga dapat memulai perekaman dengan menekan tombol [START/STOP].

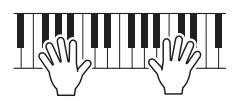

Hitungan saat ini akan diperlihatkan pada tampilan selama perekaman.

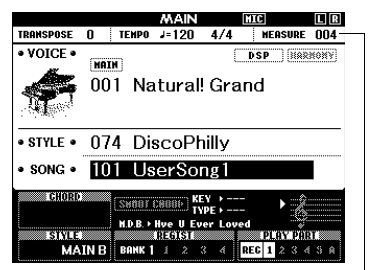

Hitungan saat ini

### 5 **Setelah Anda menyelesaikan permainan, tekan tombol [START/STOP] atau tombol [REC] untuk menghentikan perekaman.**

Saat perekaman berhenti, akan muncul pesan yang menanyakan apakah Anda ingin menyimpan Lagu.

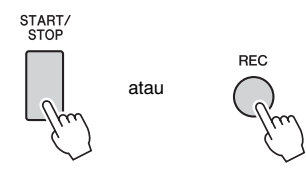

#### **PEMBERITAHUAN**

*• Lagu yang telah direkam akan hilang jika Anda mematikan instrumen tanpa menjalankan operasi simpan.*

### 6 **Tekan tombol [+] (YES) untuk menyimpan Lagu.**

Lagu akan disimpan sebagai file MIDI ke nomor Lagu 101–105. Untuk membatalkan penyimpanan, tekan tombol [-] (NO) saat dikonfirmasi.

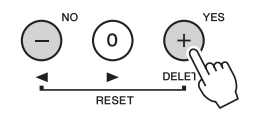

#### **PEMBERITAHUAN**

*• Jangan coba-coba mematikan instrumen saat pesan "Now Writing…" diperlihatkan dalam tampilan. Melakukan hal tersebut dapat merusak memori flash dan mengakibatkan hilangnya data.*

### 7 **Untuk mendengarkan permainan yang baru direkam, tekan tombol [START/ STOP].**

#### *CATATAN*

• Jika Anda menekan tombol [-] (NO) sekali untuk menanggapi pesan konfirmasi, Anda punya pilihan untuk menyimpan Lagu tersebut nanti hingga instrumen dimatikan atau hingga memilih Lagu lain. Caranya, tahan tombol [REC] hingga muncul pesan konfirmasi penyimpanan, kemudian tekan tombol [+] (YES).

#### <span id="page-44-0"></span>**Data yang tidak dapat direkam ke Lagu**

Voice AUX in, voice mikrofon, voice Metronom, efek Resonansi Damper, Split Voice, Resonansi Damper ON/OFF, Jenis Master EQ, Penguatan Output, I.A.Control, Kedalaman I.A.Control, MDB, Volume Lagu, Transpose, Penalaan, Titik Pisah

#### **Data yang tidak dapat diubah selama perekaman Lagu**

Nomor Style, ACMP ON/OFF, pengaturan Chord Cerdas, Volume Style, Penjarian Chord, Respons Sentuhan, Tanda Birama

# <span id="page-45-0"></span>Merekam ke Track yang Ditetapkan

**SONG AUDIO**

Pada Perekaman Lagu, Anda dapat membuat Lagu yang terdiri dari enam trek (1-5 dan A) dengan merekam permainan Anda ke setiap trek satu per satu. Dalam merekam karya piano, misalnya, Anda dapat merekam bagian tangan kanan ke Track 1 kemudian merekam bagian tangan kiri ke Track 2, yang memungkinkan Anda membuat sebuah karya lengkap yang mungkin sulit dimainkan langsung dengan kedua tangan sekaligus. Untuk merekam permainan dengan playback Style, misalnya, rekam playback Style ke Track A, kemudian rekam melodi ke Track 1 sambil mendengarkan playback Style yang sudah direkam. Dengan cara ini, Anda dapat membuat sebuah Lagu lengkap yang tadinya sulit, atau bahkan tidak mungkin, dimainkan langsung.

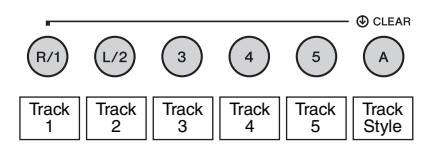

**Track [1]–[5]** Untuk merekam permainan keyboard Anda, seperti karya piano. **Track [A]** Untuk merekam playback Style.

#### *CATATAN*

• Split Voice, Metronom, voice AUX IN dan voice MIC INPUT tidak dapat direkam.

Sebelum merekam, lakukan pengaturan yang diperlukan seperti pemilihan Voice/Style.

1 **Jika Anda ingin merekam ulang User Song yang ada, pilih User Song yang diinginkan. (Lakukan langkah 1 pada [halaman 44](#page-43-1) kemudian pilih User Song dari 101–105 dengan menggunakan putaran.)**

Jika Anda ingin merekam dari nol, pilih User Song yang belum direkam.

### 2 **Untuk menetapkan trek target, sambil menahan tombol [REC], tekan satu tombol trek dari [1]–[5] atau [A].**

Untuk membatalkan merekam ke trek yang ditetapkan, tekan lagi tombol itu.

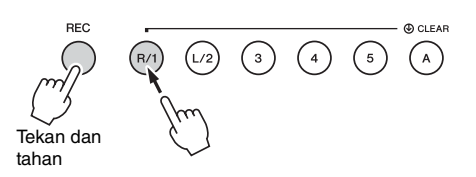

Untuk merekam permainan keyboard Anda, pilih dari [1] hingga [5]. (Untuk merekam Dual Voice, pilih dari [1] hingga [3].) Untuk merekam playback Style, pilih [A]. (ACMP

secara otomatis diaktifkan.)

Track yang dipilih akan disorot dalam tampilan.

#### **(Bila Track 1 dipilih)**

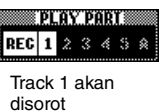

**(Bila Track A dipilih)**

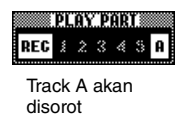

Bila Track A dipilih, Anda dapat menetapkan satu trek lagi dari [1]–[5] dengan mengulangi langkahlangkah ini, dan sebaliknya.

Untuk membatalkan perekaman, tekan tombol [REC] atau tombol [EXIT].

#### **PEMBERITAHUAN**

*• Jika Anda merekam ke sebuah trek yang berisi data yang telah direkam sebelumnya, data sebelumnya akan ditimpa dan hilang.*

#### *CATATAN*

- Jika Pengiring Otomatis aktif dan Track [A] belum direkam, Track [A] secara otomatis akan dipilih untuk perekaman bila salah satu Track ([1]–[5]) dipilih. Jika Anda hanya ingin merekam ke Track [1]–[5], pastikan menonaktifkan Track [A].
- Jika User Song telah dipilih di langkah 1 sudah berisi data Style yang telah direkam, nomor Style yang sama akan dipilih secara otomatis. Jika Anda ingin memilih Style lain, tekan tombol [STYLE] kemudian gunakan putaran untuk memilih Style yang diinginkan setelah menetapkan trek [A].

#### *CATATAN*

• Anda dapat menggunakan Metronom saat merekam walaupun voice metronom tidak akan direkam. Setelah menekan tombol [REC], atur Tanda Birama dan mulailah Metronom sebelum beralih ke langkah 3.

3 **Mainkan keyboard untuk memulai Merekam.**

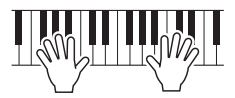

### 4 **Setelah Anda menyelesaikan permainan, tekan tombol [START/STOP] atau tombol [REC] untuk menghentikan perekaman.**

Saat perekaman berhenti, akan muncul pesan yang menanyakan apakah Anda ingin menyimpan Lagu.

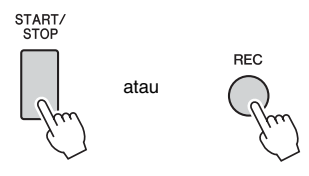

#### **PEMBERITAHUAN**

*• Permainan yang telah direkam akan hilang jika Anda mematikan instrumen tanpa menjalankan operasi Simpan.*

### 5 **Tekan tombol [+] (YES) untuk menyimpan Lagu.**

Lagu akan disimpan sebagai file MIDI ke nomor Lagu 101–105. Untuk membatalkan penyimpanan, tekan tombol [-] (NO) saat dikonfirmasi.

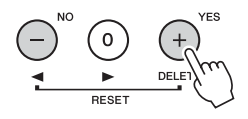

Nomor trek yang telah direkam dalam tampilan akan diperlihatkan dalam border kotak.

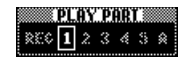

#### **PEMBERITAHUAN**

- *Jangan coba-coba mematikan instrumen saat pesan "Now Writing…" diperlihatkan dalam tampilan. Melakukan hal tersebut dapat merusak memori flash dan mengakibatkan hilangnya data.*
- 6 **Untuk mendengarkan permainan yang baru direkam, tekan tombol [START/ STOP].**

### 7 **Rekam permainan Anda ke trek lain dengan mengulangi langkah-langkah 2–6.**

Di langkah 2, pilih trek yang tidak berisi data yang telah direkam. Mainkan keyboard sambil mendengarkan data yang telah direkam.

Anda dapat merekam setiap trek [1]–[5] menggunakan Voice yang berbeda. Sebelum menetapkan trek target, tekan tombol [VOICE] dan pilih Voice yang diinginkan, kemudian tekan tombol [EXIT].

#### *CATATAN*

• Saat merekam trek lain, Anda dapat mengaktifkan atau menonaktifkan trek yang telah direkam menggunakan tombol-tombol trek.

Lihat [halaman 45](#page-44-0) untuk informasi tentang data yang tidak dapat direkam ke Lagu atau tidak dapat diubah selama perekaman Lagu.

# Mengosongkan User Song

**SONG AUDIO**

Anda dapat mengosongkan semua trek User Song.

1 **Tekan tombol [SONG/AUDIO], kemudian pilih User Song (101 hingga 105) yang akan dikosongkan.** 

### 2 **Sambil menahan tombol trek [A], tekan tombol trek [1] selama lebih dari satu detik.**

Sebuah pesan konfirmasi akan muncul pada tampilan.

Untuk membatalkan operasi ini, tekan tombol [-] (NO).

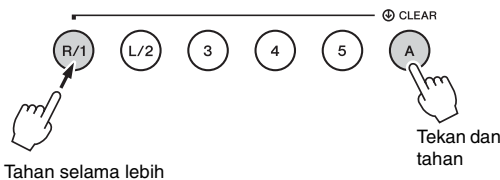

dari satu detik.

### 3 **Tekan tombol [+] (YES) untuk mengosongkan Lagu.**

Sebuah pesan kemajuan pengosongan akan muncul sebentar pada tampilan.

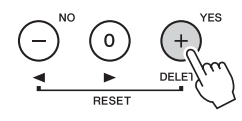

# Mengosongkan Track yang Ditetapkan dari User Song

**SONG AUDIO**

Ini memungkinkan Anda mengosongkan trek satu per satu dari User Song.

- 1 **Tekan tombol [SONG/AUDIO], kemudian pilih User Song yang diinginkan (101 hingga 105).**
- 2 **Dari [1] hingga [5] dan [A], tekan tombol Track yang akan dikosongkan selama lebih dari satu detik.**

Sebuah pesan konfirmasi akan muncul pada tampilan.

Untuk membatalkan operasi ini, tekan tombol [-] (NO).

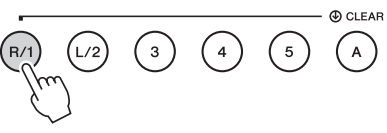

Tahan selama lebih dari satu detik.

### 3 **Tekan tombol [+] (YES) untuk mengosongkan trek.**

Sebuah pesan kemajuan pengosongan akan muncul sebentar pada tampilan.

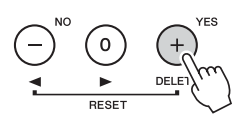

# <span id="page-48-0"></span>Rekaman Audio

**SONG AUDIO**

Sebelum merekam, lakukan pengaturan yang diperlukan seperti pemilihan Voice/Style dan koneksi AUX IN dan MIC INPUT (jika Anda ingin merekam dengan voice input melalui jack AUX IN dan MIC INPUT). Semua voice yang dihasilkan melalui instrumen ini selain Metronom dapat direkam.

#### **PEMBERITAHUAN**

*• Jangan gunakan nama file "\_DGX-660\_TMP.wav" dalam flash-drive USB karena file dengan nama tersebut akan ditimpa dan dihapus dengan data Audio yang baru direkam.*

### 1 **Hubungkan flash-drive USB ke terminal USB TO DEVICE.**

Sebelum menggunakan flash-drive USB, pastikan membaca "Tindakan pencegahan saat menggunakan terminal USB TO DEVICE" pada halaman 80.

2 **Tekan tombol [SONG/AUDIO] sekali atau dua kali untuk memanggil tampilan AUDIO SELECT untuk Rekaman Audio.**

Jika file Audio Pengguna belum dipilih sebelumnya, operasi ini akan memilih file Audio baru sebagai target perekaman.

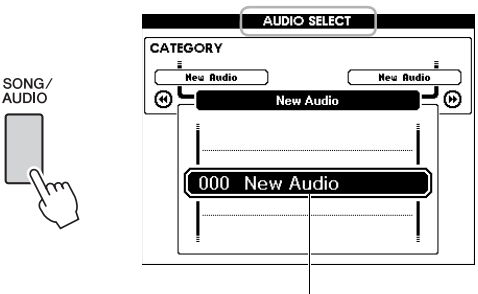

File Audio baru

### 3 **Jika perlu, pilih file Audio untuk target perekaman.**

Jika ada beberapa file Audio dalam flash-drive USB dan tidak sengaja memilih file yang salah, Anda dapat memilih file yang berbeda dengan menggunakan putaran. Jika Anda ingin membuat file Audio baru, pilih "000 New Audio".

### **PEMBERITAHUAN**

*• Jika Anda merekam ke sebuah file Audio yang berisi data yang telah direkam sebelumnya, data sebelumnya akan ditimpa dan hilang.*

4 **Tekan tombol [REC] bila siap untuk merekam.** 

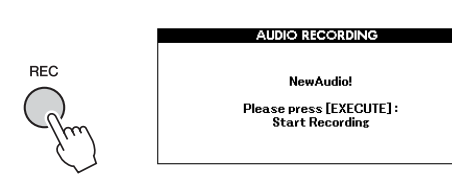

Jika Anda ingin membatalkan perekaman, tekan lagi tombol [REC] atau tombol [EXIT].

### 5 **Tekan tombol [EXECUTE] untuk mulai merekam, kemudian mainkan keyboard.**

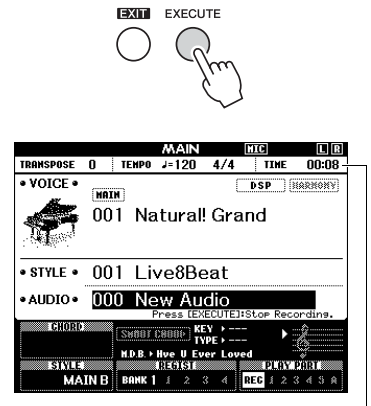

Waktu perekaman yang ditempuh akan ditampilkan dalam tampilan MAIN saat merekam.

#### **PEMBERITAHUAN**

- *Jangan sekali-kali melepaskan flash-drive USB atau mematikan instrumen selama merekam. Hal tersebut dapat merusak data di flash-drive USB atau data perekaman.*
- 6 **Setelah Anda menyelesaikan permainan, tekan tombol [EXECUTE] atau tombol [REC] untuk menghentikan perekaman.**

File Audio secara otomatis akan disimpan sebagai "UserAudioxxx" (xxx adalah 001–100) dalam folder bernama "USER FILES" yang secara otomatis akan dibuat pada flash-drive USB. Untuk menghapus file Audio Pengguna 001–100, lakukan "Penghapusan USB" yang diterangkan pada [halaman 87](#page-86-0).

### 7 **Untuk mendengarkan permainan yang telah direkam, tekan tombol [START/ STOP].**

<span id="page-49-0"></span>**Instrumen ini mempunyai fitur Memori Registrasi yang memungkinkan Anda mengingat pengaturan favorit agar mudah dipanggil kembali bila diperlukan. Hingga 32 pengaturan lengkap dapat disimpan (delapan bank yang masing-masing berisi empat pengaturan).**

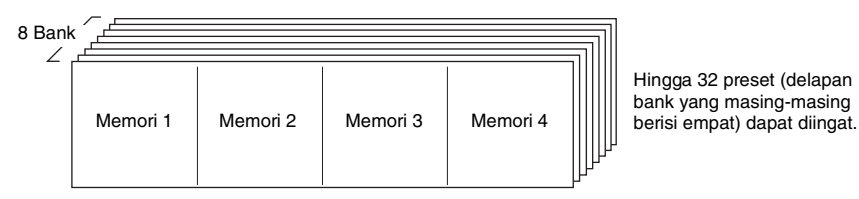

# <span id="page-49-1"></span>Mengingat Pengaturan Panel ke Memori Registrasi

- 1 **Buat pengaturan yang diinginkan, seperti pengaturan untuk Voice dan Style.**
- 2 **Tekan dan lepaskan tombol [BANK] untuk memanggil sebuah Bank Number pada tampilan.**

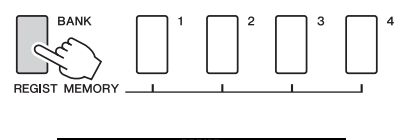

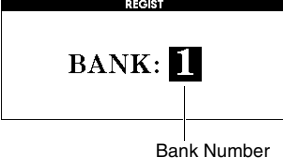

3 **Gunakan putaran untuk memilih Bank Number.**

#### *CATATAN*

• Data tidak dapat disimpan ke Memori Registrasi selama playback Lagu.

4 **Sambil menahan tombol [BANK], tekan salah satu tombol REGIST MEMORY [1] hingga [4] untuk mengingat pengaturan panel saat ini.**

Anda dapat memeriksa status Memori Registrasi di tampilan MAIN; nomor Memori yang berisi data akan menyala, dan border akan muncul di sekeliling nomor yang dipilih.

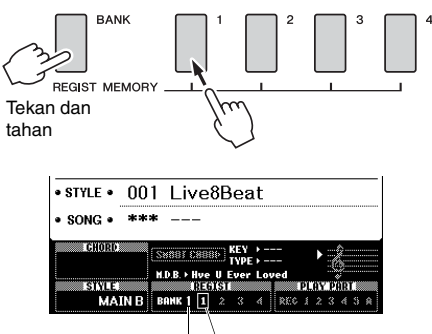

Bank Number Nomor memori

#### **PEMBERITAHUAN**

- *Jika Anda memilih nomor Memori Registrasi yang sudah berisi data, data sebelumnya akan dihapus dan ditimpa dengan data baru.*
- *Jangan matikan instrumen saat mengingat pengaturan ke Memori Registrasi, jika tidak data bisa rusak atau hilang.*

# Memanggil Pengaturan Panel dari Registration Memory

1 **Tekan dan lepaskan tombol [BANK] untuk memanggil sebuah Bank Number pada tampilan.**

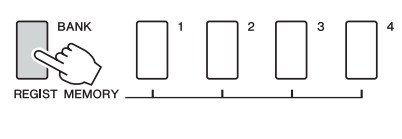

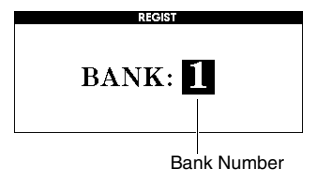

- 2 **Gunakan putaran untuk memilih Bank Number.**
- 3 **Tekan salah satu tombol REGIST ME-MORY [1] hingga [4] untuk memanggil tampilan pengaturan yang telah Anda ingat.**

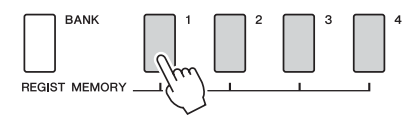

Anda dapat memeriksa status Memori Registrasi di tampilan MAIN ([halaman 23\)](#page-22-0).

#### **Pengaturan yang Disimpan ke Memori Registrasi**

#### **Pengaturan Style\***

Nomor Style, Pengiring Otomatis aktif/nonaktif, Titik Pisah, pengaturan Style (A/B Utama), Volume Style, Tempo, Penjarian Chord, Chord Cerdas aktif/nonaktif, Pengaturan Chord Cerdas

#### **Pengaturan Voice**

Pengaturan Main Voice (Nomor voice dan semua pengaturan Fungsi terkait)

Pengaturan Dual Voice (Ganda aktif/nonatif, nomor Voice, dan semua pengaturan Fungsi terkait)

Pengaturan Split Voice (Pisah aktif/nonatif, nomor Voice, dan semua pengaturan Fungsi terkait)

#### **Pengaturan efek**

Jenis Reverb, Jenis Chorus, Pedal aktif/nonaktif, DSP aktif/ nonaktif, Jenis DSP

#### **Pengaturan harmoni**

Harmoni aktif/nonaktif dan semua pengaturan Fungsi terkait

#### **Pengaturan lainnya**

Transpose, Pengaturan Pitch Bend, Pedal yang Dapat Ditetapkan, Waktu Portamento

Pengaturan Style tidak tersedia untuk Memori Registrasi saat menggunakan fitur Lagu/Audio.

# Backup Data

Data berikut akan disimpan sekalipun instrumen dimatikan dan dapat ditransfer kemudian disimpan ke komputer melalui Musicsoft Downloader sebagai satu file Cadangan. Untuk instruksi, lihat "[Computer](#page-7-1)[related Operations \(Pengoperasian yang menyangkut](#page-7-1)  [Komputer\)"](#page-7-1) ([halaman 8\)](#page-7-1).

### <span id="page-51-0"></span>**Backup Data**

- Pengaturan Piano Room (Lihat [halaman 25](#page-24-0)  untuk mengetahui detailnya.)
- Data Memori Registrasi [\(halaman 50](#page-49-0))
- Pengaturan mikrofon (Lihat [halaman 71](#page-70-0) untuk mengetahui detailnya.)
- Pengaturan Fungsi ([halaman 72\)](#page-71-0):
	- Penalaan, Titik Pisah, Sensitivitas Sentuh, Volume Style, Volume Lagu, Volume LAN Nirkabel, Volume Metronom, Grade, Grup Demo, mode Permainan Demo, Pembatalan Demo, Sustain Panel, jenis Master EQ, Penjarian Chord, pengaturan Mati Secara Otomatis, Resonansi Damper ON/OFF, Penguatan Output, I.A. Control ON/OFF, I.A. Kedalaman Kontrol, Volume Audio, Tingkat AUX IN, Waktu portamento, Pedal yang Dapat Ditetapkan
- Pengaturan LAN Nirkabel [\(halaman 77](#page-76-0))

Selain data Cadangan di atas, semua User Song dan semua file Lagu dan Style yang telah ditransfer dari komputer atau dimuat dari flash-drive USB akan tersimpan sekalipun Anda mematikan instrumen.

Untuk memulai data Cadangan, lakukan "Mengosongkan data Cadangan".

Untuk memulai data (selain data Cadangan) yang telah ditransfer dari komputer atau dimuat dari flashdrive USB, lakukan "Mengosongkan file dalam area memori flash".

# **Inisialisasi**

Fungsi ini akan menghapus data Cadangan yang diterangkan di atas dan data Lagu/Style, kemudian memulihkan semua pengaturan default pabrik. Bila perlu, lakukan salah satu dari dua prosedur berikut.

### **Mengosongkan Data Cadangan**

Operasi ini akan menginisialisasi data cadangan. Sambil menahan tombol putih tertinggi pada keyboard, tekan sakelar [ ψ ] (Siaga/Aktif) untuk menyalakan instrumen. Pastikan menahan tombol tersebut hingga muncul pesan di kiri atas tampilan.

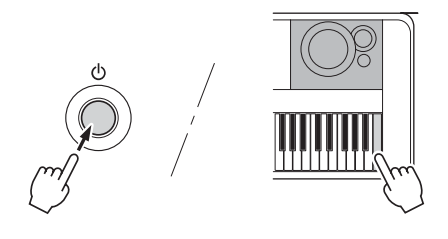

### **Mengosongkan file dalam area memori flash**

Operasi ini menghapus semua User Song dan semua Lagu dan Style yang telah ditransfer dari komputer atau dimuat dari flash-drive USB. Sambil menahan tombol putih tertinggi dan tiga tombol hitam tertinggi secara bersamaan, tekan sakelar [ $\bigcirc$ ] (Siaga/Aktif) untuk menyalakan instrumen. Pastikan menahan tombol tersebut hingga muncul pesan di kiri atas tampilan.

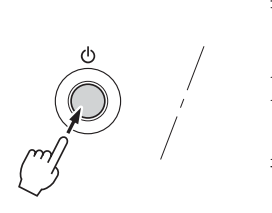

#### **PEMBERITAHUAN**

*• Ingatlah bahwa operasi ini juga menghapus data yang telah Anda beli. Pastikan menyimpan data penting ke komputer melalui perangkat lunak Musicsoft Downloader (MSD). Untuk detailnya, lihat "[Computer-related Opera](#page-7-1)[tions \(Pengoperasian yang menyangkut Komputer\)"](#page-7-1) ([hala](#page-7-1)[man 8\)](#page-7-1).*

# Memilih Jenis Reverb

Efek Reverb memungkinkan Anda memainkan dengan suasana seperti di aula konser yang lengkap. Walaupun memilih Style atau Lagu akan memanggil jenis Reverb yang optimal untuk seluruh voice, Anda dapat memilih jenis Reverb yang berbeda secara manual.

### **Tekan tombol [FUNCTION].**

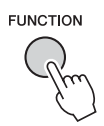

2 **Gunakan tombol CATEGORY [**r**] dan [**f**] untuk memanggil "Reverb Type".**

Jenis Reverb saat ini ditampilkan di bawah ini.

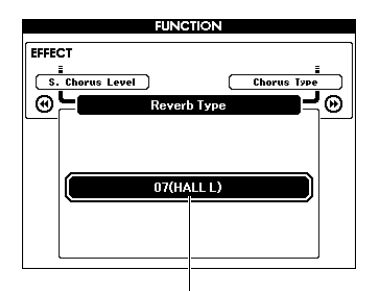

Jenis Reverb saat ini

#### *CATATAN*

• Beberapa Lagu dan Style menggunakan Jenis Reverb yang tidak dapat dipilih melalui pengoperasian panel. Jika Lagu atau Style tersebut dimainkan kembali, "- - -" akan diperlihatkan pada tampilan. Dalam hal demikian, Anda dapat memilih jenis Reverb 01 dengan tombol [+] atau [-].

### 3 **Putar tombol putaran untuk memilih jenis Reverb.**

Mainkan keyboard untuk memeriksa voice. Untuk informasi tentang jenis Reverb yang tersedia, lihat Daftar Jenis Efek dalam Data List (Daftar Data) tersendiri.

#### **Menyesuaikan Tingkat Reverb**

Anda dapat menyesuaikan tingkat Reverb yang masing-masing diterapkan pada Main Voice, Dual Voice, dan Split Voice melalui pengoperasian yang sama dengan di atas. Mengenai item di Langkah 2, lihat Daftar Fungsi pada [halaman 73.](#page-72-0)

# Memilih Jenis Chorus

Efek Chorus menghasilkan voice berat yang mirip dengan beberapa Voice yang sama dengan yang dimainkan bersama. Walaupun memilih Style atau Lagu akan memanggil jenis Chorus yang optimal untuk seluruh voice, Anda dapat memilih jenis Chorus yang berbeda secara manual.

### 1 **Tekan tombol [FUNCTION].**

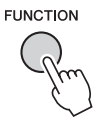

2 Gunakan tombol CATEGORY [<<] dan **[**f**] untuk memanggil "Chorus Type".**

Jenis Chorus saat ini ditampilkan di bawah ini.

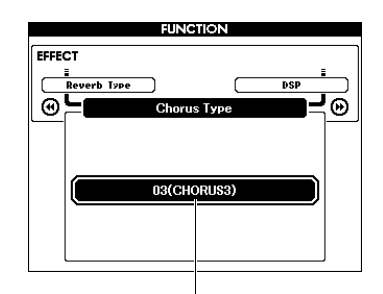

Jenis Chorus saat ini

#### *CATATAN*

• Beberapa Lagu dan Style menggunakan Jenis Chorus yang tidak dapat dipilih melalui pengoperasian panel. Jika Lagu atau Style tersebut dimainkan kembali, "- - -" akan diperlihatkan pada tampilan. Dalam hal demikian, Anda dapat memilih jenis Chorus 01 dengan tombol [+] atau [-].

### 3 **Putar tombol putaran untuk memilih jenis Chorus.**

Mainkan keyboard untuk memeriksa voice. Untuk informasi tentang jenis Chorus yang tersedia, lihat Daftar Jenis Efek dalam Data List (Daftar Data) tersendiri.

#### **Menyesuaikan Tingkat Chorus**

Anda dapat menyesuaikan tingkat Chorus yang masing-masing diterapkan pada Main Voice, Dual Voice, dan Split Voice melalui pengoperasian yang sama dengan di atas. Mengenai item di Langkah 2, lihat Daftar Fungsi pada [halaman 73.](#page-72-1)

# Memilih Jenis DSP

DSP adalah singkatan dari Digital Signal Processing (Pemrosesan Sinyal Digital). Macamnya dari efek suasana seperti gema hingga distorsi dan alat bantu pemrosesan dinamis lainnya yang memungkinkan Anda menyempurnakan voice, atau mengubahnya sama sekali. Efek DSP dapat ditambahkan pada Main Voice dan Dual Voice.

Walaupun status ON/OFF dan pemilihan jenis untuk DSP tergantung pada Main Voice yang dipilih, Anda dapat mengatur parameter ini secara manual.

### **Tekan tombol [FUNCTION].**

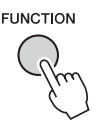

#### *CATATAN*

- Volume Voice yang saat ini dimainkan akan berubah bila DSP diaktifkan atau dinonaktifkan. Ini bukan kegagalan fungsi. Kadar perubahannya berbeda-beda sesuai dengan Voice yang dipilih.
- Jenis DSP adalah pengaturan keseluruhan—hanya satu jenis yang dapat dipilih. Karena alasan ini, bila Anda memainkan Lagu atau Style yang baru dimuat, misalnya, Voice yang saat ini dimainkan mungkin tidak berbunyi sebagaimana diharapkan. Hal ini normal, karena Lagu atau Style mempunyai jenis DSP-nya sendiri yang menggantikan pilihan yang telah Anda buat sebelum pemuatan. Fenomena serupa terjadi bila Anda menggunakan tombol [FF], [REW] atau fungsi Pengulangan A-B selama playback Lagu.

### 2 **Gunakan tombol CATEGORY [**r**] dan [**f**] untuk memanggil "DSP".**

Pengaturan saat ini akan ditampilkan.

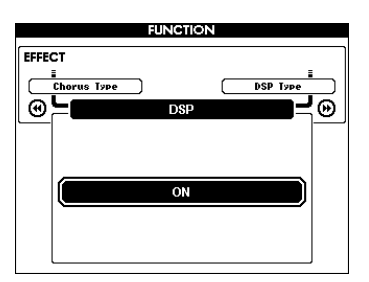

### 3 **Gunakan putaran untuk mengaktifkan DSP.**

Tekan tombol [EXIT] untuk kembali ke tampilan MAIN guna memeriksa status DSP aktif/nonaktif.

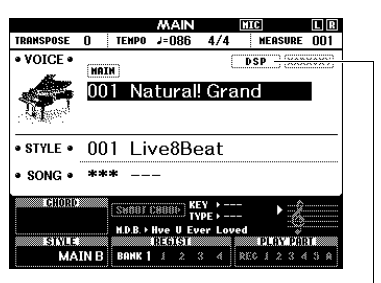

Muncul bila DSP diaktifkan.

### 4 **Tekan tombol [FUNCTION].**

### 5 Gunakan tombol CATEGORY [<<] dan **[**f**] untuk memanggil "DSP Type".**

Jenis DSP yang dipilih saat ini akan ditampilkan.

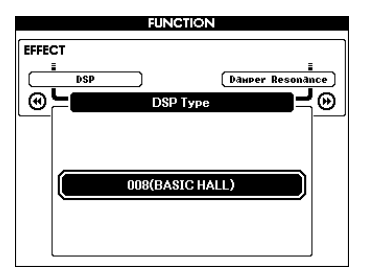

### 6 **Gunakan putaran untuk memilih jenis DSP.**

Untuk informasi tentang jenis DSP yang tersedia, lihat Daftar Jenis Efek dalam Data List (Daftar Data) tersendiri.

#### **Menyesuaikan Tingkat DSP**

Anda dapat menyesuaikan tingkat DSP yang masing-masing diterapkan pada Main Voice dan Dual Voice melalui tampilan FUNCTION. Lihat "\*\* Tingkat DSP" dalam Daftar Fungsi ([halaman](#page-72-2)  [73\)](#page-72-2).

# Pengaturan Sustain

Fungsi ini menambahkan sustain pada voice keyboard. Gunakan ini bila Anda ingin menambahkan sustain pada voice sewaktu-waktu, apa pun pengoperasian sakelar kaki yang digunakan. Fungsi sustain tidak memengaruhi Split Voice.

### **Tekan tombol [FUNCTION].**

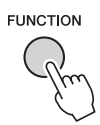

2 **Gunakan tombol CATEGORY [**r**] dan [**f**] untuk memanggil "Sustain".**

Pengaturan saat ini akan ditampilkan.

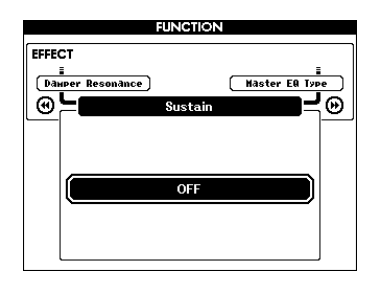

3 **Gunakan putaran untuk mengaktifkan atau menonaktifkan sustain panel.**

*CATATAN*

• Sustain pada beberapa Voice mungkin tidak jelas atau terdengar pengaruhnya bila fungsi sustain panel diaktifkan.

# Kontrol Transpose

Titinada keseluruhan instrumen (selain untuk Voice dengan nama "\*\*\* Kit") dapat digeser naik atau turun dengan maksimal 1 oktaf dalam kenaikan seminada.

### 1 **Tekan tombol [FUNCTION].**

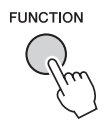

2 **Gunakan tombol CATEGORY [**r**] dan [**f**] untuk memanggil "Transpose".**

Pengaturan saat ini akan ditampilkan.

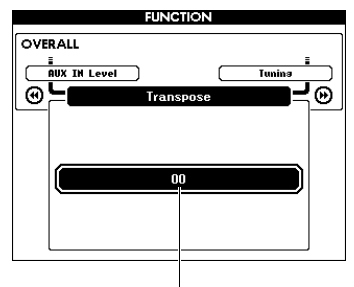

Nilai Transpose saat ini

3 **Gunakan putaran untuk mengatur nilai Transpose antara -12 dan +12.**

# **Tuning**

Penalaan keseluruhan instrumen (selain untuk Voice dengan nama "\*\*\* Kit") dapat digeser naik atau turun antara 415,3 Hz dan 466,2 Hz dalam kenaikan sekitar 0,2 Hz atau 0,3 Hz. Nilai default 440,0 Hz.

### 1 **Tekan tombol [FUNCTION].**

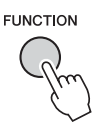

### 2 **Gunakan tombol CATEGORY [**r**] atau [**f**] untuk memanggil "Tuning".**

Pengaturan saat ini akan ditampilkan.

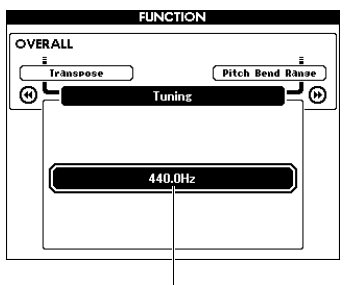

Nilai saat ini

3 **Gunakan putaran untuk mengatur nilai Penalaan.**

# PITCH BEND

PITCH BEND dapat digunakan untuk menambahkan variasi titinada halus pada not yang Anda mainkan di keyboard. Putar roda ke atas untuk menaikkan titinada, atau ke bawah untuk menurunkan titinada. Anda dapat mengubah kadar liukan titinada yang dihasilkan oleh roda. Lihat "Pengaturan Pitch Bend" dalam Daftar Fungsi ([halaman 73](#page-72-3)).

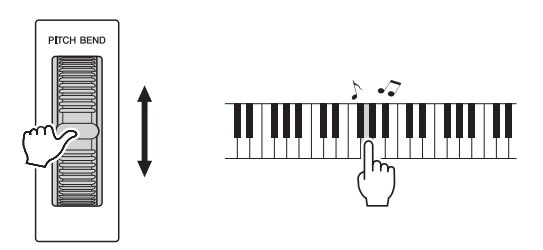

#### *CATATAN*

- Titinada mungkin tidak dinaikkan ke nilai yang ditetapkan, bergantung pada Voice yang dipilih.
- Efek yang dihasilkan dengan menggunakan PITCH BEND mungkin tidak diterapkan pada Split Voice bila [ACMP ON/ OFF] sedang AKTIF.

# Touch Response

Keyboard instrumen ini dilengkapi fitur Respons Sentuhan yang memungkinkan Anda secara dinamis dan ekspresif mengontrol tingkat Voice sesuai dengan kekuatan permainan Anda.

### **Tekan tombol [FUNCTION].**

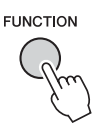

### 2 Gunakan tombol CATEGORY [44] atau **[**f**] untuk memilih "Respons Sentuhan".**

Sensitivitas Respons Sentuhan saat ini akan ditampilkan.

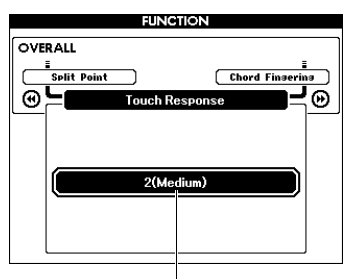

Sensitivitas Respons Sentuhan saat ini

### 3 **Gunakan putaran untuk memilih salah satu pengaturan sensitivitas Respons Sentuhan (1–4).**

Bila "1 (Soft)", "2 (Medium)" atau "3 (Hard)" dipilih, Respons Sentuhan akan aktif. Bila "4" (Fixed) dipilih, semua not akan dimainkan dengan volume yang sama, tidak peduli seberapa kuat atau halus Anda memainkan tombol.

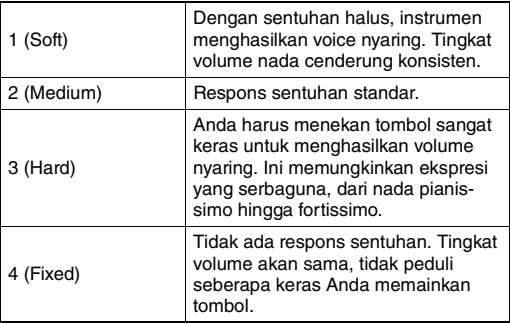

#### *CATATAN*

• Nilai default awal Sensitivitas Respons Sentuhan adalah "2."

# Pengaturan EQ (Equalizer)

Disediakan lima macam pengaturan ekualiser master (EQ) untuk memberi Anda voice yang sebaik mungkin. Ekualiser Master adalah pemrosesan EQ yang diterapkan pada voice keseluruhan (selain Audio) yang akhirnya menyalurkan dari blok Efek ke speaker atau headphone.

### **Tekan tombol [FUNCTION].**

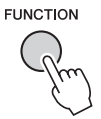

2 **Tekan tombol CATEGORY [**r**] atau [**f**] beberapa kali hingga muncul "Master EQ Type".** 

Jenis Master EQ saat ini akan ditampilkan.

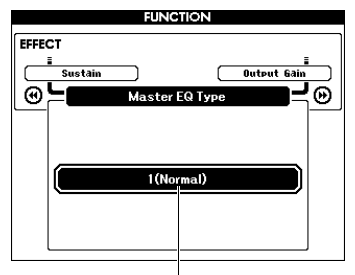

Jenis MASTER EQ saat ini

### 3 **Gunakan putaran untuk memilih jenis Master EQ yang diinginkan.**

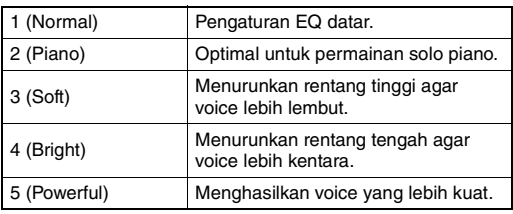

#### *CATATAN*

• "5 (Powerful)" menghasilkan voice yang lebih kuat namun dapat menghasilkan distorsi, tergantung pada Voice dan Style, dibandingkan jenis Master EQ lainnya.

# Mengatur Gain Output

Tingkat penguatan output untuk jack PHONES/OUT-PUT dapat dipindah-pindah di antara tiga nilai: nilai satu cocok untuk headphone dan dua lainnya untuk perangkat audio eksternal yang dihubungkan.

### 1 **Tekan tombol [FUNCTION].**

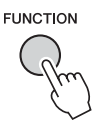

**2** Tekan tombol CATEGORY [◀◀] atau [▶▶] **beberapa kali hingga muncul "Output Gain".** 

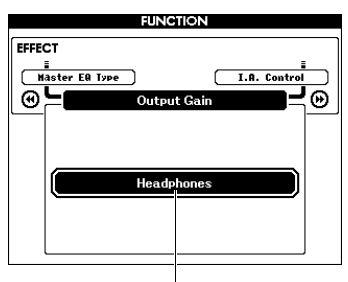

3 **Gunakan putaran untuk memilih pengaturan yang diinginkan (di bawah).**

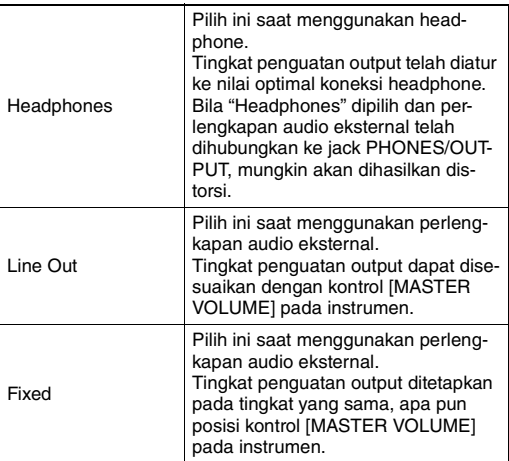

# Pengaturan Speaker Aktif/Nonaktif

Anda dapat mengatur apakah voice instrumen ini selalu disalurkan dari speaker bawaannya atau tidak bila steker dimasukkan ke jack PHONES/OUTPUT.

### 1 **Tekan tombol [FUNCTION].**

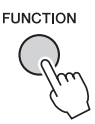

**2** Tekan tombol CATEGORY [◀◀] atau [▶▶] **beberapa kali hingga muncul "Speaker Control".** 

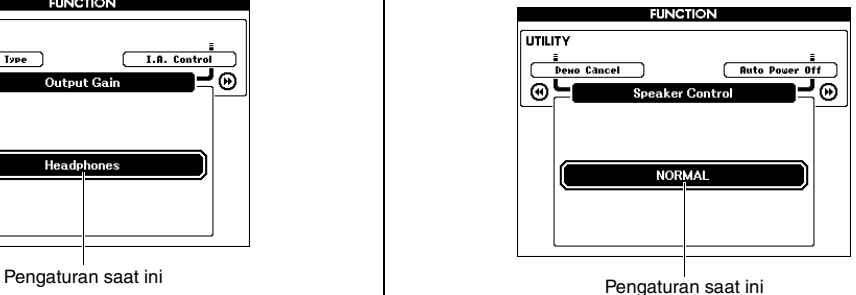

3 **Gunakan putaran untuk memilih pengaturan yang diinginkan.** 

Bila "NORMAL" dipilih, speaker secara otomatis dimatikan bila steker telah dimasukkan ke jack PHONES/OUTPUT. Bila "ALWAYS ON" dipilih, voice speaker selalu aktif baik saat steker dimasukkan maupun tidak.

# Intelligent Acoustic Control (IAC)

IAC adalah fungsi yang secara otomatis menyesuaikan dan mengontrol kualitas voice sesuai dengan volume instrumen keseluruhan. Sekalipun volume sudah rendah, voice rendah dan voice tinggi masih terdengar jelas. IAC hanya efektif dari output voice speaker instrumen. Walaupun pengaturan default IAC diatur ke ON, Anda dapat mengaktifkan atau menonaktifkan fungsinya. Selain itu, Anda dapat mengatur kedalaman IAC.

# **Tekan tombol [FUNCTION].**

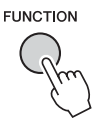

2 **Tekan tombol CATEGORY [**r**] atau [**f**] beberapa kali hingga muncul "I.A. Control".** 

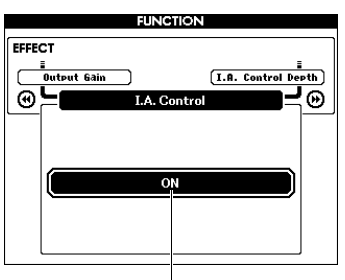

Pengaturan saat ini

3 **Gunakan putaran untuk mengaktifkan atau menonaktifkan IAC.**

### **Mengatur Kedalaman IAC**

Anda dapat menyesuaikan kedalaman efek IAC.

1 **Tekan tombol [FUNCTION].**

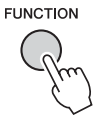

2 **Tekan tombol CATEGORY [**r**] atau [**f**] beberapa kali hingga muncul "I.A. Control Depth".** 

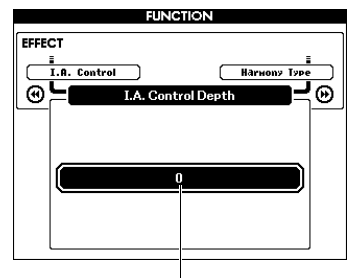

Pengaturan saat ini

3 **Gunakan putaran untuk mengatur nilai yang diinginkan.** 

Rentang pengaturannya adalah dari -3 hingga 3. Semakin tinggi nilainya, semakin dalam efeknya.

# Memilih Dual Voice

1 **Tahan tombol [DUAL ON/OFF] selama lebih dari satu detik untuk memanggil tampilan "VOICE SELECT (DUAL)".**

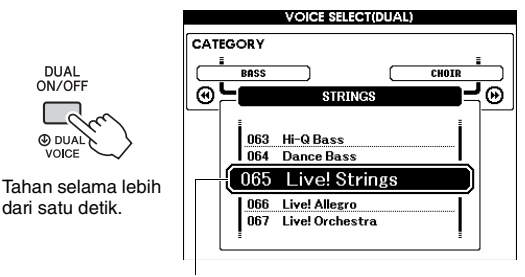

Dual Voice saat ini

2 **Putar tombol putaran untuk memilih Dual Voice yang diinginkan.** 

# Memilih Split Voice

1 **Tahan tombol [SPLIT ON/OFF] selama lebih dari satu detik untuk memanggil tampilan "VOICE SELECT (SPLIT)".**

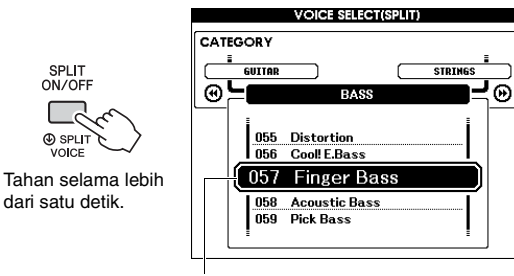

Split Voice saat ini

### 2 **Putar tombol putaran untuk memilih Split Voice yang diinginkan.**

# Pengeditan Voice

Untuk masing-masing Main Voice, Dual Voice, dan Split Voice, Anda dapat mengedit parameter seperti volume, oktaf, dan kedalaman Reverb dan Chorus, yang memungkinkan Anda membuat voice baru yang diatur sendiri sesuai dengan kebutuhan musik Anda.

### **Tekan tombol [FUNCTION].**

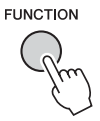

### 2 **Gunakan tombol CATEGORY [**r**] atau [**f**] untuk memanggil item yang diinginkan.**

Parameter Main Voice ditandai dengan "Main \*\*\*", parameter Dual Voice ditandai dengan "Dual \*\*\*", dan parameter Split Voice ditandai dengan "Split \*\*\*". Untuk informasi tentang setiap parameter, lihat Daftar Fungsi pada [halaman 73.](#page-72-4)

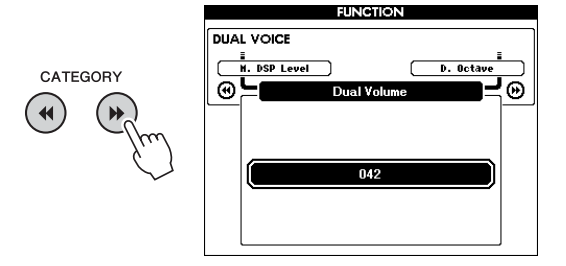

### 3 **Putar tombol putaran untuk mengatur nilainya.**

Periksa voice dengan memainkan keyboard.

4 **Ulang langkah-langkah 2–3 di atas untuk mengedit beragam parameter.** 

### 5 **Jika perlu, simpan pengaturan ke Memori Registrasi [\(halaman 50\)](#page-49-1).**

Pengaturan terkait Voice akan diatur ulang bila dipilih Voice yang berbeda. Jika Anda ingin menyimpan voice yang telah dibuat untuk dipanggil nanti, simpan pengaturan ke Memori Registrasi.

# Variasi Style—Bagian-bagian

Setiap Style terdiri dari "Bagian-bagian" yang memungkinkan Anda memvariasikan aransemen pengiring agar pas dengan permainan Anda.

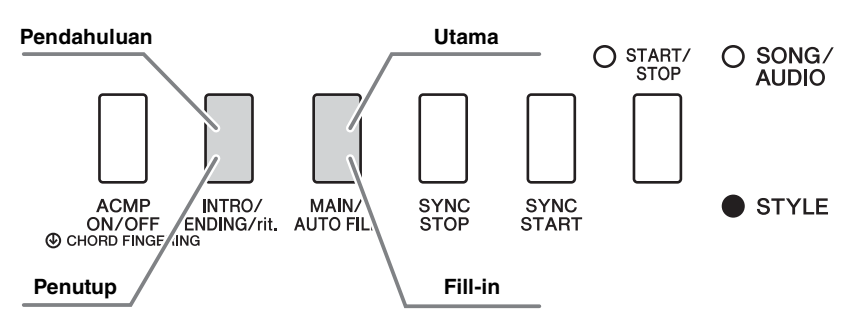

#### **Pendahuluan**

Ini digunakan untuk mengawali permainan. Bila Pendahuluan selesai, playback Style secara otomatis bergeser ke bagian Utama. Panjang Pendahuluan (dalam hitungan) berbeda-beda tergantung pada Style yang dipilih.

#### **Utama**

Ini digunakan untuk memainkan bagian utama dari permainan. Playback bagian Utama diulangi tanpa henti hingga tombol Bagian lain ditekan. Ada dua variasi (A dan B), dan voice playback Style berubah secara harmonis sesuai dengan akor yang Anda mainkan dengan tangan kiri Anda.

#### **Fill-in**

Ini secara otomatis ditambahkan sebelum mengubah ke A Utama atau B Utama.

#### **Penutup**

Ini digunakan untuk mengakhiri permainan. Bila Penutup selesai, playback Style akan berhenti secara otomatis. Panjang Penutup (dalam hitungan) berbeda-beda tergantung pada Style yang dipilih.

- 1 **Tekan tombol [STYLE], kemudian putar tombol putaran untuk memilih Style.**
- 2 **Tekan tombol [EXIT] untuk kembali ke tampilan MAIN.**
- 3 **Tekan tombol [ACMP ON/OFF] untuk mengaktifkan ACMP.**

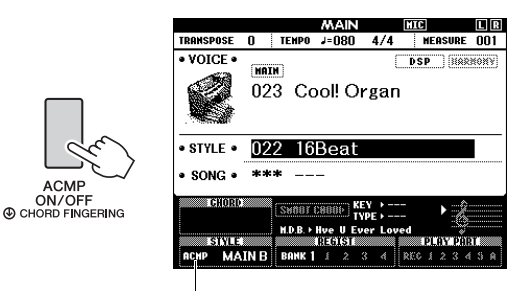

Muncul bila ACMP diaktifkan.

### 4 **Tekan tombol [SYNC START] untuk mengaktifkan Sinkronisasi Mulai.**

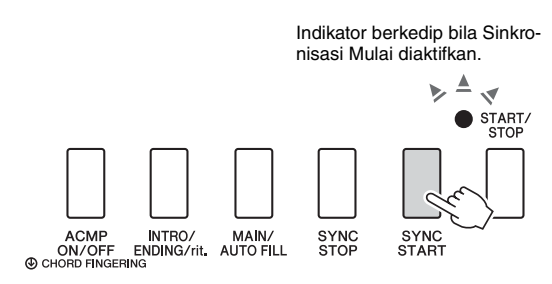

#### **Sinkronisasi Mulai**

Bila Sinkronisasi Mulai diaktifkan, playback Style akan dimulai begitu Anda memainkan akor dalam rentang Pengiring Otomatis pada keyboard. Menekan tombol [SYNC START] akan mengaktifkan atau menonaktifkan Sinkronisasi Mulai secara bergantian.

5 **Tekan tombol [MAIN/AUTO FILL] untuk memilih A Utama atau B Utama.** 

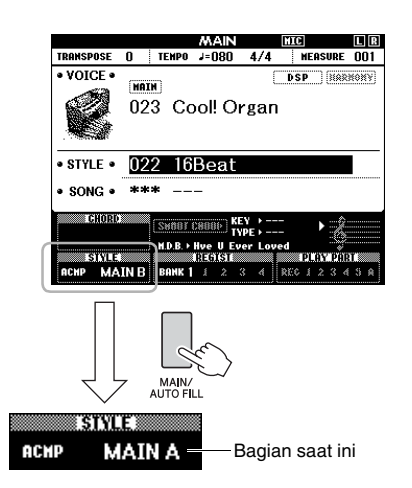

### 6 **Tekan tombol [INTRO/ENDING/rit.].**

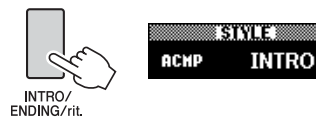

Sekarang Anda siap memulai playback Style dari bagian Pendahuluan.

### 7 **Mainkan sebuah akor dengan tangan kiri Anda untuk memulai playback Pendahuluan.**

Untuk contoh ini, mainkan sebuah akor C mayor (seperti yang ditampilkan di bawah ini). Untuk informasi tentang cara memasukkan akor, lihat "[Chord"](#page-33-0) pada [halaman 34.](#page-33-0)

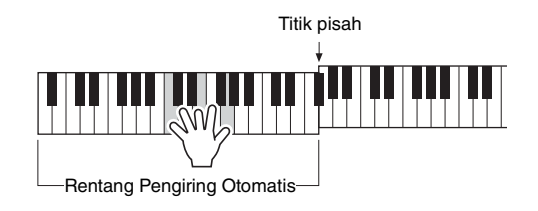

### 8 **Setelah Intro selesai, mainkan keyboard sesuai dengan kemajuan permainan Anda.**

Mainkan akor dengan tangan kiri Anda sementara memainkan melodi dengan tangan kanan Anda, dan tekan tombol [MAIN/AUTO FILL] jika perlu. Bagian akan berubah menjadi Fill-in kemudian menjadi A Utama atau B Utama.

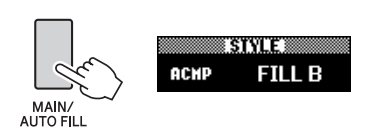

### 9 **Tekan tombol [INTRO/ENDING/rit.].**

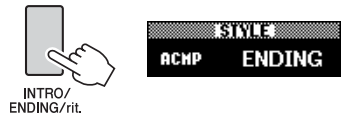

Bagian akan beralih ke Penutup. Bila Penutup selesai, playback Style akan berhenti secara otomatis. Anda dapat membuat Penutup melambat bertahap (ritardando) dengan menekan lagi tombol [INTRO/ENDING/rit.] saat Penutup dimainkan kembali.

#### **Sinkronisasi Berhenti**

Bila Anda menekan tombol [SYNC STOP] untuk mengaktifkan fungsi ini, Style hanya akan dimainkan saat menekan akor dalam rentang Pengiring Otomatis pada keyboard. Melepaskan semua not akan menghentikan playback Style. Ini memudahkan Anda menambahkan jeda ritmis saat bermain, cukup dengan melepaskan tangan Anda dari rentang Pengiring Otomatis pada keyboard. Menekan tombol [SYNC STOP] akan mengaktifkan atau menonaktifkan Sinkronisasi Berhenti secara bergantian.

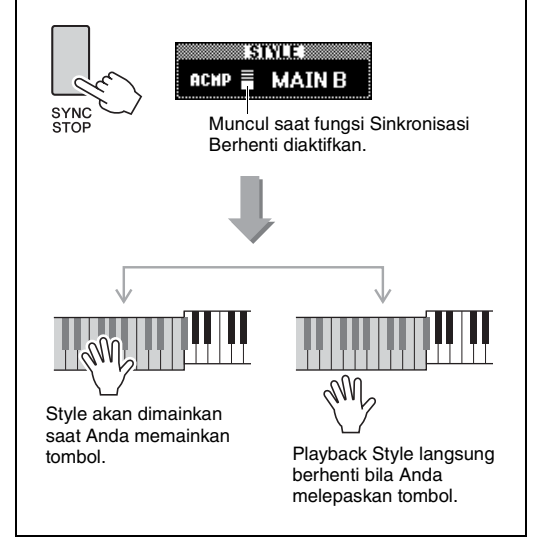

# <span id="page-62-1"></span><span id="page-62-0"></span>Mengubah Tempo

Style dapat dimainkan dengan tempo apa saja yang Anda inginkan—cepat maupun lambat.

### 1 **Tekan tombol [TEMPO/TAP] untuk memanggil tampilan Tempo.**

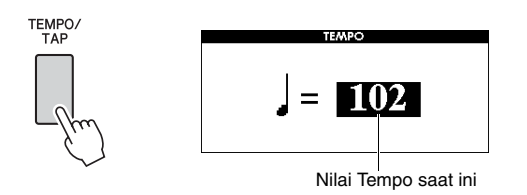

### 2 **Putar tombol putaran untuk mengatur tempo.**

Tekan tombol [+] dan [-] secara bersamaan untuk langsung mengatur ulang nilai ke tempo default dari Style saat ini. Anda dapat mengubah tempo selama playback dengan menekan tombol [TEMPO/TAP] dua kali pada tempo yang diperlukan.

• Pengoperasian di atas berlaku juga pada tempo play-*CATATAN* Nilai saat ini back Lagu.

### <span id="page-62-2"></span>**Ketuk Mulai**

Anda dapat memulai playback Style atau Lagu cukup dengan mengetuk tombol [TEMPO/TAP] pada tempo yang diperlukan—empat kali untuk tanda birama dalam 4 (4/4, dsb.), dan tiga kali untuk tanda birama dalam 3 (3/4, dsb.).

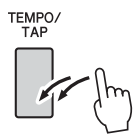

# Menyesuaikan Volume Style

Anda dapat menyesuaikan keseimbangan volume antara playback Style dan permainan keyboard.

### **Tekan tombol [FUNCTION].**

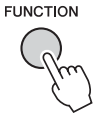

### 2 **Gunakan tombol CATEGORY [**r**] dan [**f**] untuk memanggil "Style Volume".**

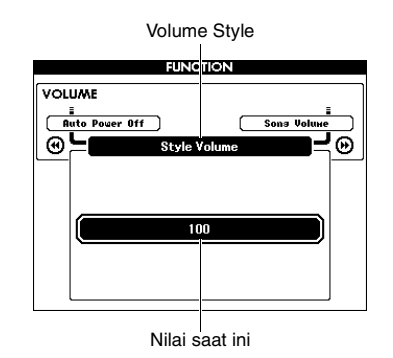

3 **Putar tombol putaran untuk mengatur volume.**

# Memainkan Style Tanpa ACMP (Hentikan Pengiring)

Jika Anda menekan tombol [STYLE], menekan tombol [ACMP ON/OFF] untuk mengaktifkan ACMP (ikon ACMP ON muncul), dan memainkan akor dalam rentang tangan kiri pada keyboard (dengan SYNC START dinonaktifkan), voice akor akan terdengar tanpa playback Style. Ini disebut sebagai "Hentikan Pengiring". Chord yang ditetapkan akan diperlihatkan dalam tampilan, dan memengaruhi fungsi Harmoni [\(halaman 31](#page-30-0)).

# Mengatur Titik Pisah

Titik di keyboard yang memisahkan rentang tangan kiri dan rentang tangan kanan pada keyboard disebut "Titik Pisah".

Bila sebuah Style telah dipilih dan ACMP diaktifkan, not yang dimainkan ke sebelah kiri Titik Pisah akan digunakan untuk menetapkan akor untuk playback Style. Bila fungsi Pisah diaktifkan, not yang dimainkan ke sebelah kiri Titik Pisah akan digunakan untuk memainkan Split Voice.

Titik Pisah default awal adalah tombol nomor 54 (kunci F#2), namun Anda dapat mengubahnya ke tombol lain.

### **Tekan tombol [FUNCTION].**

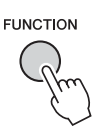

### 2 Gunakan tombol CATEGORY [44] dan **[**f**] untuk memanggil "Split Point".**

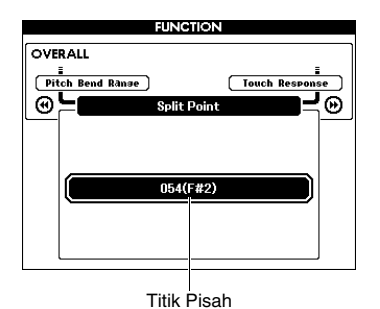

3 **Putar tombol putaran untuk mengatur nilai Titik Pisah antara 021 (A-1) dan 108 (C7).**

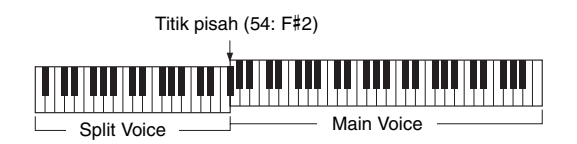

Untuk memulihkan nilai ke pengaturan default, tekan tombol [+]/[-] secara bersamaan.

#### *CATATAN*

- Titik Pisah yang diatur di sini akan diterapkan pada Style maupun Voice.
- Selama playback Pelajaran, Titik Pisah tidak dapat diubah.

# <span id="page-63-0"></span>Mengatur Penjarian Chord

Ada tiga macam Jenis Penjarian yang memungkinkan Anda menetapkan jenis akor untuk playback Style atau menggunakan seluruh rentang keyboard untuk penetapan akor.

- 1 **Tekan tombol [STYLE].**
- 2 **Tahan tombol [ACMP ON/OFF] selama lebih dari satu detik untuk memanggil tampilan "Chord Fingering".**

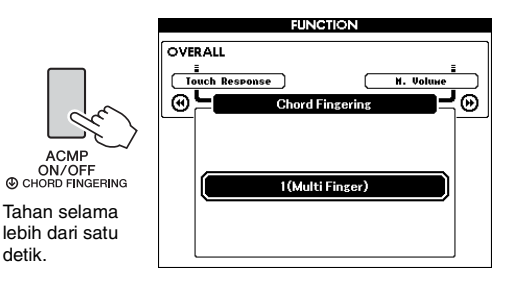

### 3 **Gunakan putaran untuk memilih pengaturan yang diinginkan.**

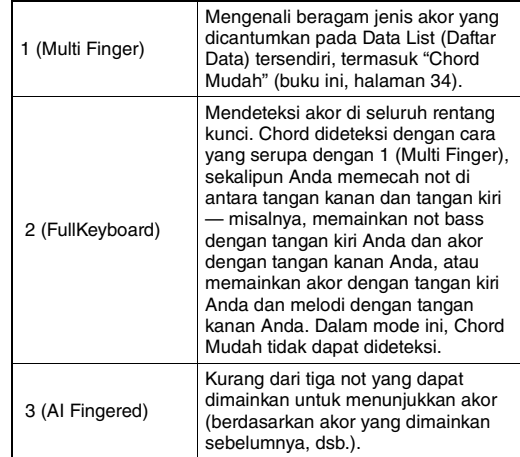

# Mencari Chord Menggunakan Kamus Chord

Fungsi Kamus berguna bila Anda tahu nama akor tertentu dan ingin cepat mempelajari cara memainkannya.

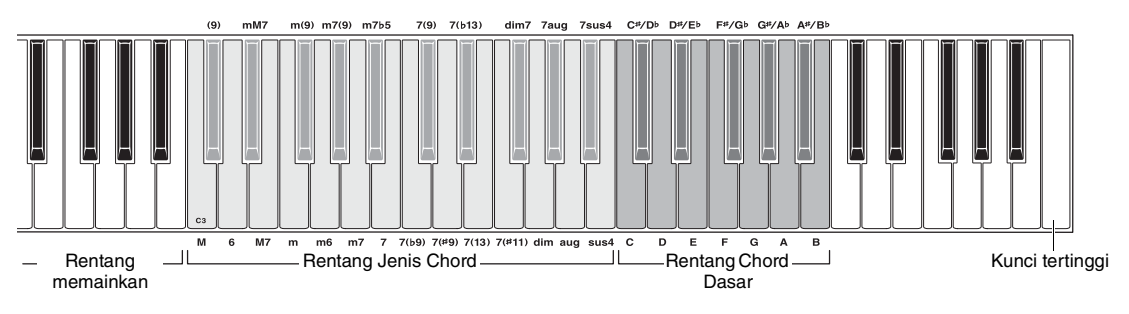

### 1 **Tekan dan tahan tombol [MINUS ONE] selama lebih dari satu detik untuk memanggil tampilan DICTIONARY.**

- 2 **Sebagai contoh, pelajari cara memainkan akor GM7 (G tujuh mayor).** 
	- **2-1** Dengan merujuk ilustrasi, tekan kunci G dalam rentang "Chord Dasar" sehingga "G" ditampilkan sebagai nada dasar (tidak menghasilkan voice).

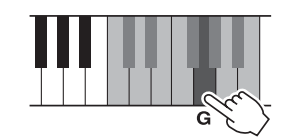

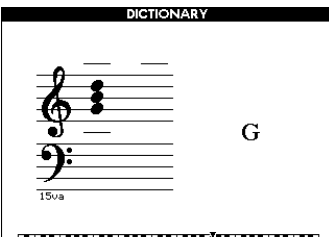

### 

**2-2** Dengan merujuk ilustrasi, tekan kunci M7 (tujuh mayor) dalam rentang "Jenis Chord" (tidak menghasilkan voice).

Not yang harus Anda mainkan untuk akor yang ditetapkan (nada dasar dan jenis akor) diperlihatkan dalam tampilan, baik sebagai notasi maupun dalam diagram keyboard.

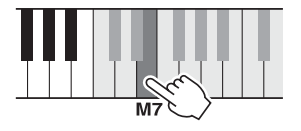

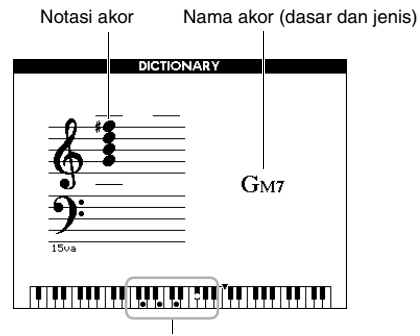

Not akor individual (keyboard)

Untuk memanggil inversi akor yang memungkinkan, tekan tombol [+]/[-].

#### *CATATAN*

• Tentang akor mayor: Chord mayor sederhana biasanya hanya ditandai dengan nada dasar. Misalnya, "C" merujuk pada C mayor. Walau demikian, saat menetapkan akor mayor di sini, pastikan memilih "M" (mayor) setelah menekan nada dasar.

### 3 **Dengan mengikuti notasi dan diagram keyboard dalam tampilan, cobalah memainkan sebuah akor dalam rentang "Memainkan".**

Bila Anda telah memainkan akor dengan benar, akan terdengar bunyi bel yang menandakan Anda berhasil dan nama akor dalam tampilan akan disorot.

Untuk keluar dari fungsi ini, tekan tombol [EXIT].

# Playback Musik Latar (BGM)

Dengan pengaturan default, menekan tombol [DEMO/BGM] hanya akan memainkan kembali Lagu Demo Gambaran Umum berulang-ulang. Pengaturan ini dapat diubah agar, misalnya, semua Lagu internal dimainkan, atau semua Lagu dan file Audio pada flash-drive USB dimainkan kembali, yang memungkinkan Anda menggunakan instrumen sebagai sumber musik latar. Lima pengaturan grup playback telah disediakan. Tinggal memilih yang paling cocok dengan kebutuhan Anda.

### 1 **Tahan tombol [DEMO/BGM] selama lebih dari satu detik untuk memanggil tampilan "Demo Group".**

Target playback pengulangan saat ini akan ditampilkan.

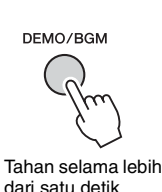

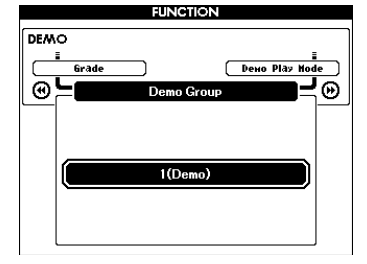

### <span id="page-65-0"></span>2 **Putar tombol putaran untuk memilih grup playback pengulangan dari tabel di bawah ini.**

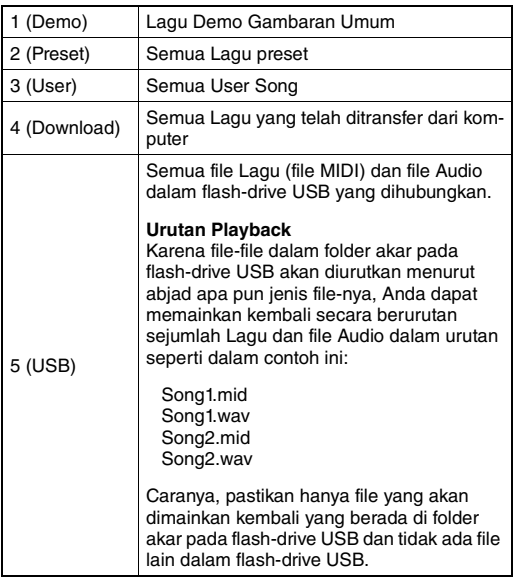

### 3 **Tekan tombol [DEMO/BGM] untuk memulai playback.**

Untuk menghentikan playback, tekan lagi tombol [DEMO/BGM].

# Playback secara acak

Urutan playback pengulangan melalui tombol [DEMO/BGM] dapat diubah antara urutan menurut angka dan acak.

### 1 **Tekan tombol [FUNCTION].**

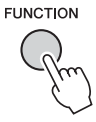

### 2 **Tekan tombol CATEGORY [**r**] atau [**f**] beberapa kali untuk memilih "Demo Play Mode".**

Mode playback saat ini, "1 (Normal)" atau "2 (Random)," akan ditampilkan.

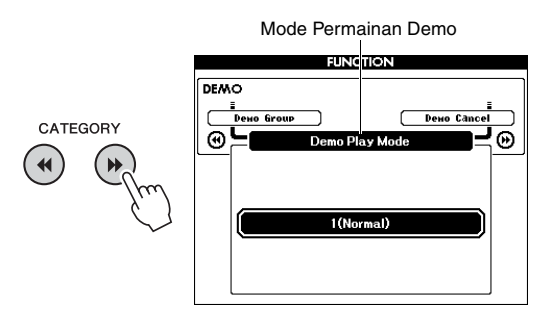

Bila "Demo Group" diatur ke "1 (Demo)", parameter ini tidak dapat diatur.

### 3 **Putar tombol putaran untuk memilih "2 (Random)".**

Untuk kembali ke urutan angka, pilih "1 (Normal)".

### 4 **Tekan tombol [DEMO/BGM] untuk memulai playback.**

Untuk menghentikan playback, tekan lagi tombol [DEMO/BGM].

# Pengaturan Tempo Lagu

Operasi ini sama dengan untuk Style. Lihat [halaman](#page-62-1)  [63.](#page-62-1)

### **Ketuk Mulai**

Operasi ini sama dengan untuk Style. Lihat [halaman](#page-62-2)  [63.](#page-62-2)

# <span id="page-66-0"></span>Volume Lagu

*CATATAN*

• Volume Lagu dapat disesuaikan bila Lagu telah dipilih.

1 **Tekan tombol [FUNCTION].**

**FUNCTION** 

2 **Tekan tombol CATEGORY [**r**] atau [**f**] beberapa kali untuk memanggil "Song Volume".**

**FUNCTION VOLUME** CATEGORY **Audio Volu** ⊚! ⊛  $\blacktriangleleft$ Volume Lagu

3 **Putar tombol putaran untuk mengatur volume Lagu.**

# <span id="page-66-1"></span>Volume Audio

*CATATAN*

• Volume audio dapat disesuaikan bila file Audio telah dipilih.

### 1 **Tekan tombol [FUNCTION].**

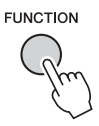

2 **Tekan tombol CATEGORY** [←1] atau [▶▶] **beberapa kali untuk memanggil "Audio Volume".**

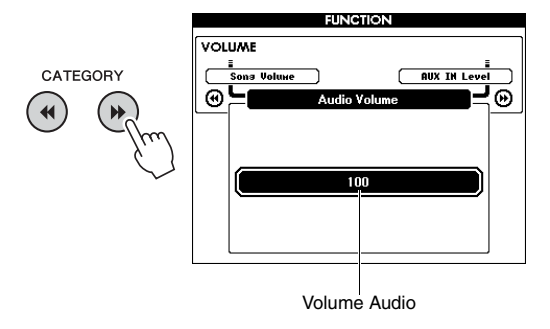

3 **Putar tombol putaran untuk mengatur volume Audio.**

# Mengubah Voice pada Song

Anda dapat mengubah Voice Track 1 atau 2 dalam Lagu Preset saat ini untuk sementara ke Voice lain yang diinginkan.

- 1 **Tekan tombol [SONG/AUDIO], pilih Lagu Preset yang diinginkan, kemudian mulai playback.**
- 2 **Tahan tombol [VOICE] selama lebih dari satu detik untuk memanggil tampilan "VOICE SELECT (MELODY R)" untuk memilih sebuah Voice.**

Menekan tombol [VOICE] akan mengganti tampilan antara VOICE SELECT (MELODY R) dan VOICE SELECT (MELODY L), kemudian pilih tampilan yang diinginkan. Melody R adalah Voice Track 1, dan Melody L adalah Voice Track 2.

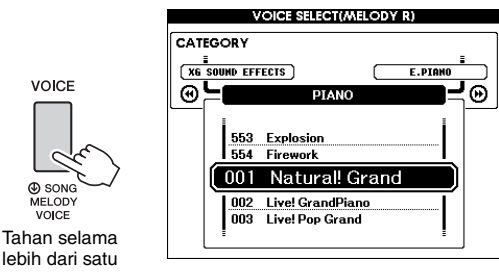

lebih dari satu detik.

### 3 **Putar tombol putaran untuk memilih Voice yang diinginkan.**

Saat Anda memilih Voice lain, Voice Melodi dari Lagu tersebut akan berubah sedangkan Lagunya tetap sama.

# Menetapkan Channel untuk Bagian Pelajaran

Saat menggunakan Lagu eksternal (hanya SMF format 0 dan 1) dalam flash-drive USB (atau telah ditransfer dari komputer) untuk pelajaran, Anda dapat menetapkan kanal mana yang akan dimainkan kembali sebagai bagian tangan kanan dan bagian tangan kiri. Pengaturan default adalah kanal 1 untuk bagian tangan kanan dan kanal 2 untuk bagian tangan kiri.

1 **Tekan tombol [SONG/AUDIO] dan pilih Lagu (106–) yang ingin Anda atur trek panduannya.**

### 2 **Tekan tombol [FUNCTION].**

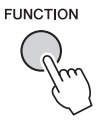

- **3 Gunakan tombol CATEGORY [44] dan [**f**] untuk memilih "Right-Part" atau "Left-Part".**
- 4 **Gunakan putaran untuk memilih kanal yang ingin Anda mainkan kembali sebagai bagian tangan kanan atau bagian tangan kiri yang ditetapkan.**

**Dengan menghubungkan mikrofon ke jack MIC INPUT (jack telepon standar 1/4"), Anda dapat menikmati nyanyian bersama permainan keyboard Anda atau bersama playback Lagu. Instrumen mengeluarkan vokal Anda melalui speaker bawaan. Anda dapat menikmati tiga pengaturan preset cukup dengan memilih salah satunya sesuai dengan keadaan tertentu dan preferensi pribadi, atau Anda dapat membuat yang diinginkan dan menyimpannya.**

# Menghubungkan Mikrofon

1 **Sebelum menyalakan instrumen, aturlah kenop MIC VOLUME ke posisi minimal.**

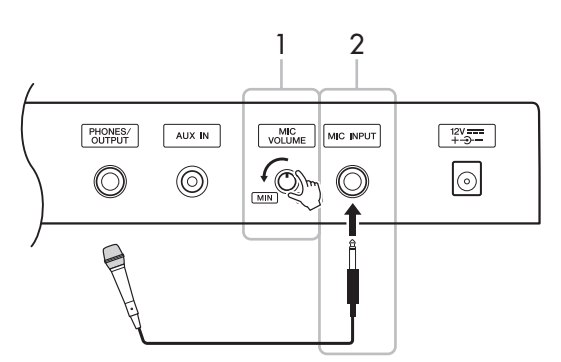

### 2 **Hubungkan mikrofon ke jack MIC INPUT.**

• Pastikan Anda menggunakan mikrofon dinamis biasa. *CATATAN*

- 3 **Nyalakan instrumen.**
- 4 **Tekan tombol [MIC SETTING] sekali atau dua kali untuk memanggil tampilan MIC SETTING 1.**

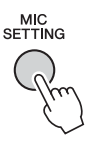

5 **Pilih "MIC" dengan menggunakan tom**bol CATEGORY [<|all atau [>>], kemu**dian atur ke "ON" dengan memutar putarannya.**

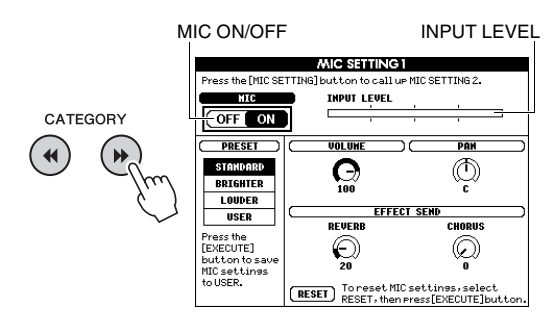

### 6 **(Jika perlu, nyalakan mikrofon.) Sesuaikan kenop MIC VOLUME sambil menyanyi ke mikrofon.**

Sesuaikan kenop MIC VOLUME agar meter INPUT LEVEL tidak lepas dari tangga nada (atau "dijepit" terus-menerus ke kanan). Jika meter INPUT LEVEL lepas dari tangga nada, maka bisa timbul distorsi.

#### **Melepaskan mikrofon**

Aturlah kenop MIC VOLUME ke posisi minimal kemudian lepaskan mikrofon dari jack MIC INPUT.

#### *CATATAN*

• Anda dapat menetapkan fungsi pemindah MIC ON/OFF ke pedal. Lihat ["Menetapkan fungsi tertentu pada pedal](#page-20-0)" [\(halaman 21\)](#page-20-0).

# Memilih Pengaturan Preset

- 1 **Tekan tombol [MIC SETTING] sekali atau dua kali untuk memanggil tampilan MIC SETTING 1.**
- 2 **Pilih "PRESET" dengan menggunakan tombol CATEGORY [←1] atau [▶▶], kemudian pilih salah satu dari "STAN-DARD", "BRIGHTER", dan "LOUDER" yang diinginkan dengan memutar putaran.**

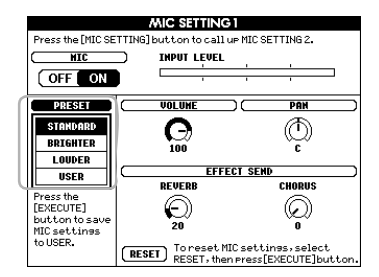

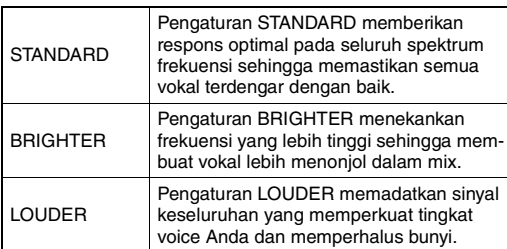

Jika Anda ingin membuat pengaturan orisinal sendiri, aturlah beragam parameter (termasuk parameter pada MIC SETTING 2) kemudian simpan pengaturan tersebut sebagai data USER. Untuk mengetahui detailnya, lihat bagian berikutnya.

# Membuat dan Menyimpan Pengaturan Mikrofon

Bagian ini menjelaskan cara membuat dan menyimpan pengaturan detail untuk mikrofon. Hanya satu grup pengaturan yang dapat disimpan ke data USER.

1 **Hubungkan mikrofon ke instrumen, kemudian tekan tombol [MIC SETTING] sekali atau dua kali untuk memanggil tampilan MIC SETTING 1 atau 2.** 

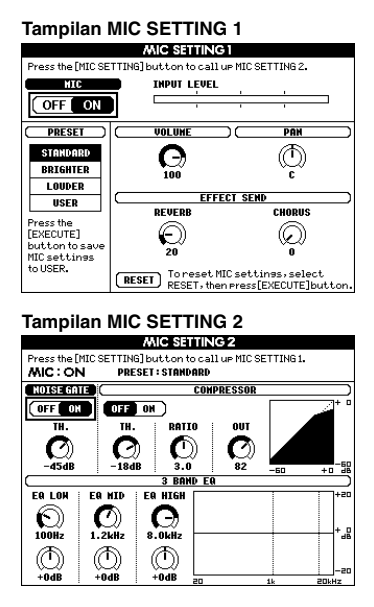

2 **Gunakan tombol CATEGORY [**r**] atau [**f**] untuk memilih parameter tertentu yang akan disesuaikan.**

Untuk informasi tentang setiap parameter, lihat di bawah.

3 **Aturlah nilai suatu parameter dengan memutar putarannya.**

<span id="page-70-0"></span>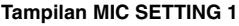

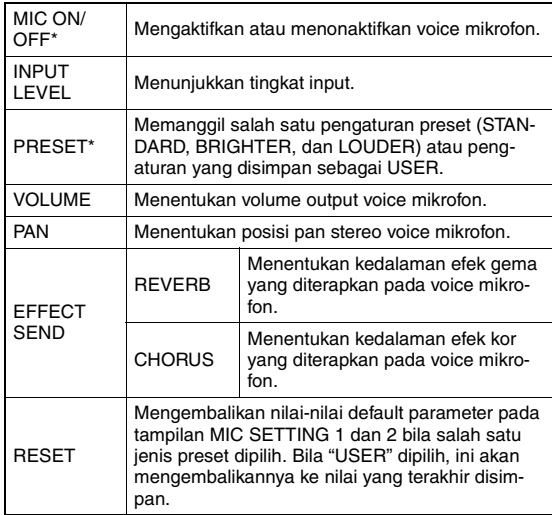

\* Pengaturan yang ditandai dengan \* (tanda bintang) akan tersimpan sekalipun Anda mematikan instrumen.

#### **Tampilan MIC SETTING 2**

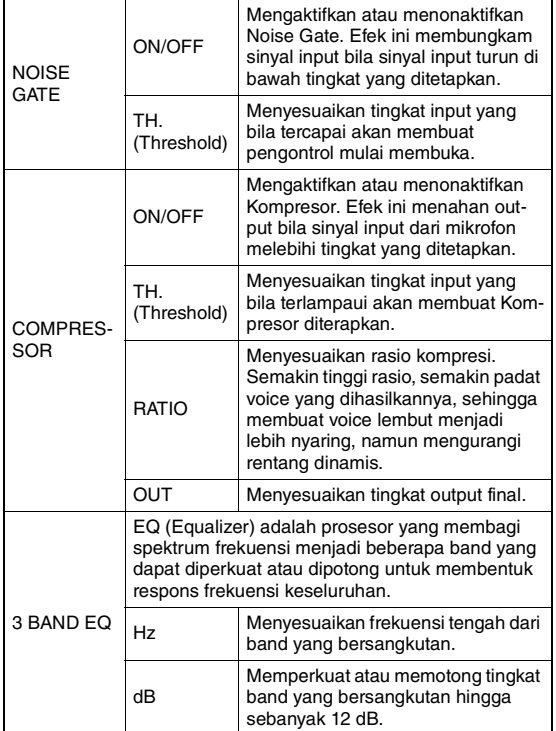

#### **PEMBERITAHUAN**

*• Pengaturan di sini akan hilang jika Anda mematikan instrumen tanpa melakukan operasi Simpan (Lihat di bawah).*

### 4 **Tekan tombol [EXECUTE] untuk menyimpan pengaturan.**

Pesan konfirmasi penyimpanan akan muncul pada tampilan.

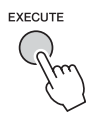

#### **PEMBERITAHUAN**

*• Operasi Simpan akan menghapus data USER yang telah disimpan sebelumnya.*

*CATATAN*

• Untuk membatalkan operasi ini, tekan tombol [-] (NO).

5 **Tekan tombol [+] (YES) untuk benarbenar menyimpan pengaturan.**

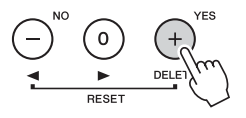

6 **Tekan tombol [EXIT] untuk keluar dari tampilan MIC SETTING.**

# Memanggil Pengaturan Mikrofon yang Disimpan ke USER

- 1 **Tekan tombol [MIC SETTING] sekali atau dua kali untuk memanggil tampilan MIC SETTING 1.**
- 2 **Pilih "PRESET" dengan menggunakan tombol CATEGORY [←1] atau [▶▶], kemudian pilih "USER" dengan memutar putaran.**

<span id="page-71-0"></span>**"Fungsi" menyediakan akses ke berbagai parameter instrumen secara detail seperti Tuning, Split Point, Voices dan Effects. Lihatlah Daftar Fungsi (halaman [73–](#page-72-5)[75](#page-74-2)). Bila Anda menemukan Fungsi yang ingin Anda ubah, ikuti instruksi di bawah ini.**

- 1 **Temukan item yang diinginkan dalam Daftar Fungsi pada halaman [73–](#page-72-5)[75](#page-74-2).**
- 2 **Tekan tombol [FUNCTION] untuk memanggil tampilan FUNCTION.**

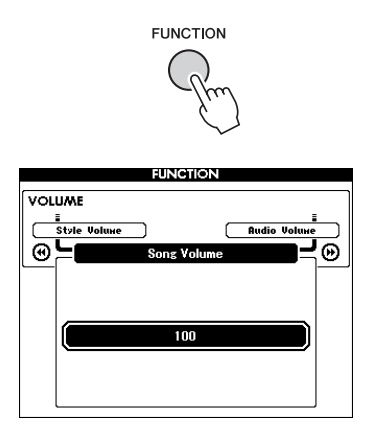

3 **Tekan tombol CATEGORY [**r**] atau [**f**] beberapa kali hingga muncul item yang diinginkan.** 

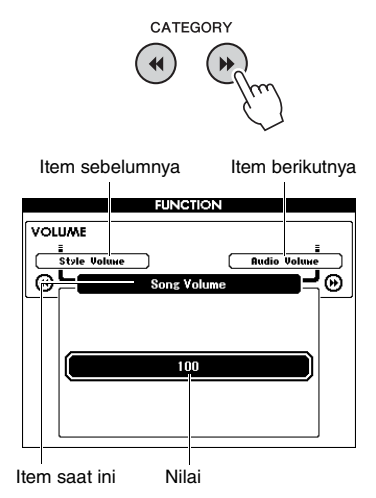

4 **Gunakan putaran, tombol [+] dan [-], atau tombol angka [0]–[9] untuk mengatur nilai fungsi yang dipilih.** 

Untuk memulihkan nilai default, tekan tombol [+] dan [-] secara bersamaan. Dalam fungsi Pengiriman Awal MIDI, menekan tombol [+] akan menjalankan fungsi sedangkan menekan [-] akan membatalkannya.

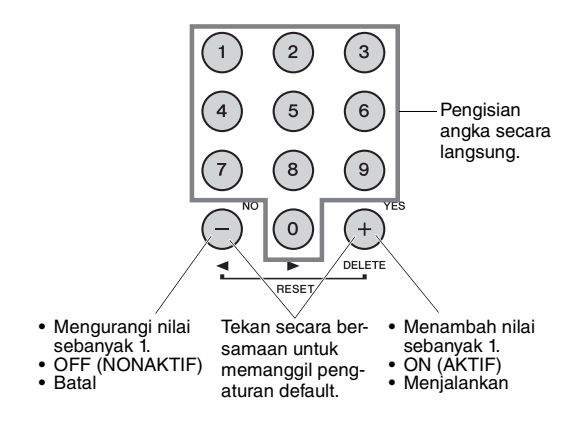

Beberapa pengaturan Fungsi akan tersimpan sekalipun Anda mematikan instrumen, dan dapat ditransfer ke komputer sebagai Data Cadangan [\(halaman 52\)](#page-51-0).
#### <span id="page-72-0"></span>**Daftar Fungsi**

<span id="page-72-1"></span>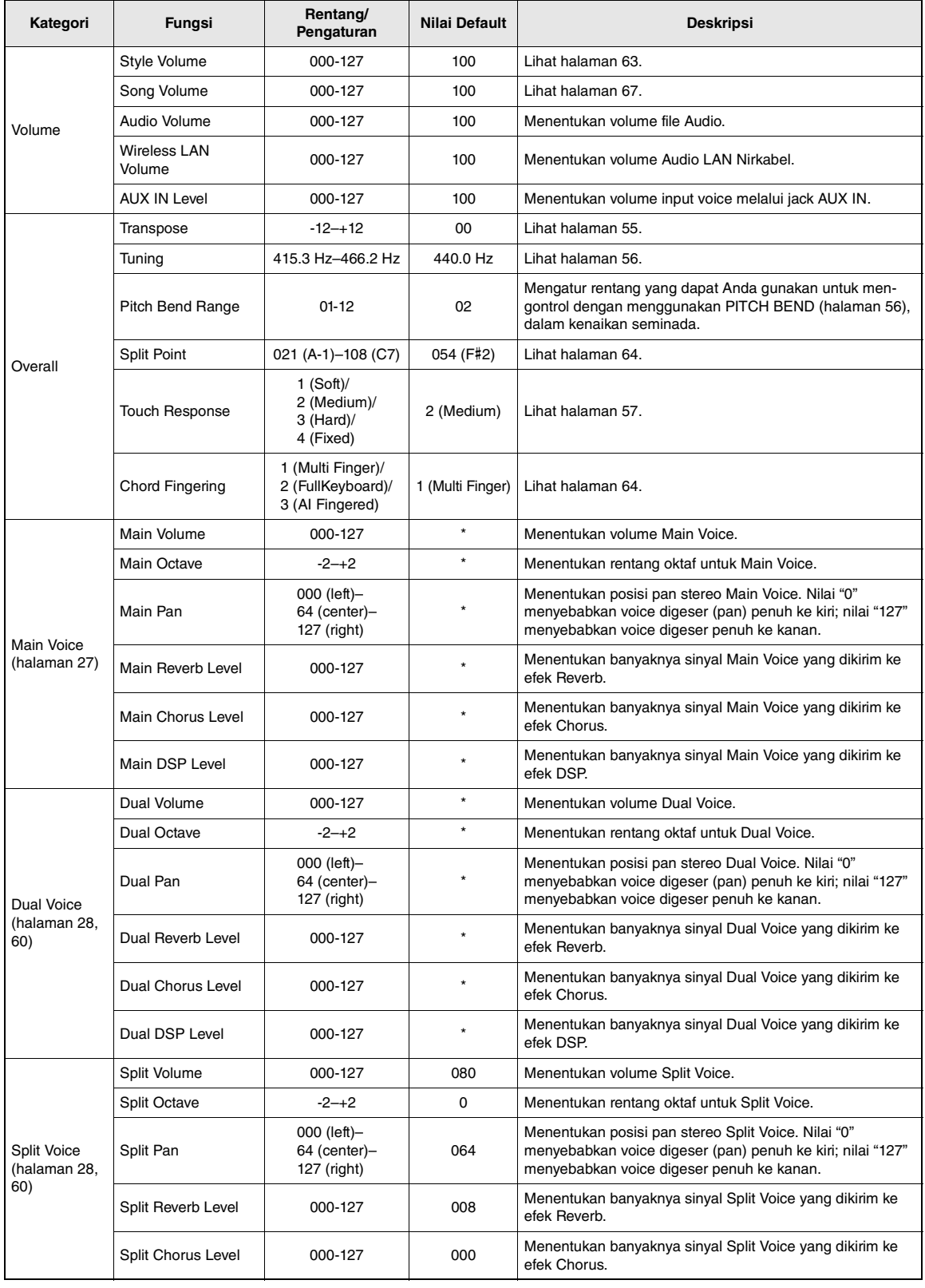

<span id="page-73-3"></span><span id="page-73-2"></span><span id="page-73-1"></span><span id="page-73-0"></span>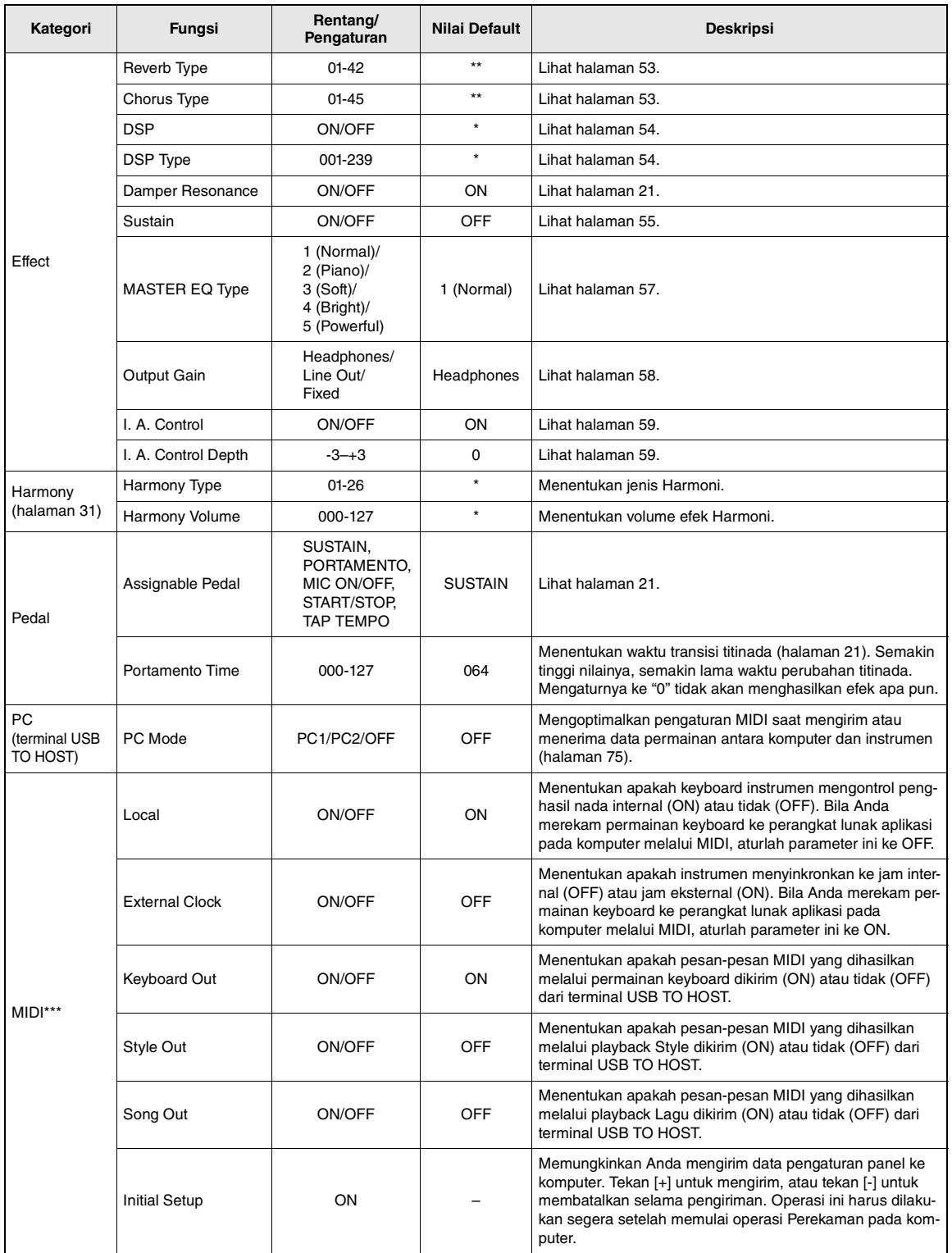

<span id="page-74-1"></span>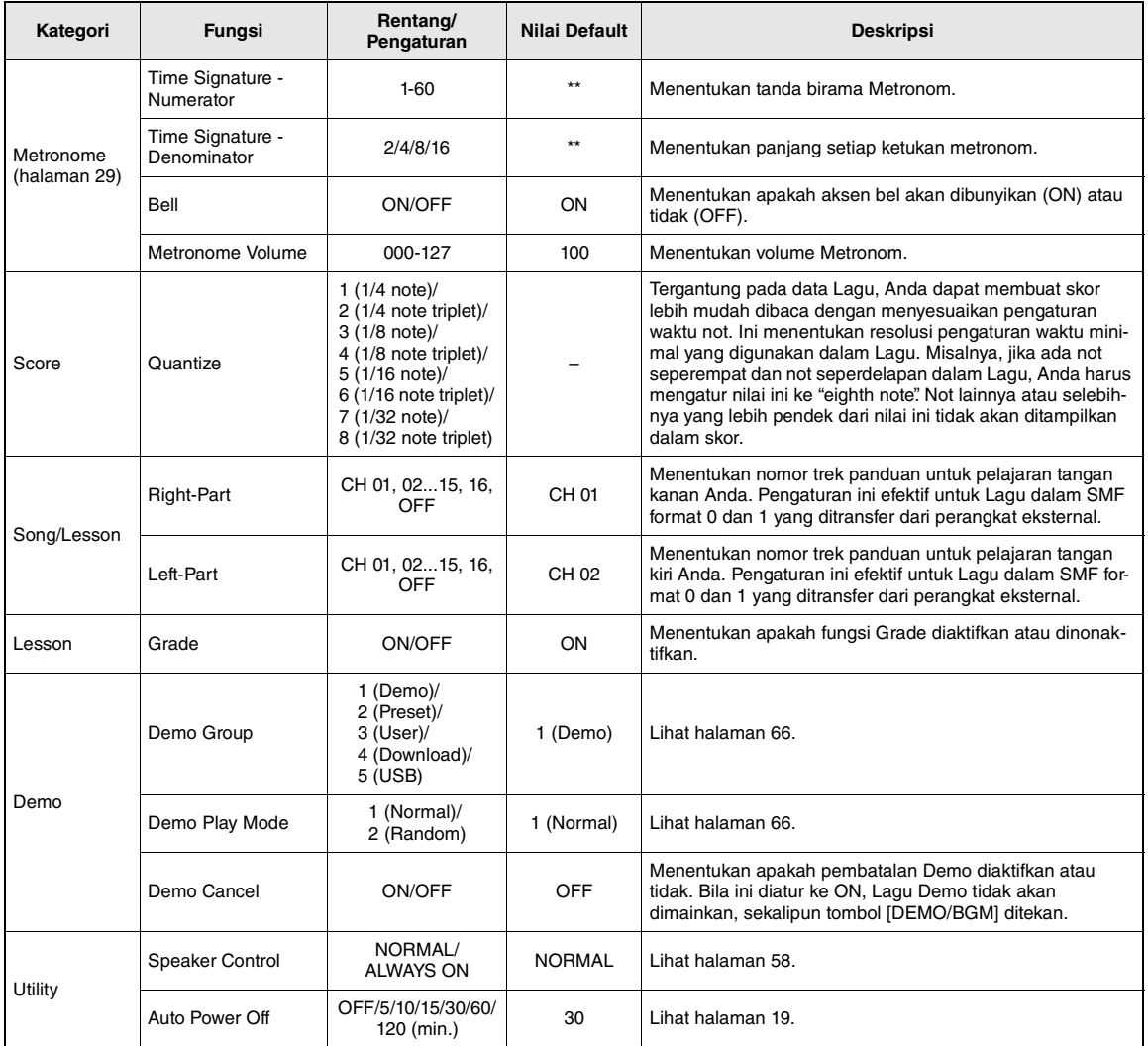

\* Nilai yang sesuai secara otomatis telah diatur untuk setiap kombinasi Voice.<br>\*\* Nilai yang sesuai secara otomatis telah diatur untuk setiap kombinasi Lagu atau Style.<br>\*\*\* Untuk detailnya, lihat "Computer-related Operatio

### <span id="page-74-0"></span>**PC Mode (Mode PC)**

Pengaturan PC langsung mengonfigurasi ulang semua pengaturan MIDI yang penting (seperti yang ditampilkan di bawah ini). Pengaturan ini tidak diperlukan saat mentransfer file antara komputer dan instrumen melalui Musicsoft Downloader.

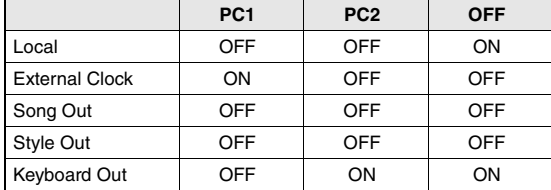

*CATATAN*

• Data Lagu Preset tidak dapat dikirim dari instrumen melalui fungsi Lagu Keluar, namun bisa melalui User Song.

### <span id="page-75-1"></span>**Untuk mengetahui lokasi konektor pada instrumen, lihat halaman [16,](#page-15-0) [17.](#page-16-0)**

### **PERHATIAN**

*• Sebelum menghubungkan instrumen ke komponen elektronik lainnya, matikan semua komponen. Juga, sebelum menyalakan atau mematikan komponen, pastikan mengatur semua tingkat volume ke minimal (0). Jika tidak, bisa terjadi kerusakan pada komponen, sengatan listrik, bahkan kehilangan pendengaran yang permanen.*

# Menghubungkan Perangkat Audio (jack AUX IN)

<span id="page-75-2"></span>Anda dapat menghubungkan jack output perangkat eksternal seperti pemutar audio portabel ke jack AUX IN instrumen, agar Anda dapat mendengarkan bunyi perangkat itu melalui speaker bawaan pada instrumen.

#### **PEMBERITAHUAN**

*• Agar tidak merusak perangkat, terlebih dahulu nyalakan perangkat eksternal, kemudian nyalakan instrumen. Saat mematikannya, terlebih dahulu matikan instrumen, kemudian matikan perangkat eksternal.*

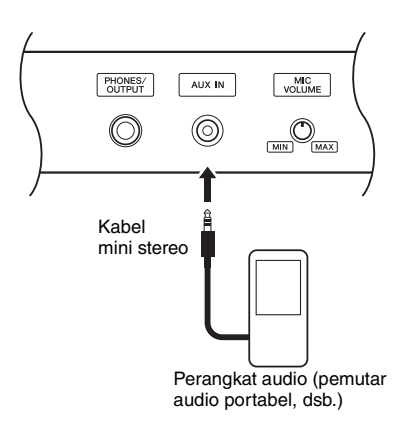

#### *CATATAN*

- Gunakan kabel audio dan steker adaptor yang tidak mempunyai tahanan (nol).
- Anda dapat menyesuaikan volume input voice melalui jack AUX IN dari perangkat audio eksternal. Caranya, tekan tombol [FUNCTION] kemudian gunakan tombol CATEGORY untuk memilih "AUX IN Level", kemudian sesuaikan nilainya dengan menggunakan putaran.

# <span id="page-75-0"></span>Menghubungkan Komputer (terminal USB TO HOST)

Dengan menghubungkan komputer terminal USB TO HOST, Anda dapat mentransfer data antara instrumen dan komputer melalui MIDI. Untuk mengetahui detail tentang menggunakan komputer bersama instrumen ini, lihat ["Computer-related Operations \(Pengopera](#page-7-0)[sian yang menyangkut Komputer\)"](#page-7-0) pada situs web ([halaman 8](#page-7-0)).

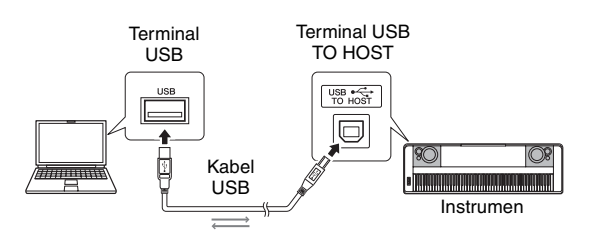

#### **PEMBERITAHUAN**

*• Gunakan kabel USB jenis AB dengan panjang kurang dari 3 meter. Kabel USB 3.0 tidak dapat digunakan.*

#### *CATATAN*

- Instrumen akan memulai transmisi sesaat kemudian setelah koneksi USB dibuat.
- Saat menggunakan kabel USB untuk menghubungkan instrumen ke komputer Anda, buatlah koneksi langsung tanpa melalui hub USB.
- Untuk informasi tentang mengatur perangkat lunak sekuensi Anda, lihat panduan untuk pemilik bagi perangkat lunak yang bersangkutan.

# <span id="page-76-2"></span>Menghubungkan iPhone/iPad (terminal USB TO DEVICE, USB TO HOST)

Dengan menghubungkan instrumen ini ke perangkat cerdas, seperti iPhone atau iPad, Anda dapat menggunakan berbagai aplikasi pada perangkat itu bersama instrumen untuk beragam keperluan musik, memanfaatkan beragam fungsi praktis, dan agar lebih menikmati instrumen ini.

Buat koneksi dengan menggunakan salah satu metode berikut.

#### *CATATAN*

- Sebelum menggunakan terminal USB TO DEVICE, pastikan membaca "[Tindakan pencegahan saat menggunakan termi](#page-79-0)[nal USB TO DEVICE"](#page-79-0) pada [halaman 80.](#page-79-0)
- Hubungkan ke terminal USB TO DEVICE melalui adaptor LAN nirkabel USB UD-WL01 (dijual secara terpisah; mungkin tidak tersedia di beberapa area).
- Hubungkan ke terminal USB TO HOST melalui kabel USB untuk iPhone/iPad.

Untuk mengetahui detail tentang koneksi, lihat "iPhone/iPad Connection Manual (Panduan untuk Menghubungkan iPhone/iPad)" pada situs web ([hala](#page-7-1)[man 8\)](#page-7-1) dan "Pengaturan LAN Nirkabel" (Lihat bagian berikutnya).

Untuk informasi tentang perangkat cerdas dan alat bantu aplikasi yang kompatibel, akseslah halaman berikut:

http://www.yamaha.com/kbdapps/

#### **PEMBERITAHUAN**

*• Jangan meletakkan iPhone/iPad Anda dalam posisi yang tidak stabil. Hal tersebut dapat menyebabkan perangkat jatuh dan mengakibatkan kerusakan.*

*CATATAN*

- Bila Anda menggunakan instrumen bersama aplikasi pada iPhone/iPad, kami merekomendasikan agar Anda mengatur dahulu "Airplane Mode" (Mode Pesawat) ke "ON" kemudian atur "Wi-Fi" ke "ON" pada iPhone/iPad Anda untuk menghindari derau yang disebabkan oleh komunikasi.
- Aplikasi tertentu mungkin tidak didukung di area Anda. Harap tanyakan kepada dealer Yamaha Anda.

# <span id="page-76-3"></span>Pengaturan LAN Nirkabel

Dengan menggunakan adaptor LAN nirkabel USB UD-WL01 (dijual secara terpisah), Anda dapat menghubungkan instrumen ke iPhone/iPad melalui jaringan nirkabel. Untuk mengetahui instruksi pengoperasian umum, lihat "iPhone/iPad Connection Manual (Panduan untuk Menghubungkan iPhone/ iPad)" pada situs web ([halaman 8](#page-7-1)). Bagian ini membahas berbagai pengoperasian yang khusus untuk instrumen ini.

#### **Memilih Jenis Koneksi**

Anda dapat menggunakan salah satu mode koneksi: Infrastructure atau Access Point. Pilih mode yang cocok untuk lingkungan jaringan Anda.

- <span id="page-76-1"></span>**Infrastructure Mode:** Mode "Infrastructure" menggunakan suatu titik akses untuk komunikasi data, antara adaptor LAN nirkabel USB UD-WL01 dan jaringan.
- <span id="page-76-0"></span>**Access Point Mode:** Mode "Access Point" memungkinkan Anda untuk menghubungkan langsung adaptor LAN nirkabel USB UD-WL01 dan iPhone/iPad Anda, tanpa menggunakan suatu titik akses. Perhatikan, bila instrumen Anda diatur ke Access Point Mode, maka akses Internet tidak tersedia pada iPhone/iPad Anda, sehingga membatasi sebagian fungsinya, seperti email dan pencarian.

### 1 **Matikan instrumen.**

- 2 **Hubungkan adaptor LAN nirkabel USB UD-WL01 ke terminal USB TO DEVICE pada instrumen.**
- 3 **Nyalakan instrumen.**
- 4 **Tekan tombol [FILE CONTROL] untuk memanggil tampilan FILE CONTROL.**

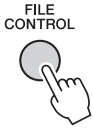

5 **Gunakan tombol CATEGORY [**r**] atau [**f**] untuk memilih "Wireless LAN".**

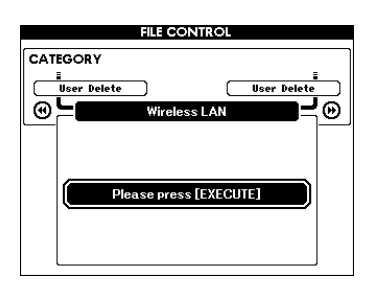

#### *CATATAN*

• Bila "Wireless LAN" tidak dapat ditemukan sekalipun adaptor LAN nirkabel USB telah dihubungkan, maka matikan kemudian nyalakan lagi instrumen.

### 6 **Tekan tombol [EXECUTE] untuk memanggil tampilan WIRELESS LAN.**

"WIRELESS LAN - Infrastructure Mode" adalah pengaturan default.

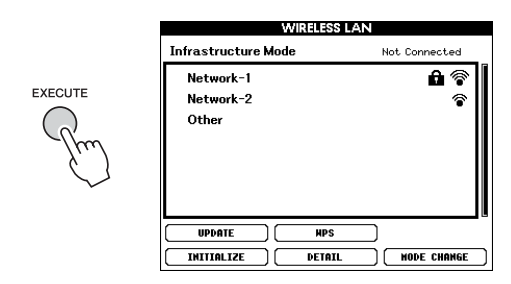

### 7 **Gunakan tombol CATEGORY [**r**] atau [**f**] untuk memilih operasi yang diinginkan, kemudian tekan tombol [EXECUTE].**

<span id="page-77-1"></span>Operasi ini memungkinkan Anda mengubah mode koneksi.

Untuk informasi tentang tampilan WIRELESS LAN, lihat bagian berikutnya.

#### *CATATAN*

• Untuk informasi tentang memasukkan karakter bagi kata sandi atau pengaturan, lihat [halaman 83.](#page-82-0)

### <span id="page-77-0"></span>**Infrastructure Mode**

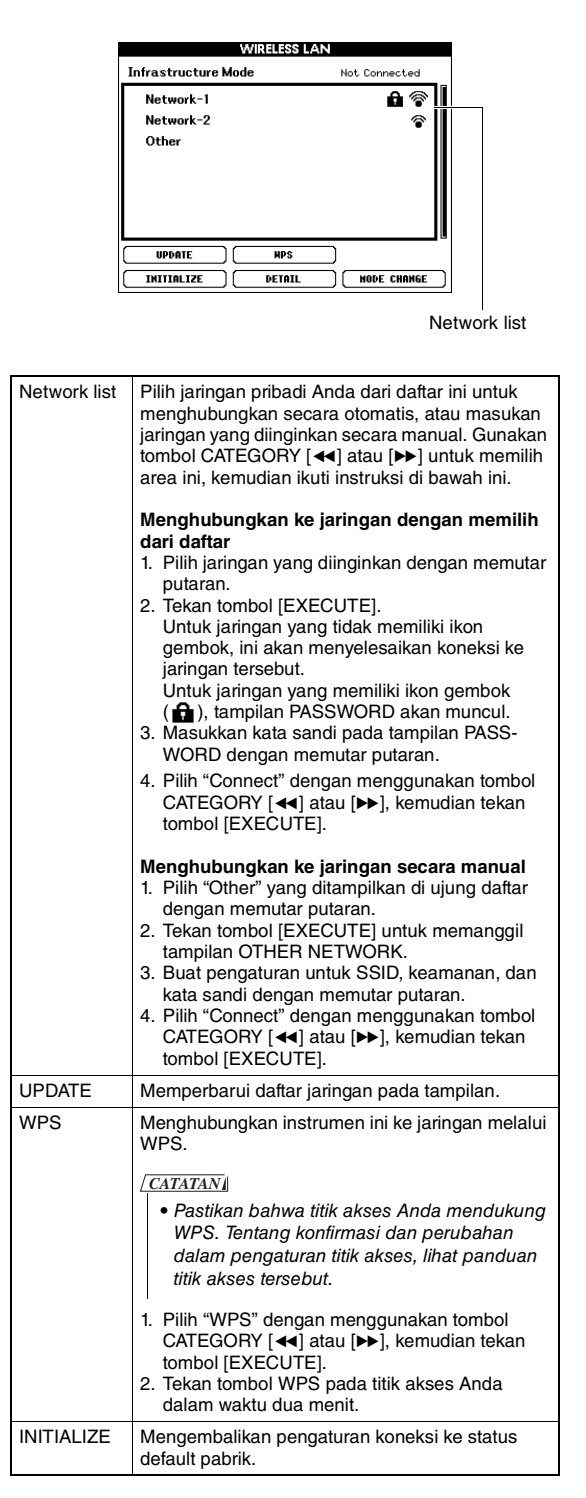

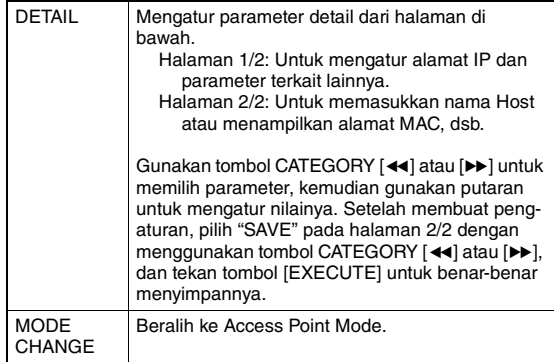

### <span id="page-78-0"></span>**Access Point Mode**

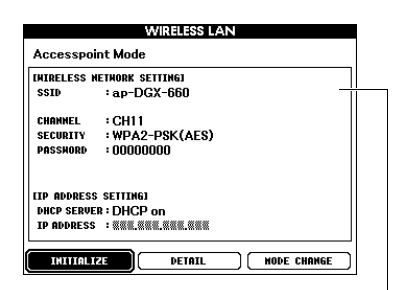

Menampilkan pengaturan jaringan nirkabel.

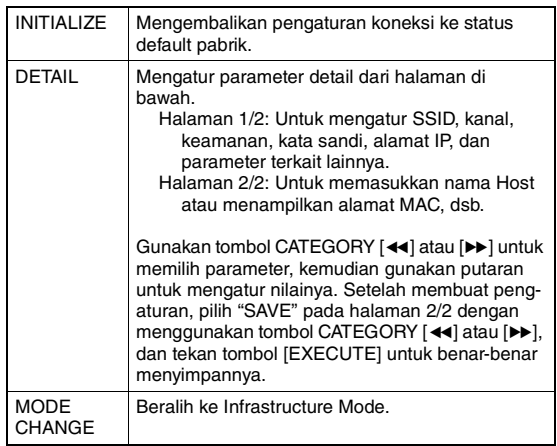

Untuk informasi tentang membuat pengaturan bagi/ pada iPhone/iPad Anda, lihat "iPhone/iPad Connection Manual (Panduan untuk Menghubungkan iPhone/ iPad)" pada situs web ([halaman 8](#page-7-1)).

<span id="page-79-2"></span><span id="page-79-1"></span>**Dengan menghubungkan flash-drive USB ke terminal USB TO DEVICE, Anda dapat menyimpan data yang telah dibuat pada instrumen ini, seperti User Song dan pengaturan parameter. Data yang telah disimpan dapat dipanggil lagi ke instrumen ini untuk digunakan nanti.**

### <span id="page-79-0"></span>**Tindakan pencegahan saat menggunakan terminal USB TO DEVICE**

Instrumen ini dilengkapi terminal USB TO DEVICE bawaan. Saat menghubungkan perangkat USB ke terminal, pastikan memegang perangkat USB dengan hati-hati. Ikuti tindakan pencegahan penting di bawah ini.

#### *CATATAN*

• Untuk informasi selengkapnya tentang memegang perangkat USB, lihat Panduan untuk Pemilik bagi perangkat USB tersebut.

#### **Perangkat USB yang kompatibel**

- Flash-drive USB
- Adaptor LAN nirkabel USB (UD-WL01) (mungkin tidak tersedia, bergantung pada area Anda)

Perangkat USB lain seperti hub USB, keyboard atau mouse komputer tidak dapat digunakan. Instrumen tidak harus mendukung semua perangkat USB yang tersedia secara komersial. Yamaha tidak dapat menjamin pengoperasian perangkat USB yang Anda beli. Sebelum membeli perangkat USB untuk digunakan bersama instrumen ini, harap kunjungi halaman web berikut:

#### http://download.yamaha.com/

Walaupun perangkat USB 1.1 hingga 3.0 dapat digunakan pada ini, waktu untuk menyimpan ke atau memuat dari perangkat USB mungkin berbeda, bergantung pada jenis data atau status instrumen.

#### *CATATAN*

• Peringkat daya terminal USB TO DEVICE adalah maksimal 5 V/500 mA. Jangan menghubungkan perangkat USB yang memiliki peringkat daya di atas nilai tersebut, karena hal ini dapat menyebabkan kerusakan pada instrumen itu sendiri.

### **Menghubungkan perangkat USB**

Saat menghubungkan perangkat USB ke terminal USB TO DEVICE, pastikan konektor pada perangkat tersebut sudah tepat dan terhubung dalam arah yang benar.

#### **PEMBERITAHUAN**

- *Hindari memasang atau melepas perangkat USB selama playback/perekaman dan operasi manajemen file (misalnya operasi Simpan, Hapus, dan Format) atau saat mengakses perangkat USB. Tidak memperhatikan hal ini dapat mengakibatkan pengoperasian instrumen "macet" atau kerusakan perangkat USB dan datanya.*
- *Bila memasang kemudian melepas perangkat USB (dan sebaliknya), pastikan menunggu beberapa detik sebelum pengoperasian kedua.*

#### *CATATAN*

• Saat menghubungkan kabel USB, pastikan panjangnya kurang dari 3 meter.

#### **Menggunakan flash-drive USB**

Dengan menghubungkan instrumen ke flash-drive USB, Anda dapat menyimpan data yang telah Anda buat ke perangkat yang terhubung, serta membaca data dari flash-drive USB yang terhubung.

### **Jumlah flash-drive USB maksimal yang diizinkan**

Hanya satu flash-drive USB yang dapat dihubungkan ke terminal USB TO DEVICE.

#### **Memformat flash-drive USB**

Anda harus memformat flash-drive USB hanya dengan instrumen ini ([halaman 82\)](#page-81-0). Flash-drive USB yang diformat pada perangkat lain mungkin tidak beroperasi dengan benar.

#### **PEMBERITAHUAN**

*• Operasi format akan menimpa data yang sudah ada sebelumnya. Pastikan flash-drive USB yang Anda format tidak berisi data penting.*

#### **Untuk melindungi data Anda (proteksi tulis)**

Untuk mencegah terhapusnya data penting secara tidak sengaja, gunakan proteksi tulis yang tersedia pada setiap flash-drive USB. Jika Anda menyimpan data ke flash-drive USB, pastikan menonaktifkan proteksi tulisnya.

#### **Mematikan instrumen**

Saat mematikan instrumen, pastikan instrumen TIDAK sedang mengakses flash-drive USB melalui playback/perekaman atau manajemen file (misalnya selama operasi Simpan, Hapus, dan Format). Bila diabaikan, hal tersebut dapat merusak flash-drive USB dan datanya.

# Menghubungkan Flash-Drive USB

1 **Hubungkan flash-drive USB ke terminal USB TO DEVICE, secara hati-hati saat memasukkannya dengan orientasi yang benar.**

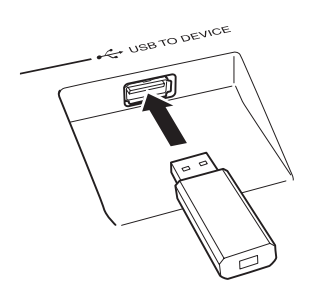

Pesan (informasi atau dialog konfirmasi) kadangkadang muncul pada tampilan untuk memfasilitasi operasi. Lihat ["Pesan"](#page-88-0) pada [halaman 89](#page-88-0) untuk penjelasan setiap pesan.

### 2 **Tunggu konfirmasi bahwa flash-drive USB telah terpasang dengan benar.**

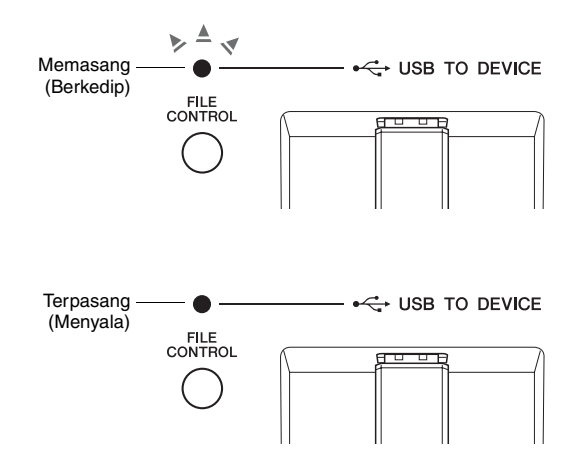

#### **Memanggil tampilan FILE CONTROL**

Menekan tombol [FILE CONTROL] saat flash-drive USB telah terhubung ke terminal USB TO DEVICE akan memanggil tampilan FILE CONTROL.

<span id="page-80-0"></span>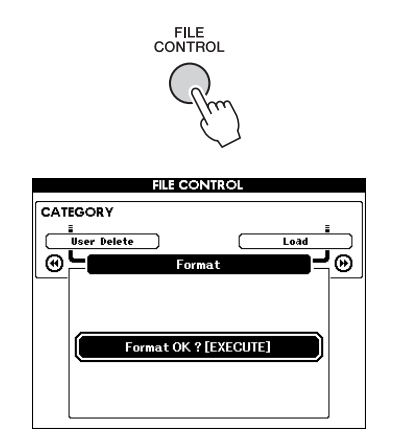

Anda dapat mengakses berbagai operasi file yang dicantumkan di bawah ini dengan menekan tombol CATEGORY [41] atau [ $\blacktriangleright$ ] dari tampilan FILE CON-TROL.

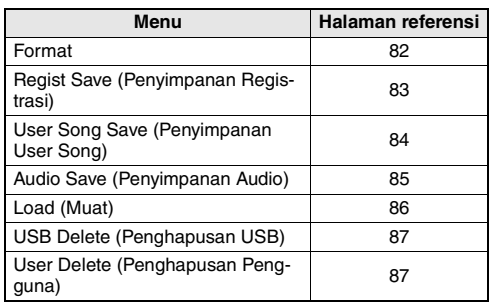

Jika Anda menekan tombol [FILE CONTROL] saat flash-drive USB yang belum diformat telah dihubungkan ke instrumen, fungsi "Format" secara otomatis akan dipilih.

Untuk keluar dari tampilan FILE CONTROL, tekan tombol [EXIT].

#### *CATATAN*

• Tidak menghasilkan voice jika Anda memainkan keyboard saat tampilan FILE CONTROL diperlihatkan. Juga, dalam keadaan ini hanya aktif tombol-tombol yang berkaitan dengan fungsi file.

#### *CATATAN*

- Tampilan FILE CONTROL tidak akan muncul dalam salah satu kasus berikut:
	- Selama playback Style, Lagu atau Audio.
	- Selama Pelajaran dan Rekomendasi Style.
	- Saat data sedang dimuat dari flash-drive USB.

# <span id="page-81-2"></span><span id="page-81-0"></span>Memformat Flash-Drive USB

Operasi Format memungkinkan Anda mempersiapkan flash-drive USB yang tersedia secara komersial untuk digunakan bersama instrumen ini.

#### **PEMBERITAHUAN**

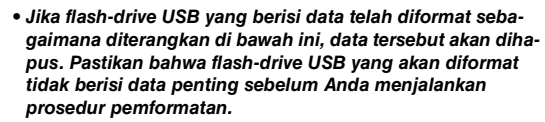

1 **Tekan tombol [FILE CONTROL] untuk memanggil tampilan FILE CONTROL.** 

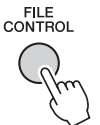

2 Gunakan tombol CATEGORY [44] atau **[**f**] untuk memanggil "Format".**

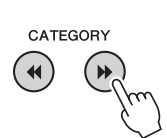

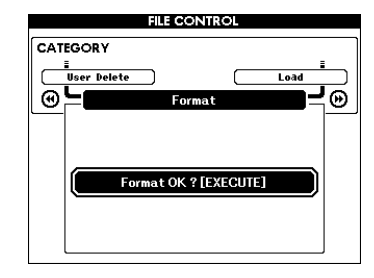

### 3 **Tekan tombol [EXECUTE].**

Sebuah pesan konfirmasi akan muncul. Untuk membatalkan operasi, tekan tombol [-] (NO).

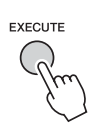

### 4 **Tekan lagi tombol [EXECUTE] atau tombol [+] (YES) untuk menjalankan operasi Format.**

<span id="page-81-1"></span>Beberapa saat kemudian, akan muncul sebuah pesan yang menunjukkan selesainya operasi tersebut, dan folder "USER FILES" akan dibuat pada direktori akar dalam flash-drive USB.

#### **PEMBERITAHUAN**

*• Operasi Format tidak dapat dibatalkan selama dilakukan. Jangan matikan instrumen atau melepaskan flash-drive USB selama operasi ini. Hal tersebut dapat menyebabkan hilangnya data.*

5 **Tekan tombol [EXIT] untuk keluar dari tampilan FILE CONTROL.**

# <span id="page-82-4"></span><span id="page-82-1"></span>Menyimpan Memori Registrasi ke Flash-Drive USB

Operasi ini akan menyimpan Memori Registrasi ke perangkat flash-drive USB. Nama file akan mempunyai ekstensi ".usr" yang tidak muncul dalam tampilan instrumen.

### 1 **Tekan tombol [FILE CONTROL] untuk memanggil tampilan FILE CONTROL.**

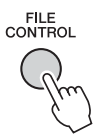

2 Gunakan tombol CATEGORY [44] atau **[**f**] untuk memanggil "Regist Save".**

Nama file default secara otomatis akan dibuat.

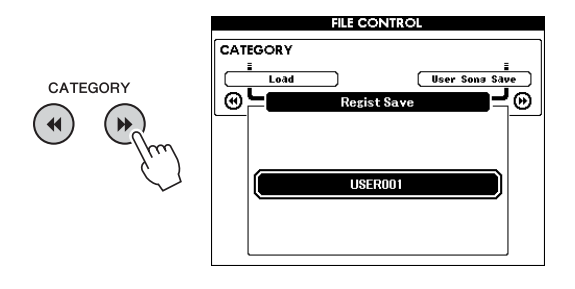

### **Untuk Menimpa File yang Ada**

Jika Anda ingin menimpa sebuah file yang sudah ada pada flash-drive USB, gunakan putaran atau tombol [+] dan [-] untuk memilih file tersebut, kemudian lompat ke langkah 5.

#### *CATATAN*

• Hingga 100 file Pengguna dapat disimpan ke satu flashdrive USB.

## 3 **Tekan tombol [EXECUTE].**

Sebuah kursor akan muncul di bawah karakter pertama dalam nama file.

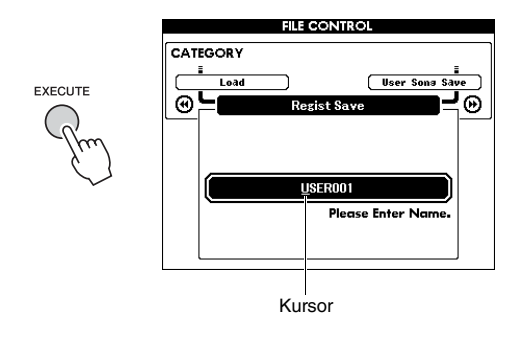

### 4 **Ubah nama file seperlunya.**

#### <span id="page-82-3"></span><span id="page-82-0"></span>**Memasukkan Karakter**

Tombol [-] memindah kursor ke kiri, dan tombol [0] memindahnya ke kanan.

Gunakan putaran untuk memilih sebuah karakter untuk lokasi kursor saat ini.

Tombol [+] menghapus karakter pada lokasi kursor.

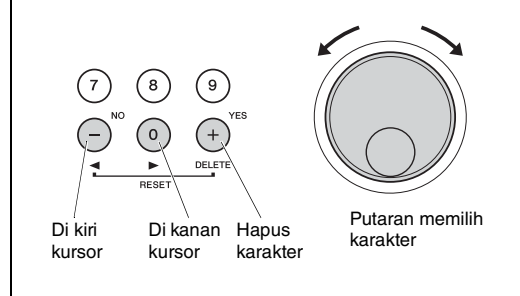

# 5 **Tekan tombol [EXECUTE].**

Sebuah pesan konfirmasi akan muncul. Untuk membatalkan operasi, tekan tombol [-] (NO).

### 6 **Tekan lagi tombol [EXECUTE] atau tombol [+] (YES) untuk menjalankan operasi Simpan.**

Setelah beberapa saat, muncul sebuah pesan yang menunjukkan selesainya operasi.

<span id="page-82-2"></span>Memori Registrasi akan disimpan dalam folder berlabel "USER FILES" yang secara otomatis akan dibuat pada flash-drive USB.

### **PEMBERITAHUAN**

*• Jika dimasukkan nama file yang sudah ada, akan muncul tampilan yang meminta konfirmasi Anda. Tekan [EXECUTE] atau [+] jika OK untuk menimpa file tersebut, atau [-] untuk membatalkan.*

#### **PEMBERITAHUAN**

*• Operasi Simpan tidak dapat dibatalkan selama dilakukan. Jangan matikan instrumen atau melepaskan flash-drive USB selama operasi ini. Hal tersebut dapat menyebabkan hilangnya data.*

### 7 **Tekan tombol [EXIT] untuk keluar dari tampilan FILE CONTROL.**

#### *CATATAN*

• Jika Anda ingin memanggil lagi Memori Registrasi (.usr) ke instrumen ini, jalankan operasi Muat [\(halaman 86](#page-85-0)).

#### *CATATAN*

• Lamanya waktu yang akan diperlukan untuk operasi Simpan akan tergantung pada kondisi flash-drive USB.

# <span id="page-83-1"></span><span id="page-83-0"></span>Menyimpan User Song ke Flash-Drive USB

Operasi ini menyimpan User Song (nomor Lagu 101–105) ke flash-drive USB.

1 **Tekan tombol [FILE CONTROL] untuk memanggil tampilan FILE CONTROL.** 

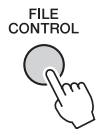

2 Gunakan tombol CATEGORY [44] atau **[**f**] untuk memanggil "User Song Save".**

SOURCE FILE—nama User Song—akan disorot.

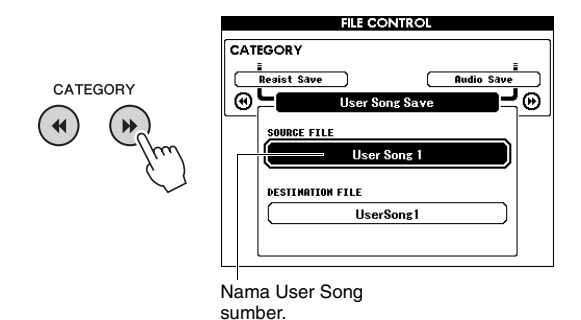

### 3 **Gunakan putaran untuk memilih User Song yang ingin Anda simpan.**

### 4 **Tekan tombol [EXECUTE].**

Parameter DESTINATION FILE akan disorot, dan nama default secara otomatis akan dibuat.

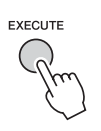

#### **Untuk Menimpa File yang Ada**

Jika Anda ingin menimpa sebuah file yang sudah ada pada flash-drive USB, gunakan putaran untuk memilih file tersebut, kemudian lompat ke langkah 7.

### 5 **Tekan tombol [EXECUTE].**

Sebuah kursor akan muncul di bawah karakter pertama dalam nama file.

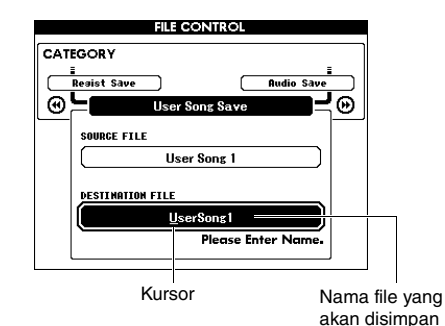

### 6 **Ubah nama file seperlunya.**

Lihat "[Menyimpan Memori Registrasi ke Flash-](#page-82-1)[Drive USB](#page-82-1)" pada [halaman 83](#page-82-1) untuk memasukkan nama file.

### 7 **Tekan tombol [EXECUTE].**

Sebuah pesan konfirmasi akan muncul. Untuk membatalkan operasi, tekan tombol [-] (NO).

### 8 **Tekan lagi tombol [EXECUTE] atau tombol [+] (YES) untuk menjalankan operasi Simpan.**

Setelah beberapa saat, muncul sebuah pesan yang menunjukkan selesainya operasi.

User Song akan disimpan dalam folder berlabel "USER FILES" yang secara otomatis akan dibuat pada flash-drive USB.

### **PEMBERITAHUAN**

*• Jika dimasukkan nama file yang sudah ada, akan muncul tampilan yang meminta konfirmasi Anda. Tekan [EXECUTE] atau [+] jika OK untuk menimpa file tersebut, atau [-] untuk membatalkan.*

#### **PEMBERITAHUAN**

*• Operasi Simpan tidak dapat dibatalkan selama dilakukan. Jangan matikan instrumen atau melepaskan flash-drive USB selama operasi ini. Hal tersebut dapat menyebabkan hilangnya data.*

### 9 **Tekan tombol [EXIT] untuk keluar dari tampilan FILE CONTROL.**

#### *CATATAN*

• Lamanya waktu yang akan diperlukan untuk operasi Simpan akan tergantung pada kondisi flash-drive USB.

# <span id="page-84-1"></span><span id="page-84-0"></span>Mengkonversi User Song ke file Audio

Operasi ini mengkonversi User Song (nomor Lagu 101–105) ke file Audio dan menyimpan file tersebut ke flash-drive USB.

#### *CATATAN*

• Hanya User Song yang dapat dikonversi menjadi file Audio.

### 1 **Tekan tombol [FILE CONTROL] untuk memanggil tampilan FILE CONTROL.**

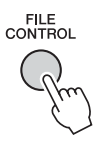

# 2 **Gunakan tombol CATEGORY [**r**] atau [**f**] untuk memanggil "Audio Save".**

SOURCE FILE—nama User Song—akan disorot.

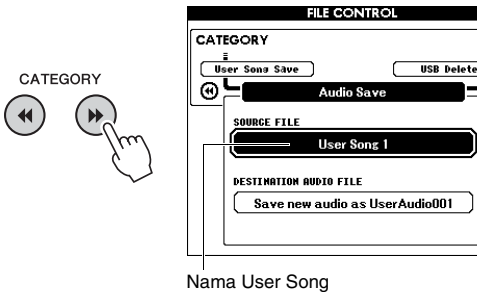

sumber.

### 3 **Gunakan putaran untuk memilih User Song yang ingin Anda konversi.**

### 4 **Tekan tombol [EXECUTE].**

Parameter DESTINATION AUDIO FILE akan disorot, dan nama default secara otomatis akan dibuat.

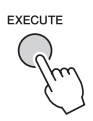

### **Untuk Menimpa File yang Ada**

Jika Anda ingin menimpa sebuah file yang sudah ada pada flash-drive USB, gunakan putaran untuk memilih file tersebut, kemudian pindah ke langkah berikutnya.

### 5 **Tekan tombol [EXECUTE].**

Sebuah pesan konfirmasi akan muncul. Untuk membatalkan operasi, tekan tombol [-] (NO).

6 **Tekan lagi tombol [EXECUTE] atau tombol [+] (YES) untuk menjalankan operasi Simpan (Konversi).**

Operasi ini akan memulai playback dan konversi dari User Song ke file audio. Jika Anda memasukkan sinyal audio melalui jack AUX IN selama konversi, voice itu juga akan direkam.

Setelah beberapa saat, muncul sebuah pesan yang menunjukkan selesainya operasi.

File Audio akan disimpan dalam folder berlabel "USER FILES" yang secara otomatis akan dibuat pada flash-drive USB.

#### **PEMBERITAHUAN**

*• Jika dimasukkan nama file yang sudah ada, akan muncul tampilan yang meminta konfirmasi Anda. Tekan [EXECUTE] atau [+] jika OK untuk menimpa file tersebut, atau [-] untuk membatalkan.*

#### **PEMBERITAHUAN**

- *Jangan matikan instrumen atau melepaskan flashdrive USB selama operasi ini. Hal tersebut dapat menyebabkan hilangnya data.*
- 7 **Tekan tombol [EXIT] untuk keluar dari tampilan FILE CONTROL.**

#### *CATATAN*

69

• Lamanya waktu yang diperlukan untuk operasi Simpan tergantung pada kondisi flash-drive USB.

# <span id="page-85-2"></span><span id="page-85-0"></span>Memuat File dari Flash-Drive USB

Memori Registrasi, file Style dan file Lagu (SMF) yang berada di flash-drive USB dapat dimuat ke dalam instrumen.

#### **PEMBERITAHUAN**

*• Jika Anda memuat Memori Registrasi, data akan ditimpa dengan data yang baru dimuat. Simpanlah data penting ke flash-drive USB sebelum memuat data yang akan menimpanya.*

### 1 **Tekan tombol [FILE CONTROL] untuk memanggil tampilan FILE CONTROL.**

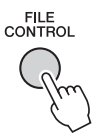

2 **Gunakan tombol CATEGORY [**r**] atau [**f**] untuk memanggil "Load".**

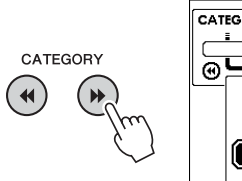

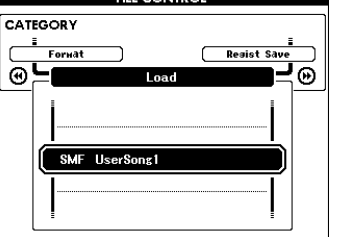

### 3 **Gunakan putaran untuk memilih file yang ingin Anda muat.**

Semua file Memori Registrasi dalam flash-drive USB akan ditampilkan terlebih dahulu, diikuti dengan file Style dan file Lagu.

File harus berada dalam folder "USER FILES" di flash-drive USB. File yang berada di luar folder itu tidak akan dikenali.

### 4 **Tekan tombol [EXECUTE].**

Sebuah pesan konfirmasi akan muncul. Untuk membatalkan operasi, tekan tombol [-] (NO).

<span id="page-85-1"></span>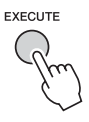

### 5 **Tekan lagi tombol [EXECUTE] atau tombol [+] (YES) untuk menjalankan operasi Muat.**

Setelah beberapa saat, muncul sebuah pesan yang menunjukkan selesainya operasi.

#### **PEMBERITAHUAN**

- *Operasi Muat tidak dapat dibatalkan selama dilakukan. Jangan matikan instrumen atau melepaskan flash-drive USB selama operasi ini. Hal tersebut dapat menyebabkan hilangnya data.*
- 6 **Tekan tombol [EXIT] untuk keluar dari tampilan FILE CONTROL.**

# <span id="page-86-2"></span><span id="page-86-0"></span>Menghapus file dari Flash-Drive USB

Prosedur ini menghapus Memori Registrasi, file Style, file Lagu, dan file Audio dari flash-drive USB.

- 1 **Tekan tombol [FILE CONTROL] untuk memanggil tampilan FILE CONTROL.**
- 2 **Gunakan tombol CATEGORY [**r**] atau [**f**] untuk memanggil "USB Delete".**

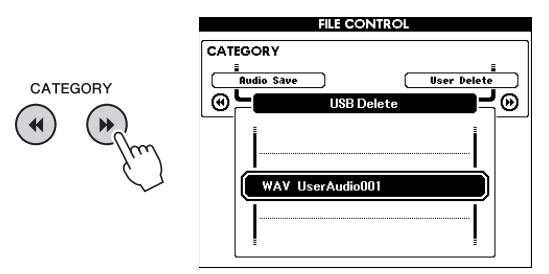

### 3 **Gunakan putaran untuk memilih file yang ingin Anda hapus.**

Semua file Memori Registrasi dalam flash-drive USB akan ditampilkan terlebih dahulu, diikuti dengan file Lagu, file Audio, dan file Style. File harus berada dalam folder "User Files" di flash-drive USB. File yang berada di luar folder itu tidak akan dikenali.

### 4 **Tekan tombol [EXECUTE].**

Sebuah pesan konfirmasi akan muncul. Untuk membatalkan operasi, tekan tombol [-] (NO).

### 5 **Tekan lagi tombol [EXECUTE] atau tombol [+] (YES) untuk menjalankan operasi Hapus.**

Setelah beberapa saat, muncul sebuah pesan yang menunjukkan selesainya operasi.

### **PEMBERITAHUAN**

- *Operasi Hapus tidak dapat dibatalkan selama dijalankan. Jangan matikan instrumen atau melepaskan flash-drive USB selama operasi ini. Hal tersebut dapat menyebabkan hilangnya data.*
- 6 **Tekan tombol [EXIT] untuk keluar dari tampilan FILE CONTROL.**

# <span id="page-86-3"></span><span id="page-86-1"></span>Menghapus Data Pengguna dari Instrumen

Prosedur ini menghapus file User Song serta file Style dan Lagu yang telah dimuat atau ditransfer dari perangkat eksternal seperti komputer. Operasi ini tidak menghapus data Preset.

- 1 **Tekan tombol [FILE CONTROL] untuk memanggil tampilan FILE CONTROL.**
- 2 **Gunakan tombol CATEGORY [**r**] atau [**f**] untuk memanggil "User Delete".**

Hanya "User Delete" yang dapat dipilih jika tidak ada flash-drive USB yang dihubungkan ke instrumen.

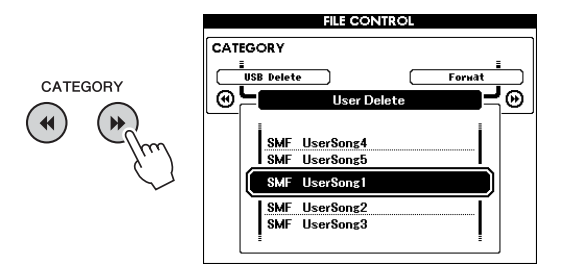

### 3 **Gunakan putaran untuk memilih file yang ingin Anda hapus.**

Semua User Song akan ditampilkan terlebih dahulu, diikuti dengan file Lagu dan Style.

### 4 **Tekan tombol [EXECUTE].**

Sebuah pesan konfirmasi akan muncul. Untuk membatalkan operasi, tekan tombol [-] (NO).

5 **Tekan lagi tombol [EXECUTE] atau tombol [+] (YES) untuk menjalankan operasi Hapus.**

Setelah beberapa saat, muncul sebuah pesan yang menunjukkan selesainya operasi.

### **PEMBERITAHUAN**

- *Operasi Hapus tidak dapat dibatalkan selama dijalankan. Jangan matikan instrumen atau melepaskan flash-drive USB selama operasi ini. Hal tersebut dapat menyebabkan hilangnya data.*
- 6 **Tekan tombol [EXIT] untuk keluar dari tampilan FILE CONTROL.**

### **Untuk Instrumen**

<span id="page-87-0"></span>г

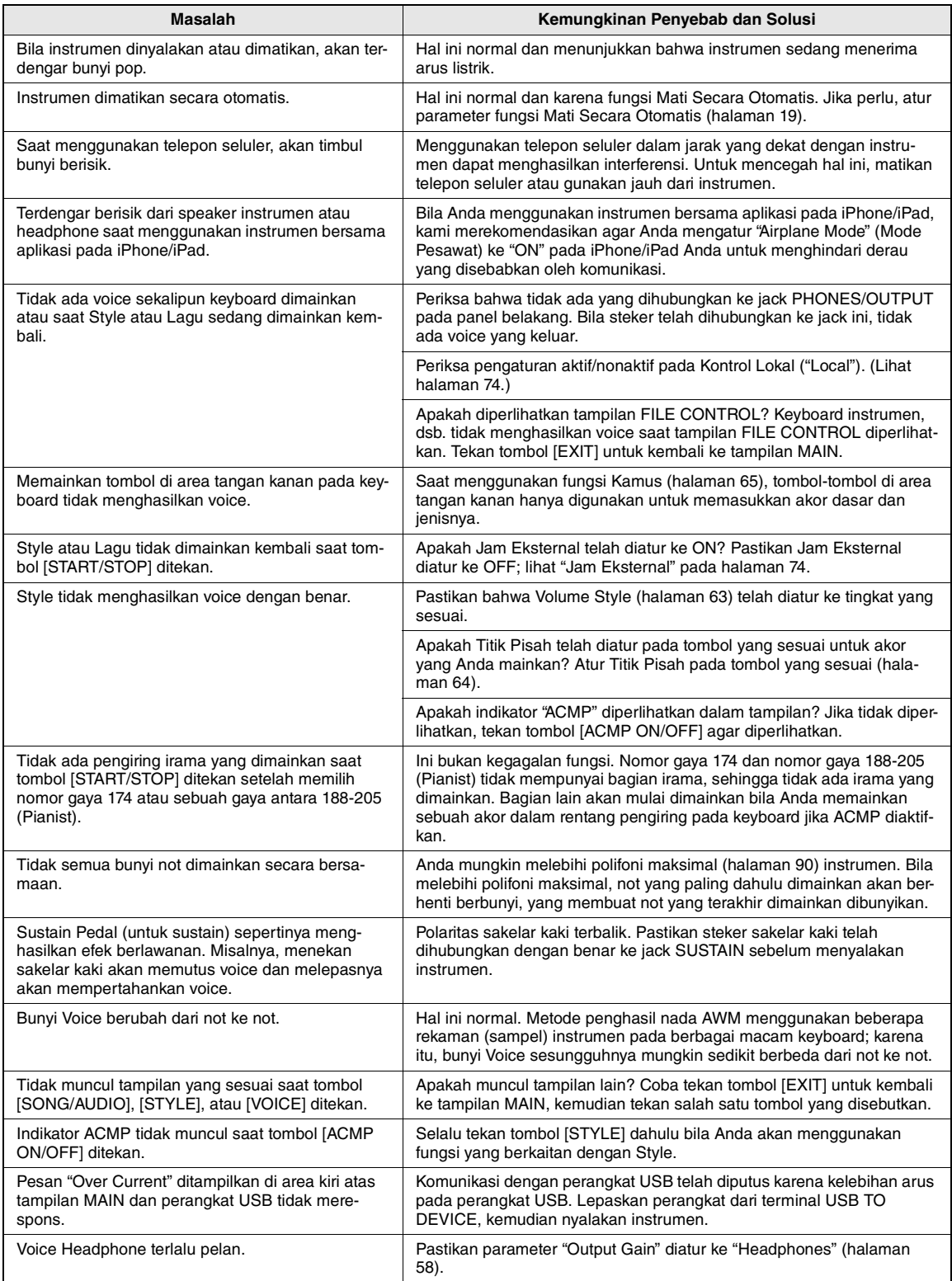

<span id="page-88-1"></span><span id="page-88-0"></span>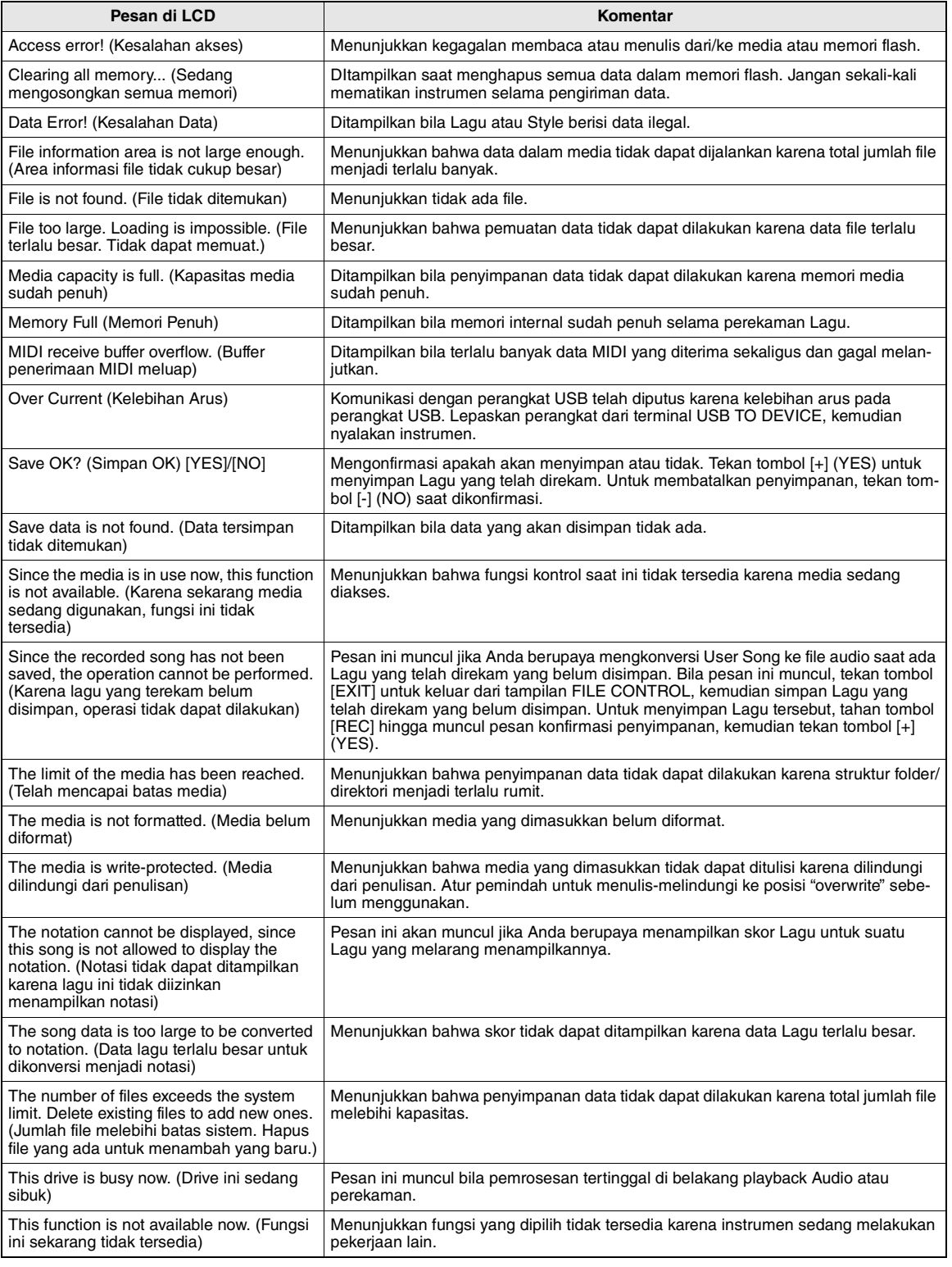

*CATATAN*

• Tidak semua pesan dicantumkan dalam tabel; hanya pesan yang perlu penjelasan yang disertakan.

# Spesifikasi

r.

<span id="page-89-0"></span>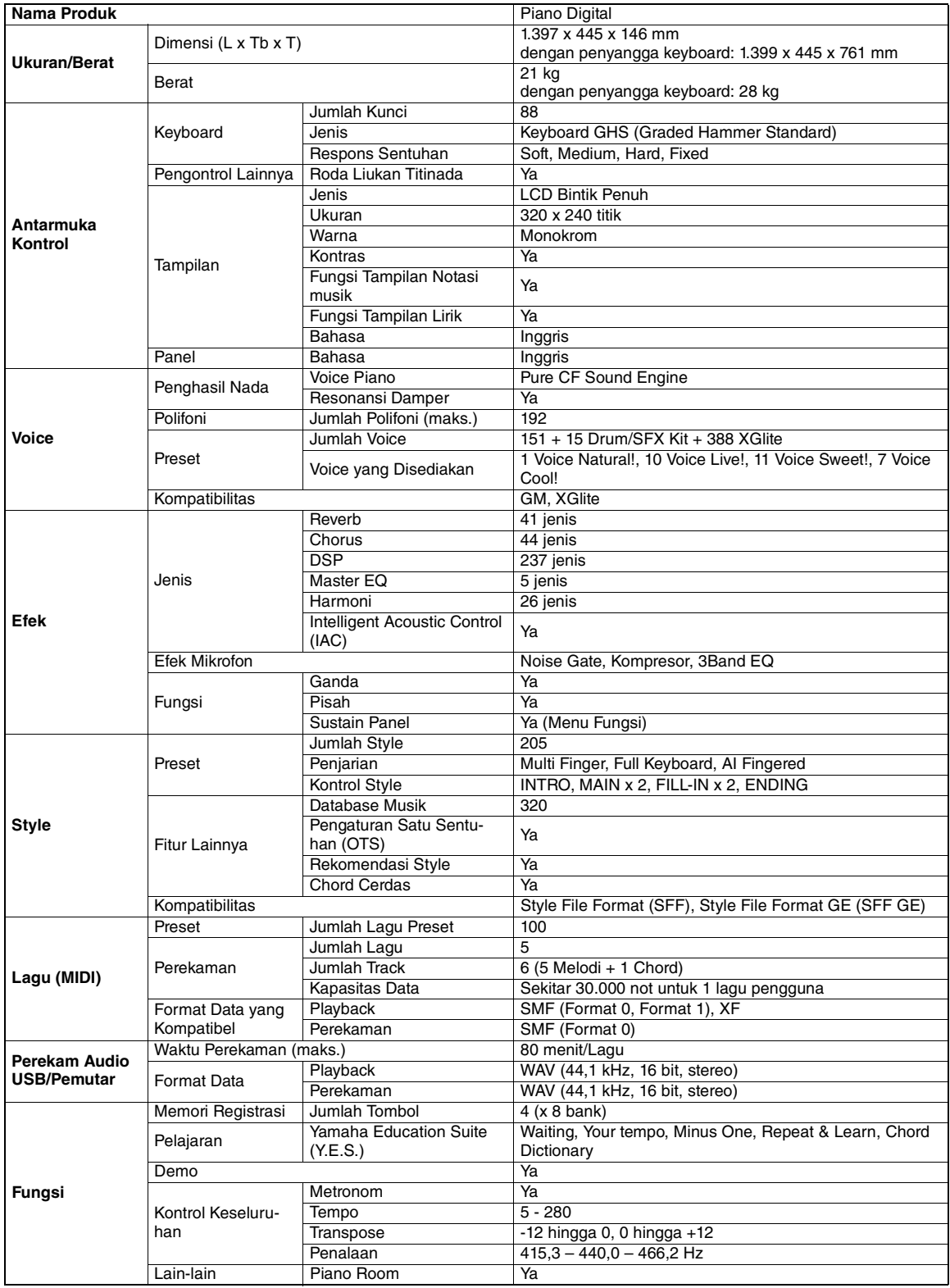

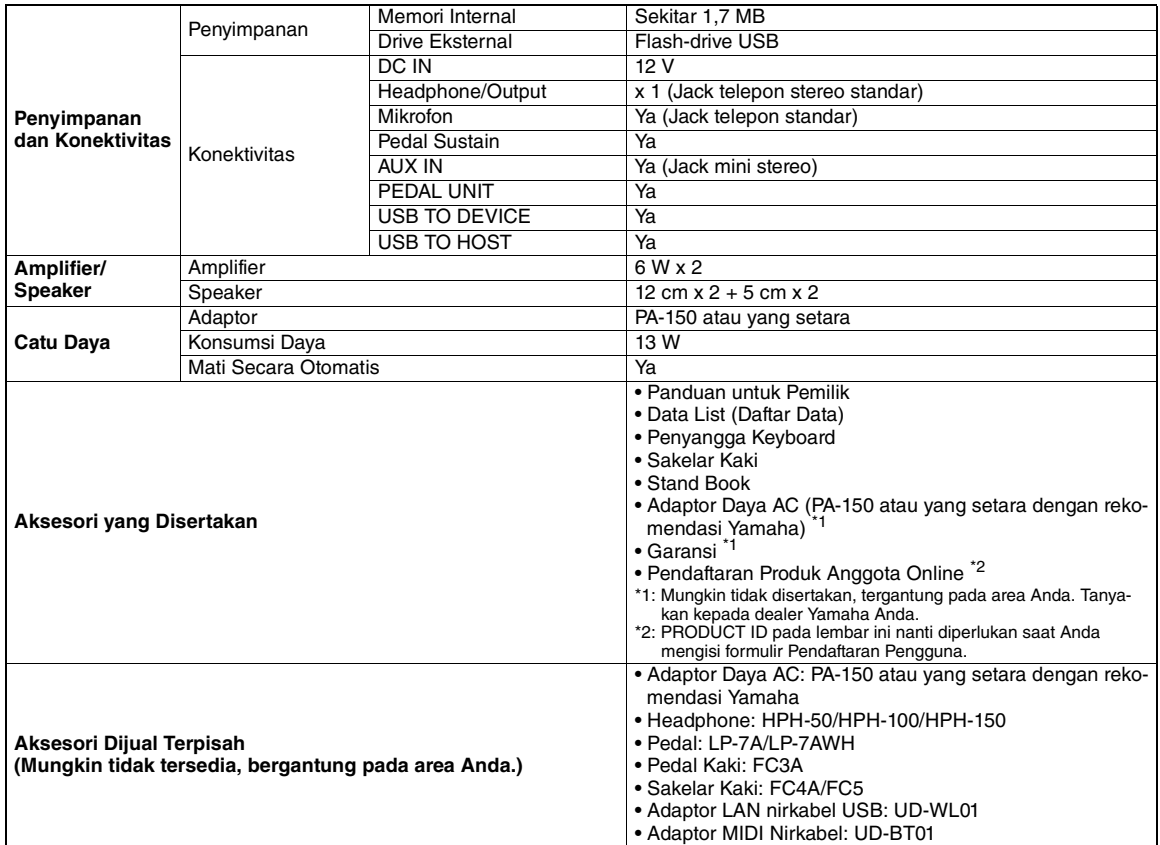

\* Isi panduan ini berlaku pada spesifikasi terbaru sejak tanggal pencetakan. Untuk memperoleh panduan terbaru, akseslah situs web Yamaha kemudian download file panduan. Karena spesifikasi, perlengkapan, atau aksesori yang dijual secara terpisah mungkin tidak sama di setiap wilayah, harap tanyakan kepada dealer Yamaha Anda.

# **Indeks**

### A

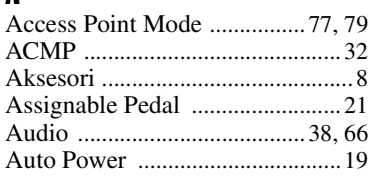

## B

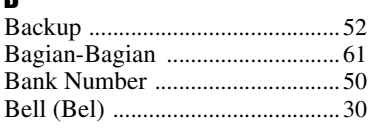

### C

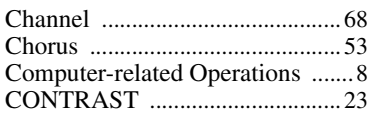

### D

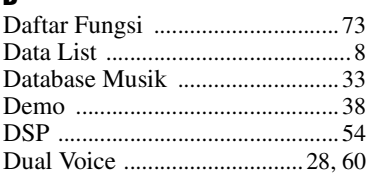

# E

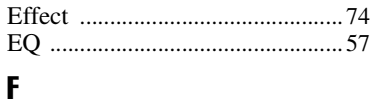

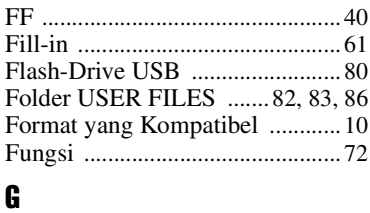

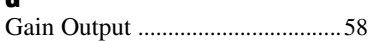

### H

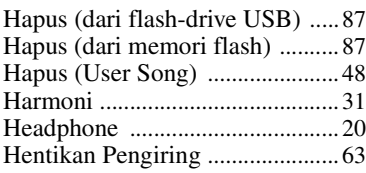

### I

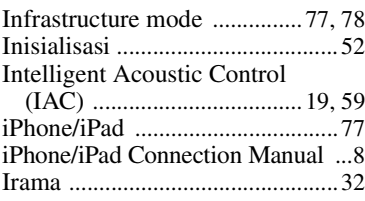

### K Kamus Chor[d ...............................65](#page-64-1) Kebutuhan day[a ............................18](#page-17-0) Ketuk Mula[i ..................................63](#page-62-2) Kompute[r ......................................76](#page-75-0) Koneks[i .................20,](#page-19-1) [21,](#page-20-4) [22,](#page-21-0) [76,](#page-75-1) [80](#page-79-2) Kontrol Fil[e ..................................81](#page-80-0) Konversi [........................................85](#page-84-1) L Lag[u ........................................38,](#page-37-2) [66](#page-65-3)

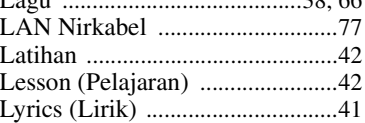

### M

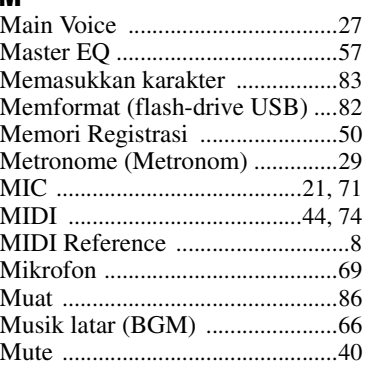

# N

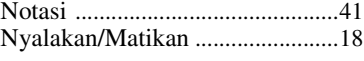

# P<br>Pa

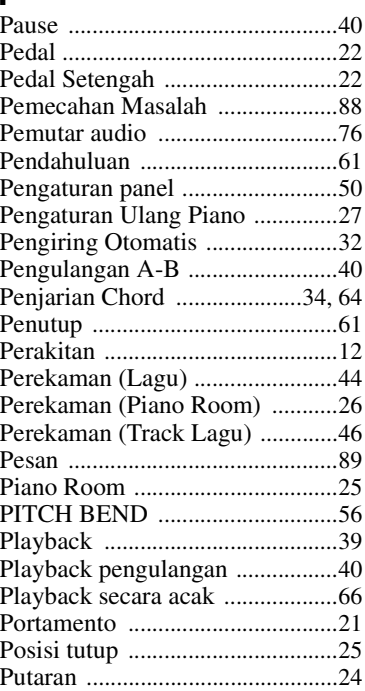

# $\frac{1}{Q}$

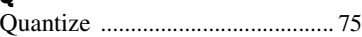

#### R Rekaman Audi[o ........................... 49](#page-48-0) Rentang Pengiring Otomati[s ...... 32](#page-31-3) Resonansi Dampe[r ................ 21,](#page-20-0) [25](#page-24-2) Respons Sentuha[n ....................... 25](#page-24-3) Rever[b .......................................... 53](#page-52-3) Re[w ............................................... 40](#page-39-4)

### S

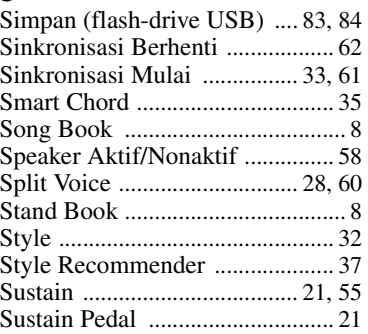

# T

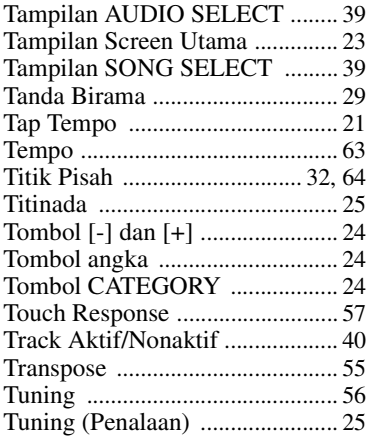

### U

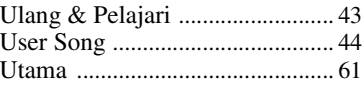

# V

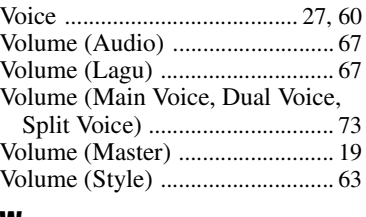

## W

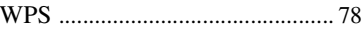

**Memo**

**CANADA Yamaha Canada Music Ltd.** 135 Milner Avenue, Toronto, Ontario M1S 3R1, Canada Tel: +1-416-298-1311 **U.S.A. Yamaha Corporation of America**  6600 Orangethorpe Avenue, Buena Park, CA 90620, U.S.A. Tel: +1-714-522-9011 **MEXICO Yamaha de México, S.A. de C.V.** Av. Insurgentes Sur 1647 Piso 9, Col. San José Insurgentes, Delegación Benito Juárez, México, D.F., C.P. 03900 Tel: +52-55-5804-0600 **BRAZIL Yamaha Musical do Brasil Ltda.** Rua Fidêncio Ramos, 302 – Cj 52 e 54 – Torre B – Vila Olímpia – CEP 04551-010 – São Paulo/SP, Brazil Tel: +55-11-3704-1377 **ARGENTINA Yamaha Music Latin America, S.A., Sucursal Argentina** Olga Cossettini 1553, Piso 4 Norte, Madero Este-C1107CEK. Buenos Aires, Argentina Tel: +54-11-4119-7000 **VENEZUELA Yamaha Musical de Venezuela, C.A.** AV. Manzanares, C.C. Manzanares Plaza, Piso 4, Oficina 0401, Baruta, Caracas, Venezuela Tel: +58-212-943-1877 **PANAMA AND OTHER LATIN AMERICAN COUNTRIES/ CARIBBEAN COUNTRIES Yamaha Music Latin America, S.A.** Edif. Torre Banco General, F7, Urb. Marbella, Calle 47 y Aquilino de la Guardia, Panama, P.O.Box 0823-05863, Panama, Rep.de Panama Tel: +507-269-5311 **THE UNITED KINGDOM/IRELAND Yamaha Music Europe GmbH (UK)** Sherbourne Drive, Tilbrook, Milton Keynes, MK7 8BL, U.K. Tel: +44-1908-366700 **GERMANY Yamaha Music Europe GmbH** Siemensstrasse 22-34, 25462 Rellingen, Germany Tel: +49-4101-303-0 **SWITZERLAND/LIECHTENSTEIN Yamaha Music Europe GmbH, Rellingen, Branch Switzerland in Zürich** Seefeldstrasse 94, 8008 Zürich, Switzerland Tel: +41-44-3878080 **AUSTRIA Yamaha Music Europe GmbH, Branch Austria** Schleiergasse 20, 1100 Wien, Austria  $Tel: +43-1-60203900$ **CZECH REPUBLIC/HUNGARY/ ROMANIA/SLOVAKIA/SLOVENIA Yamaha Music Europe GmbH, Branch Austria** Schleiergasse 20, 1100 Wien, Austria Tel: +43-1-60203900 **POLAND/LITHUANIA/LATVIA/ ESTONIA Yamaha Music Europe GmbH Sp.z o.o. Oddzial w Polsce** ul. Wrotkowa 14, 02-553 Warsaw, Poland Tel: +48-22-880-08-88 **BULGARIA Dinacord Bulgaria LTD.** Bul.Iskarsko Schose 7 Targowski Zentar Ewropa 1528 Sofia, Bulgaria Tel: +359-2-978-20-25 **NORTH AMERICA CENTRAL & SOUTH AMERICA EUROPE**

**MALTA Olimpus Music Ltd.** Valletta Road, Mosta MST9010, Malta Tel: +356-2133-2093 **NETHERLANDS/BELGIUM/ LUXEMBOURG Yamaha Music Europe, Branch Benelux** Clarissenhof 5b, 4133 AB Vianen, The Netherlands Tel: +31-347-358040 **FRANCE Yamaha Music Europe**  7 rue Ambroise Croizat, Zone d'activités de Pariest, 77183 Croissy-Beaubourg, France Tel: +33-1-6461-4000 **ITALY Yamaha Music Europe GmbH, Branch Italy** Viale Italia 88, 20020, Lainate (Milano), Italy Tel: +39-02-93577-1 **SPAIN/PORTUGAL Yamaha Music Europe GmbH Ibérica, Sucursal en España** Ctra. de la Coruna km. 17,200, 28231 Las Rozas de Madrid, Spain Tel: +34-91-639-88-88 **GREECE Philippos Nakas S.A. The Music House** 19th klm. Leof. Lavriou 190 02 Peania – Attiki, Greece Tel: +30-210-6686260 **SWEDEN Yamaha Music Europe GmbH Germany filial Scandinavia** JA Wettergrensgata 1, 400 43 Göteborg, Sweden Tel: +46-31-89-34-00 **DENMARK Yamaha Music Denmark, Fillial of Yamaha Music Europe GmbH, Tyskland** Generatorvej 8C, ST. TH., 2860 Søborg, Denmark Tel: +45-44-92-49-00 **FINLAND F-Musiikki Oy** Antaksentie 4 FI-01510 Vantaa, Finland Tel: +358 (0)96185111 **NORWAY Yamaha Music Europe GmbH Germany - Norwegian Branch** Grini Næringspark 1, 1361 Østerås, Norway Tel: +47-6716-7800 **ICELAND Hljodfaerahusid Ehf.** Sidumula 20 IS-108 Reykjavik, Iceland Tel: +354-525-5050 **CROATIA Euro Unit D.O.O.** Slakovec 73 40305 Nedelisce Tel: +38540829400 **RUSSIA Yamaha Music (Russia) LLC.** Room 37, entrance 7, bld. 7, Kievskaya street, Moscow, 121059, Russia Tel: +7-495-626-5005 **OTHER EUROPEAN COUNTRIES Yamaha Music Europe GmbH** Siemensstrasse 22-34, 25462 Rellingen, Germany Tel: +49-4101-303-0 **Yamaha Music Gulf FZE** JAFZA-16, Office 512, P.O.Box 17328, Jebel Ali FZE, Dubai, UAE Tel: +971-4-801-1500 **TURKEY Yamaha Music Europe GmbH AFRICA MIDDLE EAST**

**Merkezi Almanya Türkiye İstanbul Şubesi** Maslak Meydan Sodak, Spring Giz Plaza Bagimsiz Böl. No:3, Sanyer Istanbul, Turkey Tel: +90-212-999-8010

**CYPRUS Nakas Music Cyprus Ltd.** Nikis Ave 2k 1086 Nicosia Tel: + 357-22-511080 **Major Music Center** 21 Ali Riza Ave. Ortakoy P.O.Box 475 Nicosia, Cyprus Tel: (392) 227 9213 **OTHER COUNTRIES Yamaha Music Gulf FZE** JAFZA-16, Office 512, P.O.Box 17328, Jebel Ali FZE, Dubai, UAE Tel: +971-4-801-1500 **THE PEOPLE'S REPUBLIC OF CHINA Yamaha Music & Electronics (China) Co., Ltd.** 2F, Yunhedasha, 1818 Xinzha-lu, Jingan-qu, Shanghai, China Tel: +86-400-051-7700 **HONG KONG Tom Lee Music Co., Ltd.** 11/F., Silvercord Tower 1, 30 Canton Road, Tsimshatsui, Kowloon, Hong Kong Tel: +852-2737-7688 **INDIA Yamaha Music India Private Limited** Spazedge Building, Ground Floor, Tower A, Sector-47, Gurgaon- Sohna Road, Gurgaon-122002, Haryana, India Tel: +91-124-485-3300 **INDONESIA PT. Yamaha Musik Indonesia (Distributor)**  Yamaha Music Center Bldg. Jalan Jend. Gatot Subroto Kav. 4, Jakarta 12930, Indonesia Tel: +62-21-520-2577 **KOREA Yamaha Music Korea Ltd.** 8F, Dongsung Bldg. 21, Teheran-ro 87-gil, Gangnam-gu, Seoul, 135-880, Korea Tel: +82-2-3467-3300 **MALAYSIA Yamaha Music (Malaysia) Sdn. Bhd.** No.8, Jalan Perbandaran, Kelana Jaya, 47301 Petaling Jaya, Selangor, Malaysia Tel: +60-3-78030900 **SINGAPORE Yamaha Music (Asia) Private Limited** Block 202 Hougang Street 21, #02-00, Singapore 530202, Singapore Tel: +65-6740-9200 **TAIWAN Yamaha Music & Electronics Taiwan Co., Ltd.** 2F., No.1, Yuandong Rd. Banqiao Dist. New Taipei City 22063, Taiwan Tel: +886-2-7741-8888 **THAILAND Siam Music Yamaha Co., Ltd.** 3, 4, 15, 16th Fl., Siam Motors Building, 891/1 Rama 1 Road, Wangmai, Pathumwan, Bangkok 10330, Thailand Tel: +66-2215-2622 **VIETNAM Yamaha Music Vietnam Company Limited** 15th Floor, Nam A Bank Tower, 201-203 Cach Mang Thang Tam St., Ward 4, Dist.3, Ho Chi Minh City, Vietnam Tel: +84-8-3818-1122 **OTHER ASIAN COUNTRIES**  http://asia.yamaha.com **AUSTRALIA Yamaha Music Australia Pty. Ltd.** Level 1, 99 Queensbridge Street, Southbank, Vic. 3006, Australia Tel: +61-3-9693-5111 **NEW ZEALAND Music Works LTD** P.O.BOX 6246 Wellesley, Auckland 4680, New Zealand Tel: +64-9-634-0099 **ASIA OCEANIA**

**COUNTRIES AND TRUST TERRITORIES IN PACIFIC OCEAN**

http://asia.yamaha.com

### PT. YAMAHA MUSIK INDONESIA (DISTRIBUTOR) JL. JEND. GATOT SUBROTO KAV.4 JAKARTA SELATAN 12930 http://id.yamaha.com/id/support/

PRODUSEN : PT. YAMAHA MUSIC MANUFACTURING ASIA Kawasan Industri MM2100 Blok EE-3 Cikarang Barat, Bekasi 17849

Terdaftar pada Deperindag RI Nomor : P.33.YMID4.00101.1215

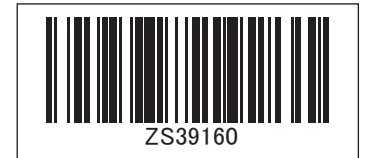

**Yamaha Global Site**  http://www.yamaha.com/

**Yamaha Downloads**  http://download.yamaha.com/

Manual Development Department © 2015 Yamaha Corporation

Published 01/2016 CTZC\*.\*-\*\*B0 Printed in Indonesia

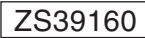